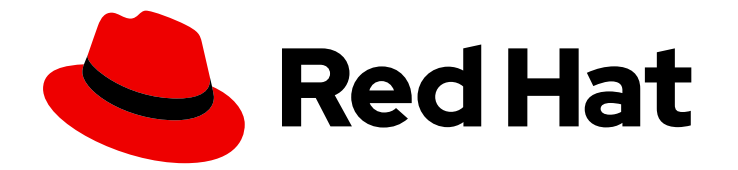

# Red Hat OpenShift Service on AWS 4

网络

配置 Red Hat OpenShift Service on AWS 网络

Last Updated: 2024-07-02

配置 Red Hat OpenShift Service on AWS 网络

# 法律通告

Copyright © 2024 Red Hat, Inc.

The text of and illustrations in this document are licensed by Red Hat under a Creative Commons Attribution–Share Alike 3.0 Unported license ("CC-BY-SA"). An explanation of CC-BY-SA is available at

http://creativecommons.org/licenses/by-sa/3.0/

. In accordance with CC-BY-SA, if you distribute this document or an adaptation of it, you must provide the URL for the original version.

Red Hat, as the licensor of this document, waives the right to enforce, and agrees not to assert, Section 4d of CC-BY-SA to the fullest extent permitted by applicable law.

Red Hat, Red Hat Enterprise Linux, the Shadowman logo, the Red Hat logo, JBoss, OpenShift, Fedora, the Infinity logo, and RHCE are trademarks of Red Hat, Inc., registered in the United States and other countries.

Linux ® is the registered trademark of Linus Torvalds in the United States and other countries.

Java ® is a registered trademark of Oracle and/or its affiliates.

XFS ® is a trademark of Silicon Graphics International Corp. or its subsidiaries in the United States and/or other countries.

MySQL<sup>®</sup> is a registered trademark of MySQL AB in the United States, the European Union and other countries.

Node.js ® is an official trademark of Joyent. Red Hat is not formally related to or endorsed by the official Joyent Node.js open source or commercial project.

The OpenStack ® Word Mark and OpenStack logo are either registered trademarks/service marks or trademarks/service marks of the OpenStack Foundation, in the United States and other countries and are used with the OpenStack Foundation's permission. We are not affiliated with, endorsed or sponsored by the OpenStack Foundation, or the OpenStack community.

All other trademarks are the property of their respective owners.

# 摘要

本文档提供有关 Red Hat OpenShift Service on AWS(ROSA) 集群的安全信息。

# 目录

# 目录

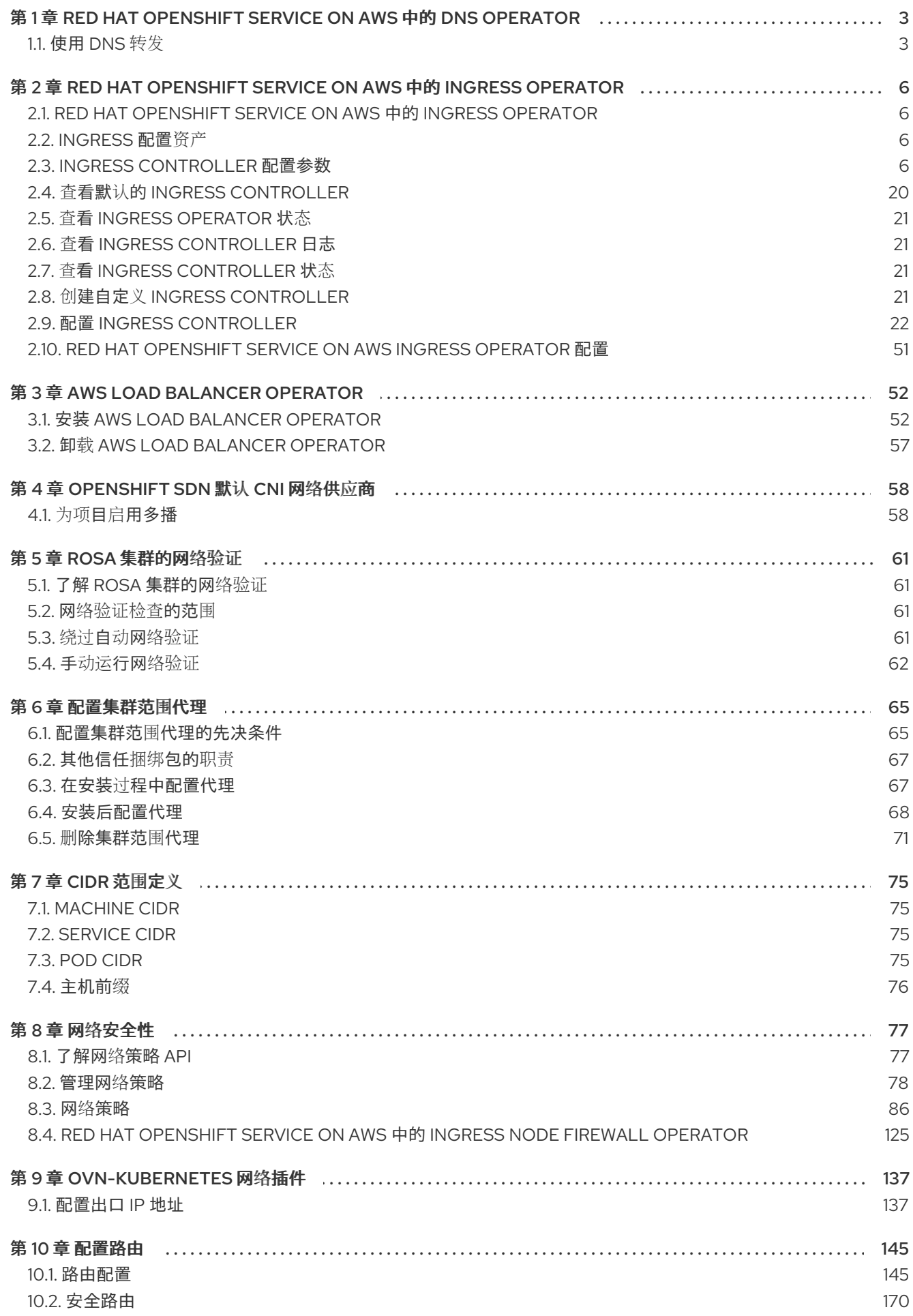

# <span id="page-6-0"></span>第 1 章 RED HAT OPENSHIFT SERVICE ON AWS 中的 DNS OPERATOR

在 Red Hat OpenShift Service on AWS 中, DNS Operator 会部署和管理 CoreDNS 实例, 为集群中的 pod 提供名称解析服务,启用基于 DNS 的 Kubernetes 服务发现,并解析内部 **cluster.local** 名称。

# <span id="page-6-1"></span>1.1. 使用 DNS 转发

您可以使用以下方法使用 DNS 转发来覆盖 **/etc/resolv.conf** 文件中的默认转发配置:

为每个区指定名称服务器 (**spec.servers**)。如果转发区是由 Red Hat OpenShift Service on AWS 管理的入口域,则必须为域授权上游名称服务器。

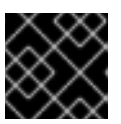

#### 重要

您必须至少指定一个区。否则,集群可能会丢失功能。

- 提供上游 DNS 服务器列表 (**spec.upstreamResolvers**)。
- 更改默认转发策略。

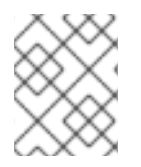

## 注意

默认域的 DNS 转发配置可以同时在 **/etc/resolv.conf** 文件和上游 DNS 服务器中指定默认 服务器。

#### 流程

1. 修改名为 **default** 的 DNS Operator 对象:

\$ oc edit dns.operator/default

发出上一命令后,Operator 会根据 **spec.servers** 创建并更新名为 **dns-default** 的配置映射,并 使用额外的服务器配置块。

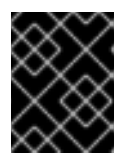

#### 重要

当为 **zones** 参数指定值时,请确保只转发到特定区域,如您的内网。您必须至少 指定一个区。否则,集群可能会丢失功能。

如果任何服务器都没有与查询匹配的区域,则名称解析会返回上游 DNS 服务器。

# 配置 DNS 转发

apiVersion: operator.openshift.io/v1 kind: DNS metadata: name: default spec: cache: negativeTTL: 0s positiveTTL: 0s

<span id="page-7-10"></span><span id="page-7-9"></span><span id="page-7-8"></span><span id="page-7-7"></span><span id="page-7-6"></span><span id="page-7-5"></span><span id="page-7-4"></span><span id="page-7-3"></span><span id="page-7-2"></span><span id="page-7-1"></span><span id="page-7-0"></span>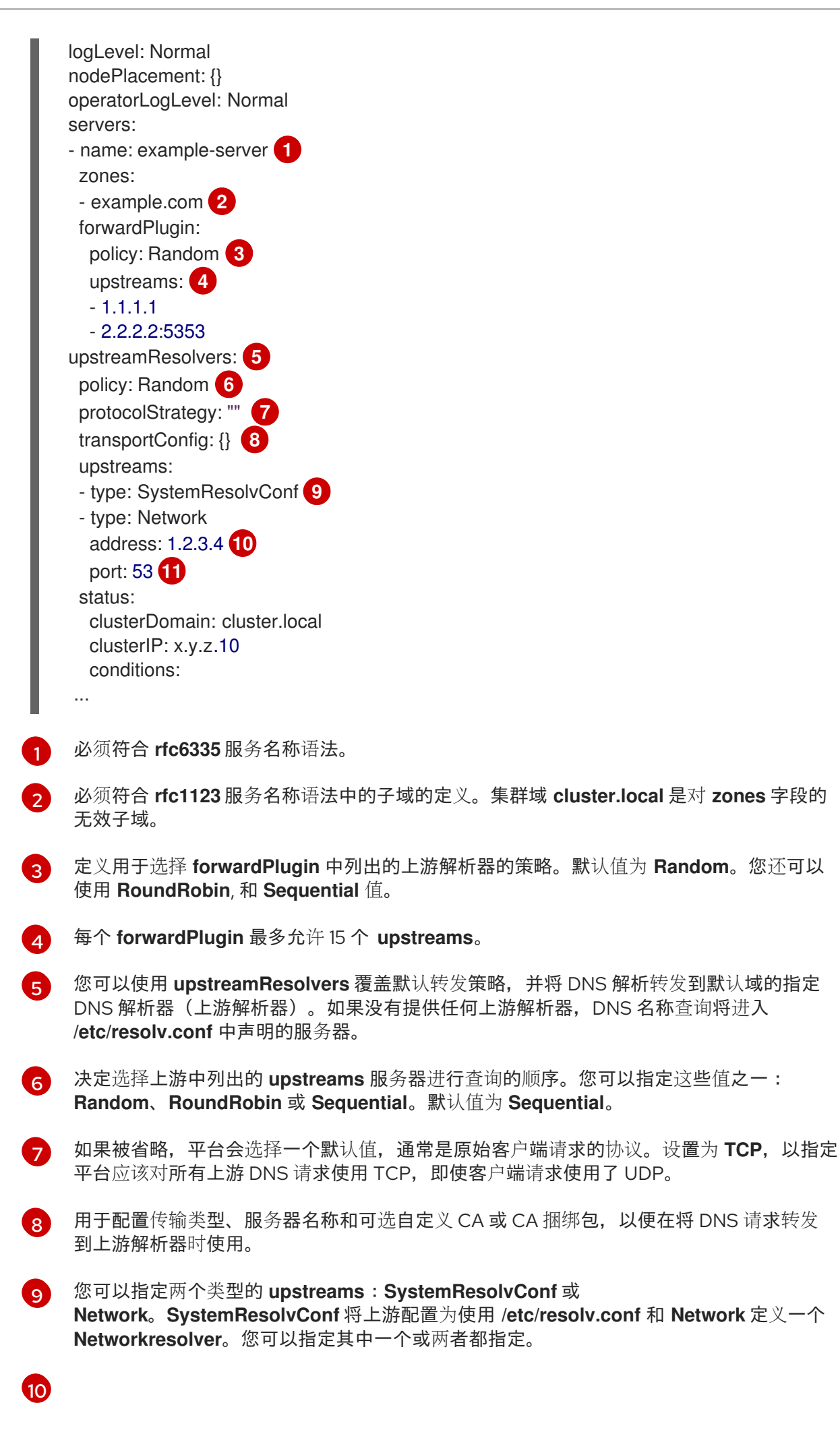

如果指定类型是 Network, 则必须提供 IP 地址。address 字段必须是有效的 IPv4 或 IPv6 地址。

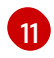

如果指定类型是 **Network**,您可以选择性地提供端口。**port** 字段必须是 **1** 到 **65535** 之间的 值。如果您没有为上游指定端口,则默认端口为 853。

# 其他资源

● 有关 DNS 转发的详情, 请查看 [CoreDNS](https://coredns.io/plugins/forward/) 转发文档。

# <span id="page-9-0"></span>第 2 章 RED HAT OPENSHIFT SERVICE ON AWS 中的 INGRESS **OPFRATOR**

# <span id="page-9-1"></span>2.1. RED HAT OPENSHIFT SERVICE ON AWS 中的 INGRESS OPERATOR

在创建 Red Hat OpenShift Service on AWS 集群时,在集群中运行的 Pod 和服务会各自分配自己的 IP 地 址。IP 地址可供附近运行的其他容器集和服务访问,但外部客户端无法访问这些 IP 地址。Ingress Operator 实现 IngressController API, 是负责启用对 Red Hat OpenShift Service on AWS 集群服务的外 部访问的组件。

Ingress Operator 通过部署和管理一个或多个基于 HAProxy 的 Ingress [Controller](https://kubernetes.io/docs/concepts/services-networking/ingress-controllers/) 来处理路由, 使外部客 户端可以访问您的服务。Red Hat Site Reliability Engineers (SRE) 为 Red Hat OpenShift Service on AWS 管理 Ingress Operator。虽然您无法更改 Ingress Operator 的设置, 但您可以查看默认的 Ingress Controller 配置、状态和日志以及 Ingress Operator 状态。

# <span id="page-9-2"></span>2.2. INGRESS 配置资产

安装程序在 **config.openshift.io** API 组中生成带有 **Ingress** 资源的资产,**cluster-ingress-02 config.yml**。

# **Ingress** 资源的 YAML 定义

apiVersion: config.openshift.io/v1 kind: Ingress metadata: name: cluster spec: domain: apps.openshiftdemos.com

安装程序将这个资产保存在 **manifests/** 目录下的 **cluster-ingress-02-config.yml** 文件中。此 **Ingress** 资 源定义 Ingress 的集群范围配置。此 Ingress 配置的用法如下所示:

- Ingress Operator 使用集群 Ingress 配置中的域, 作为默认 Ingress Controller 的域。
- OpenShift API Server Operator 使用集群 Ingress 配置中的域。在为未指定显式主机的 **Route** 资 源生成默认主机时,还会使用此域。

# <span id="page-9-3"></span>2.3. INGRESS CONTROLLER 配置参数

**ingresscontrollers.operator.openshift.io** 资源提供了以下配置参数。

参数 描述

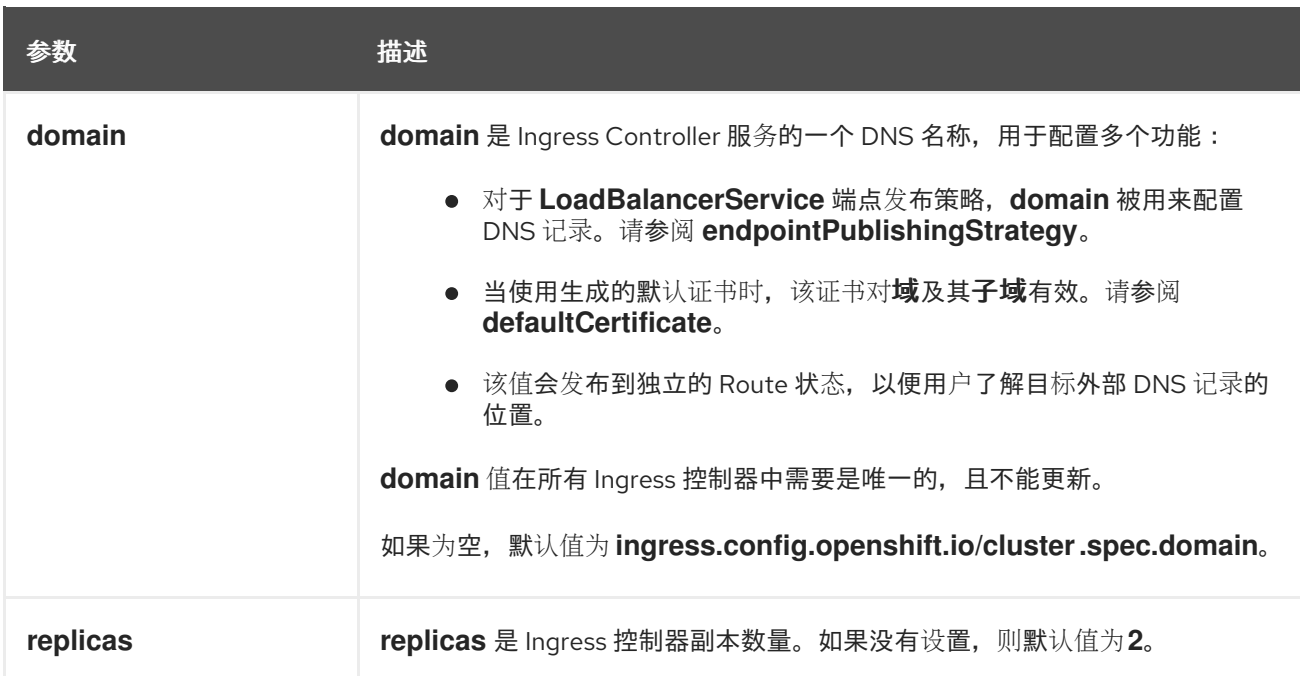

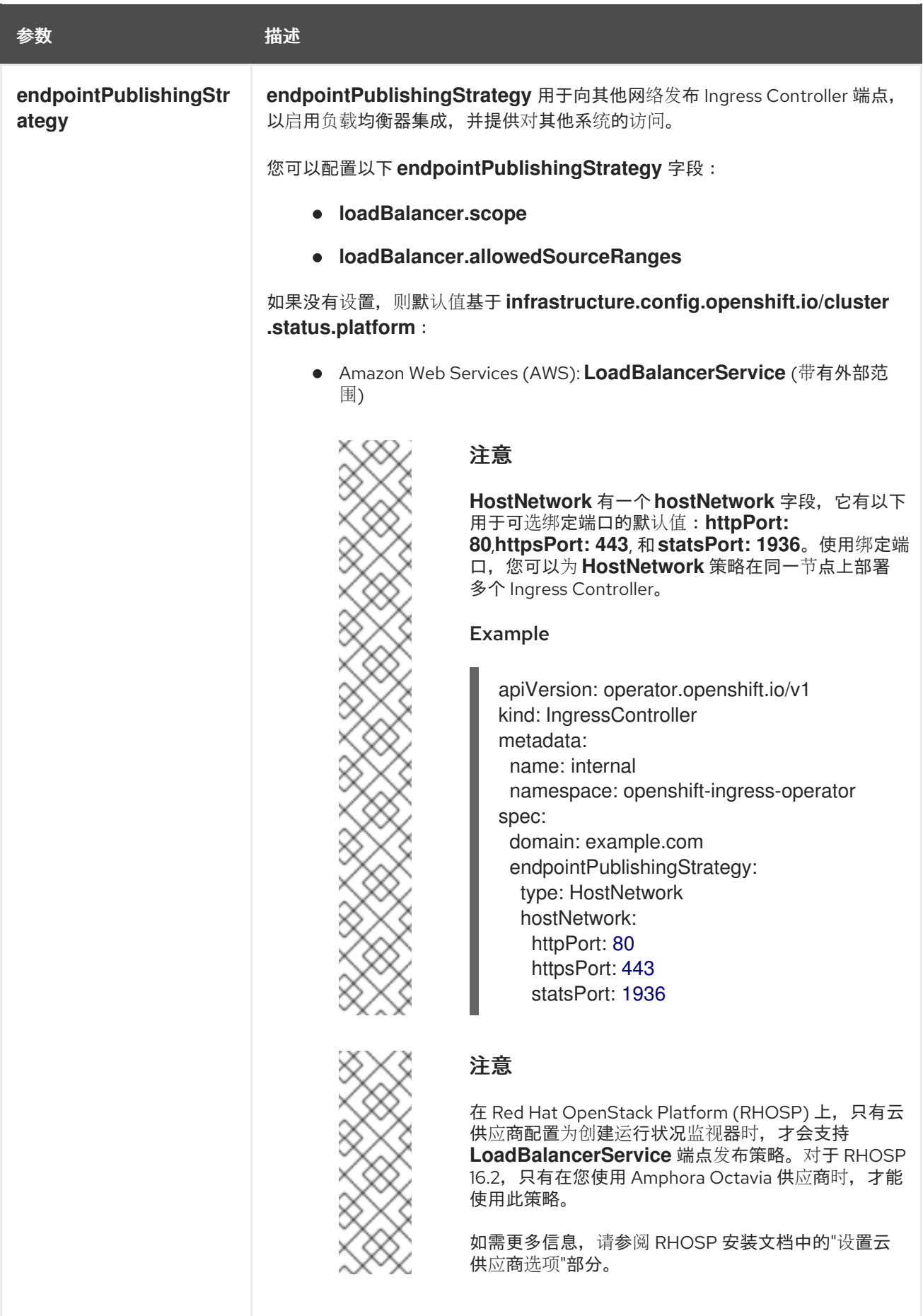

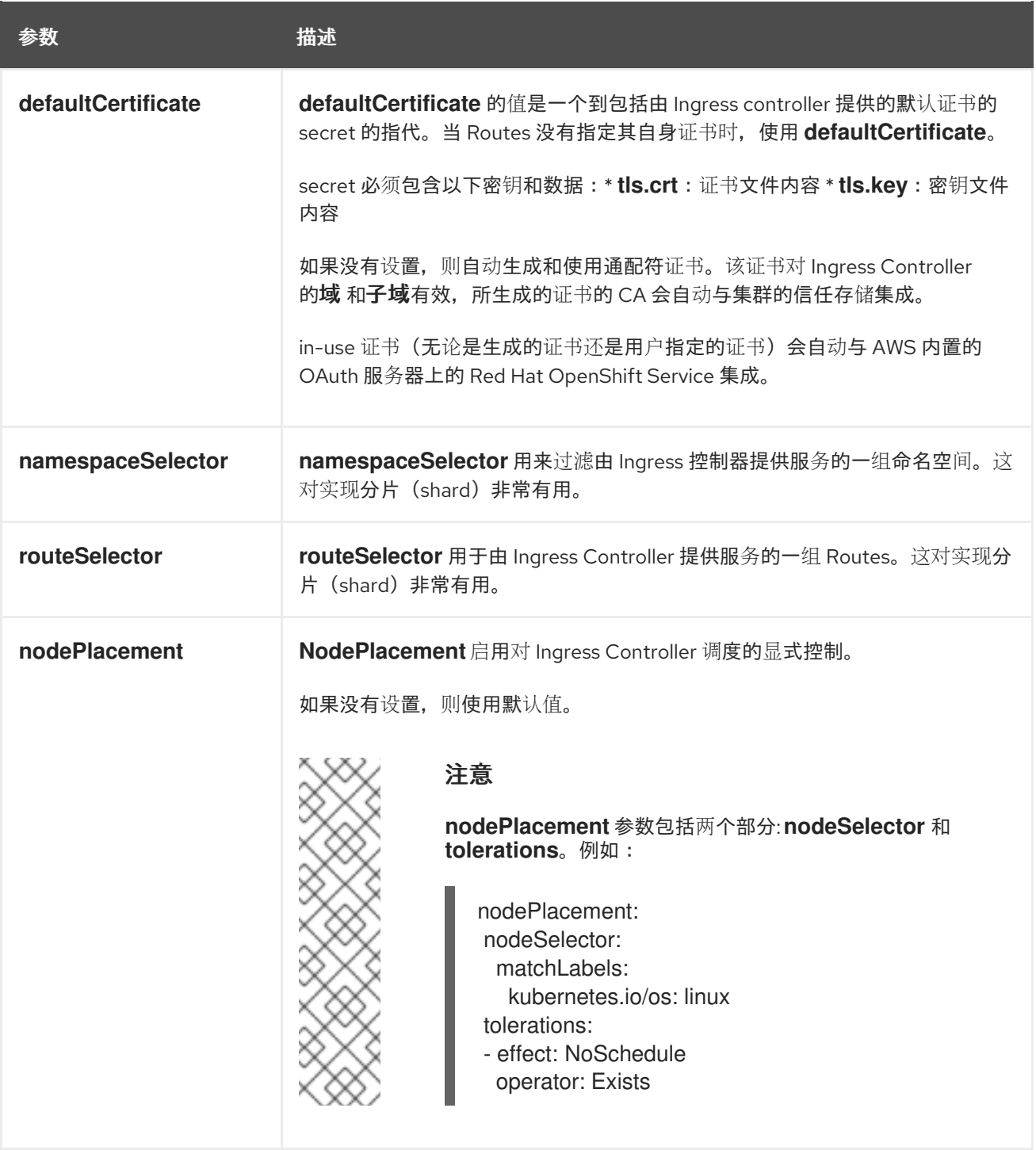

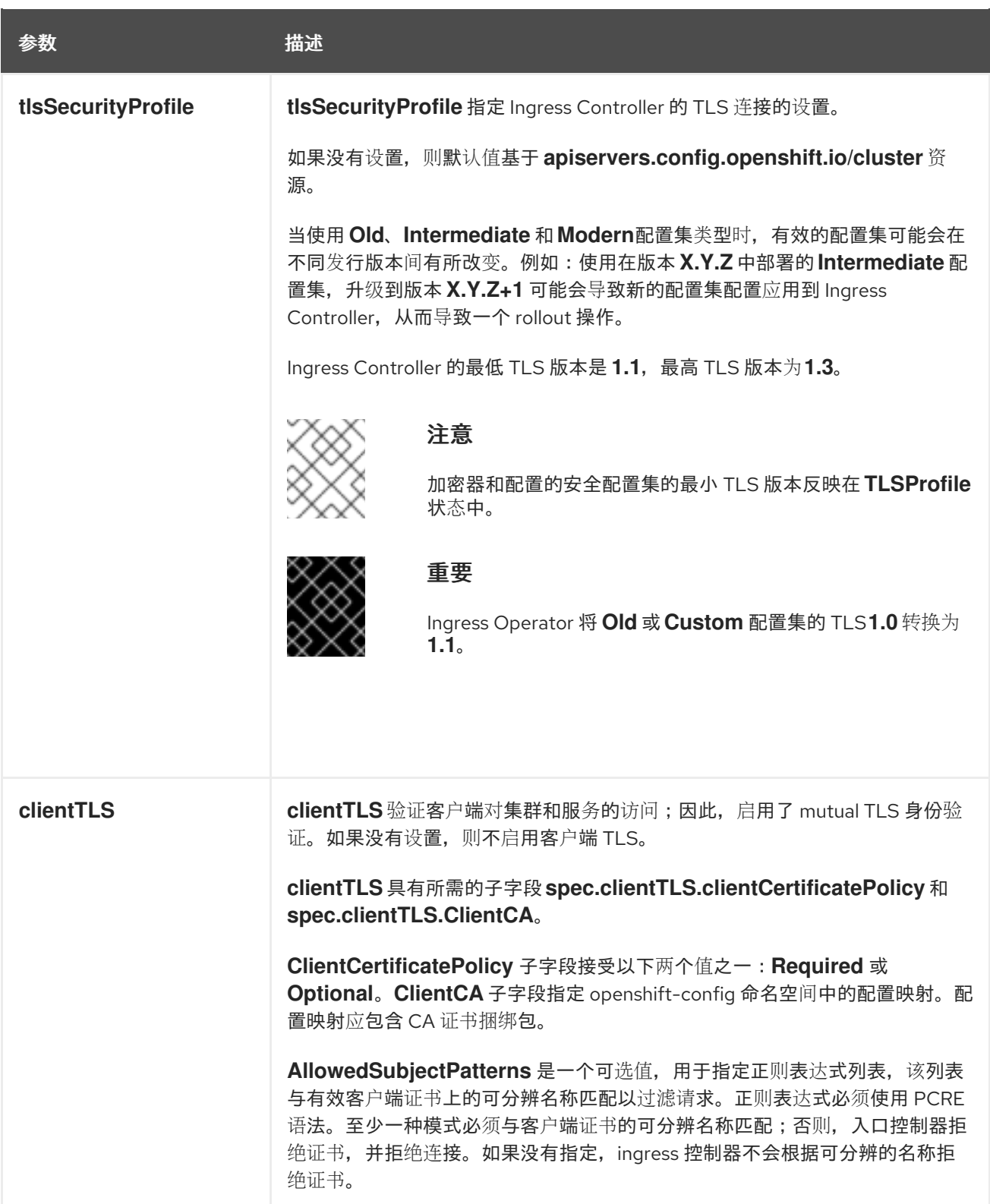

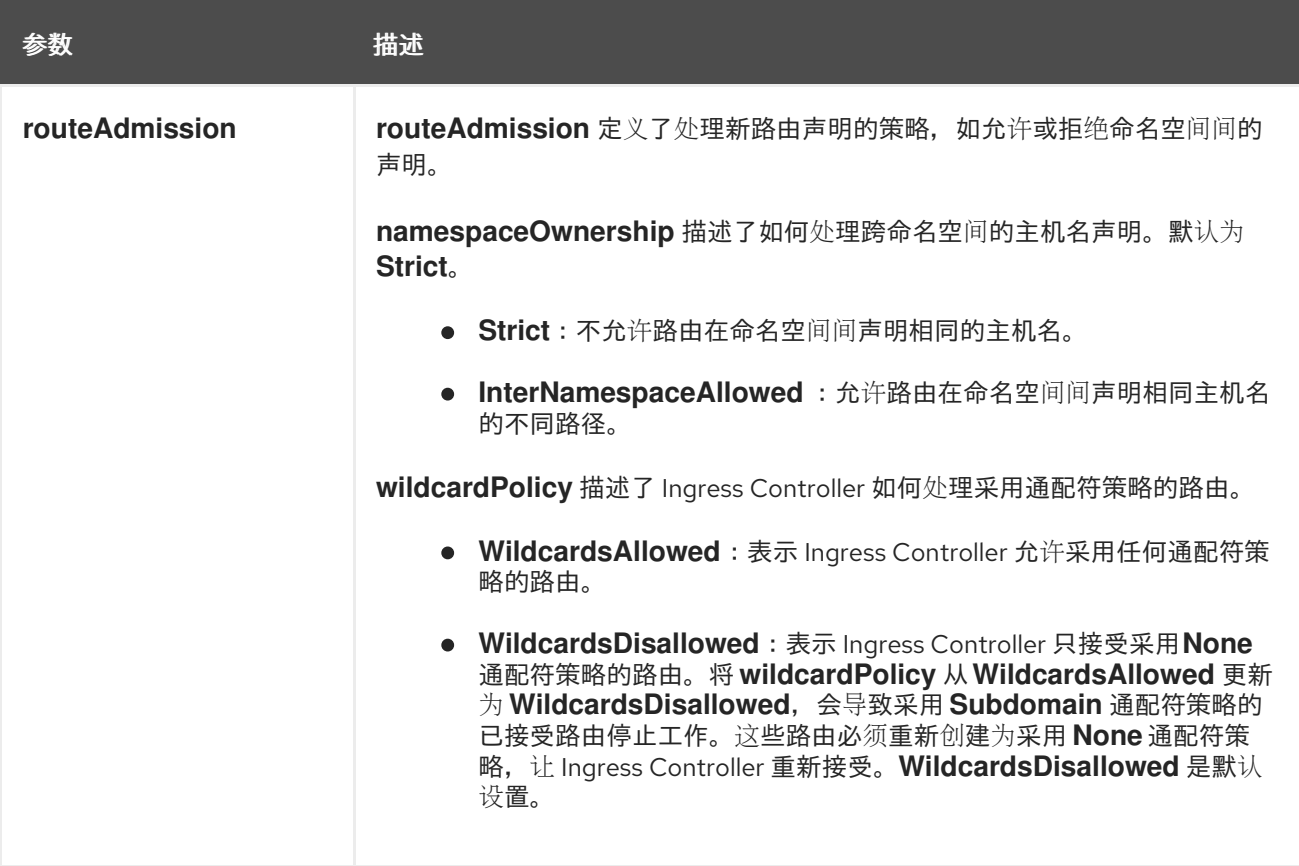

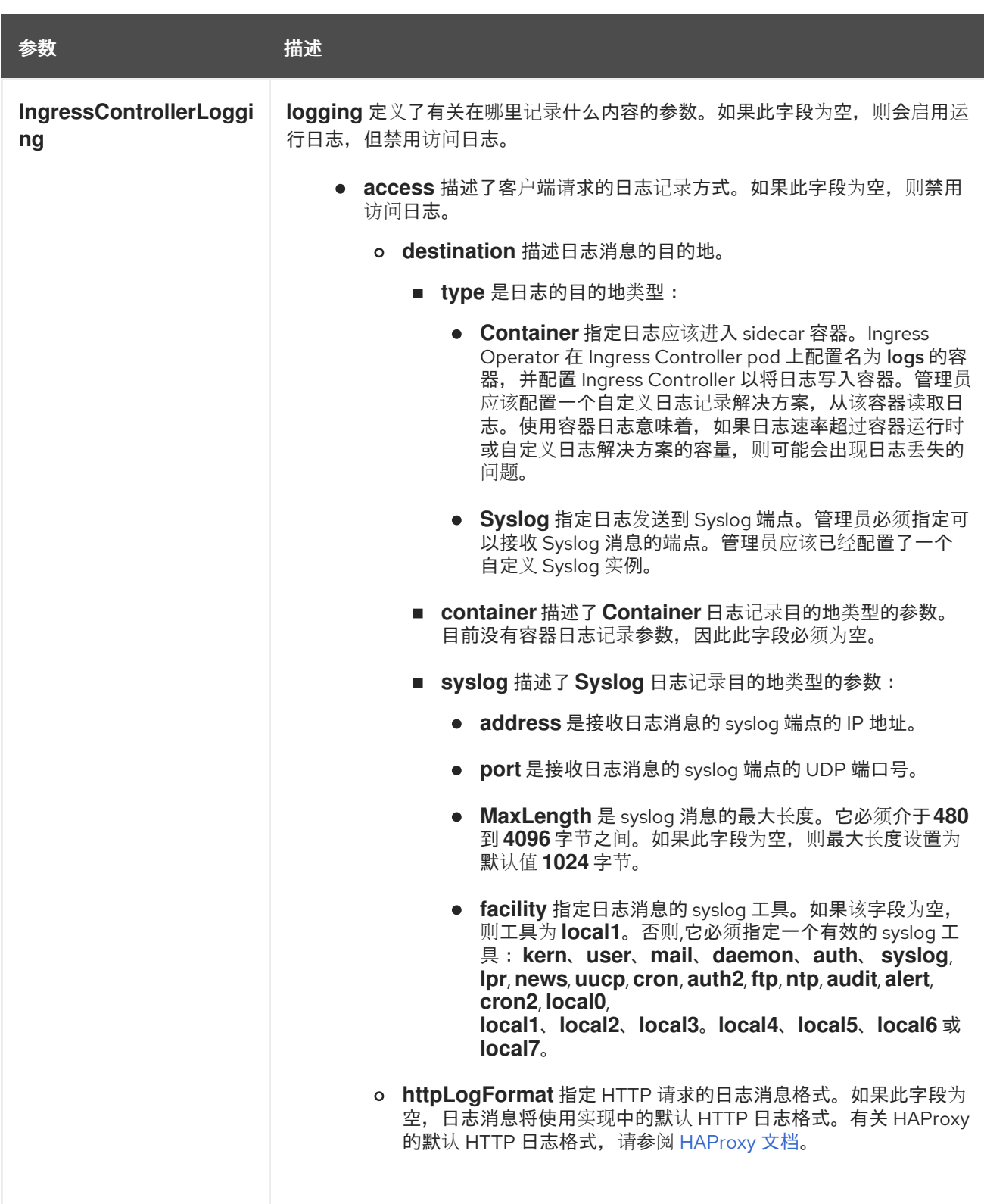

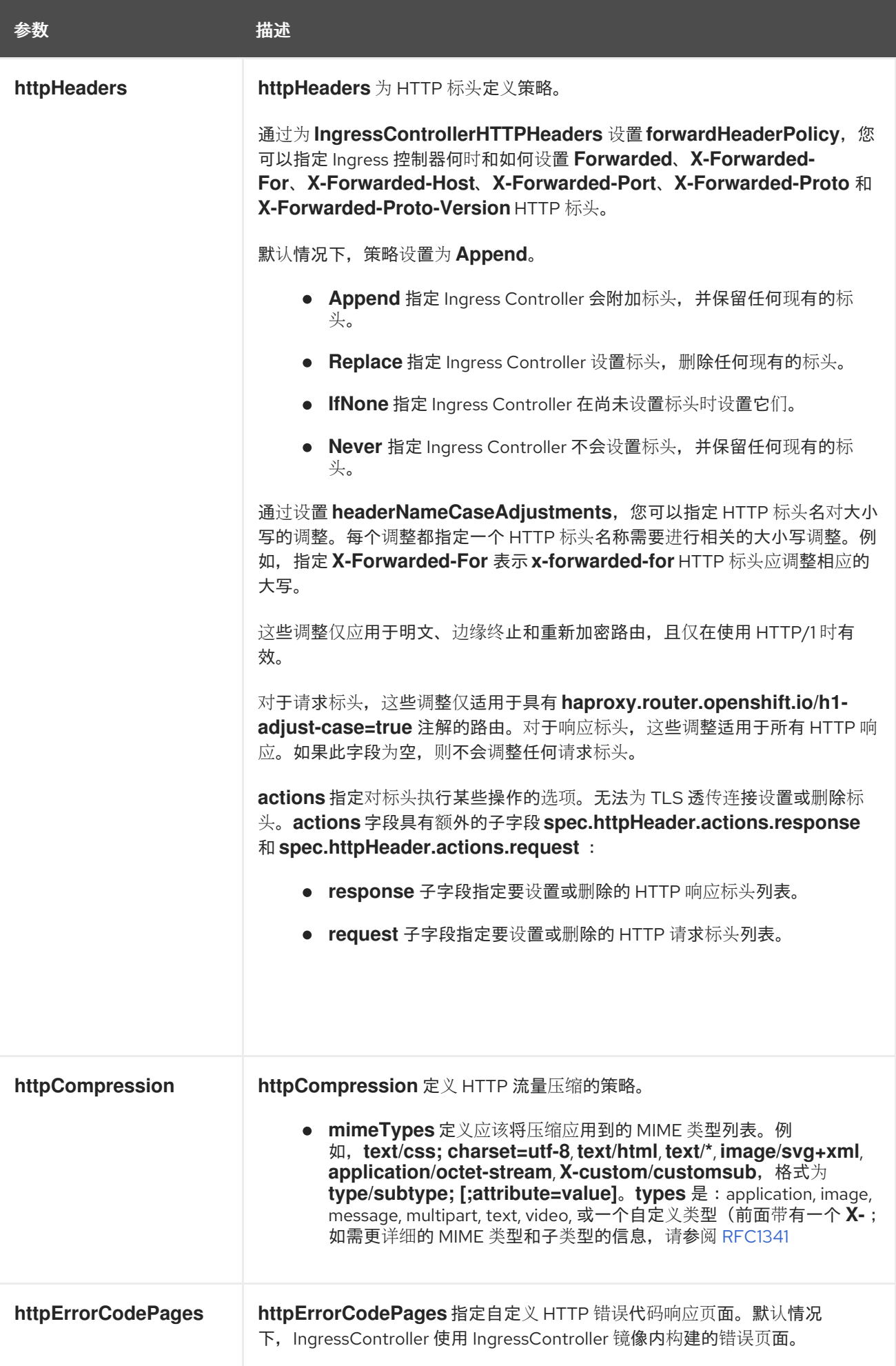

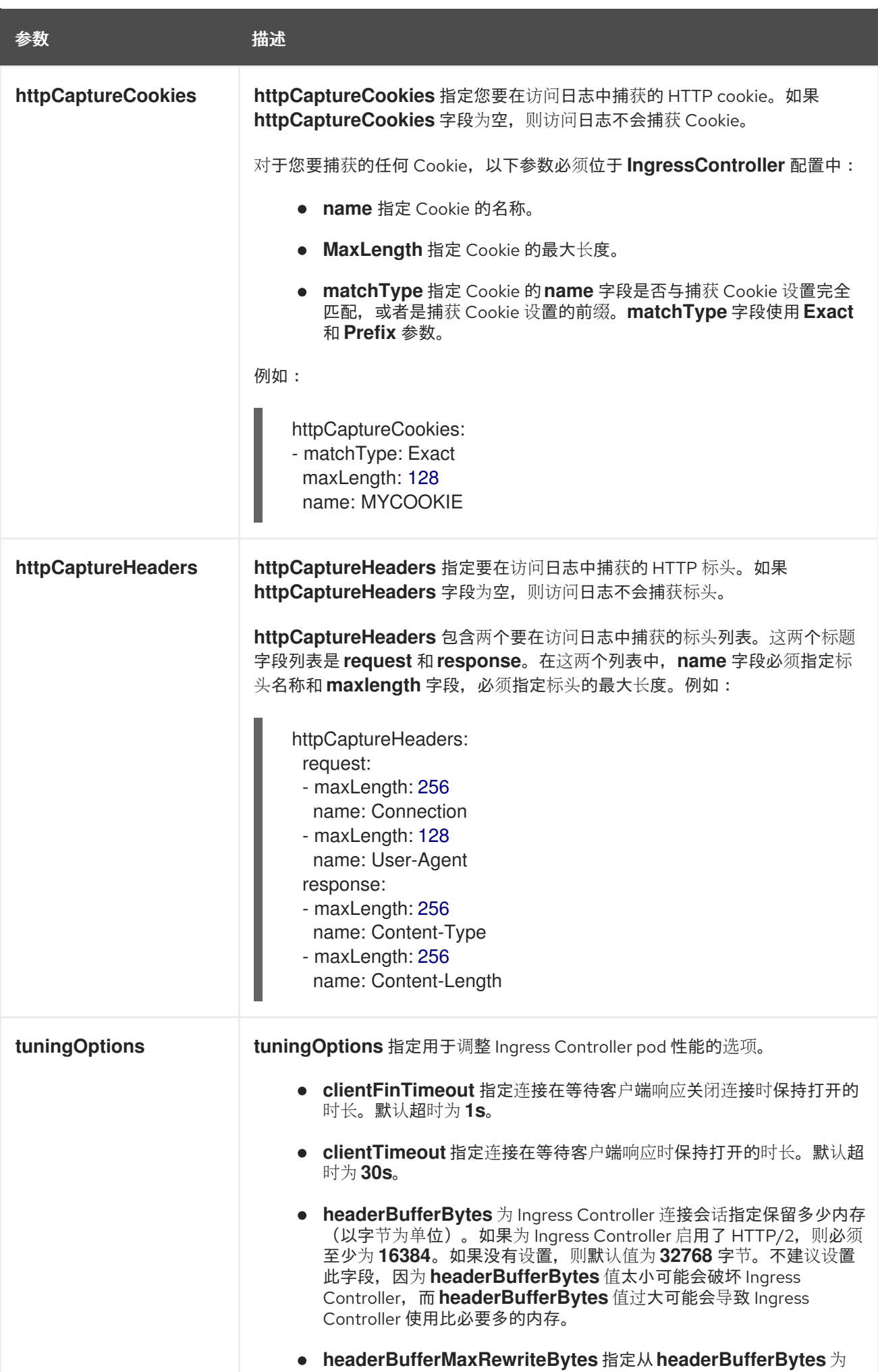

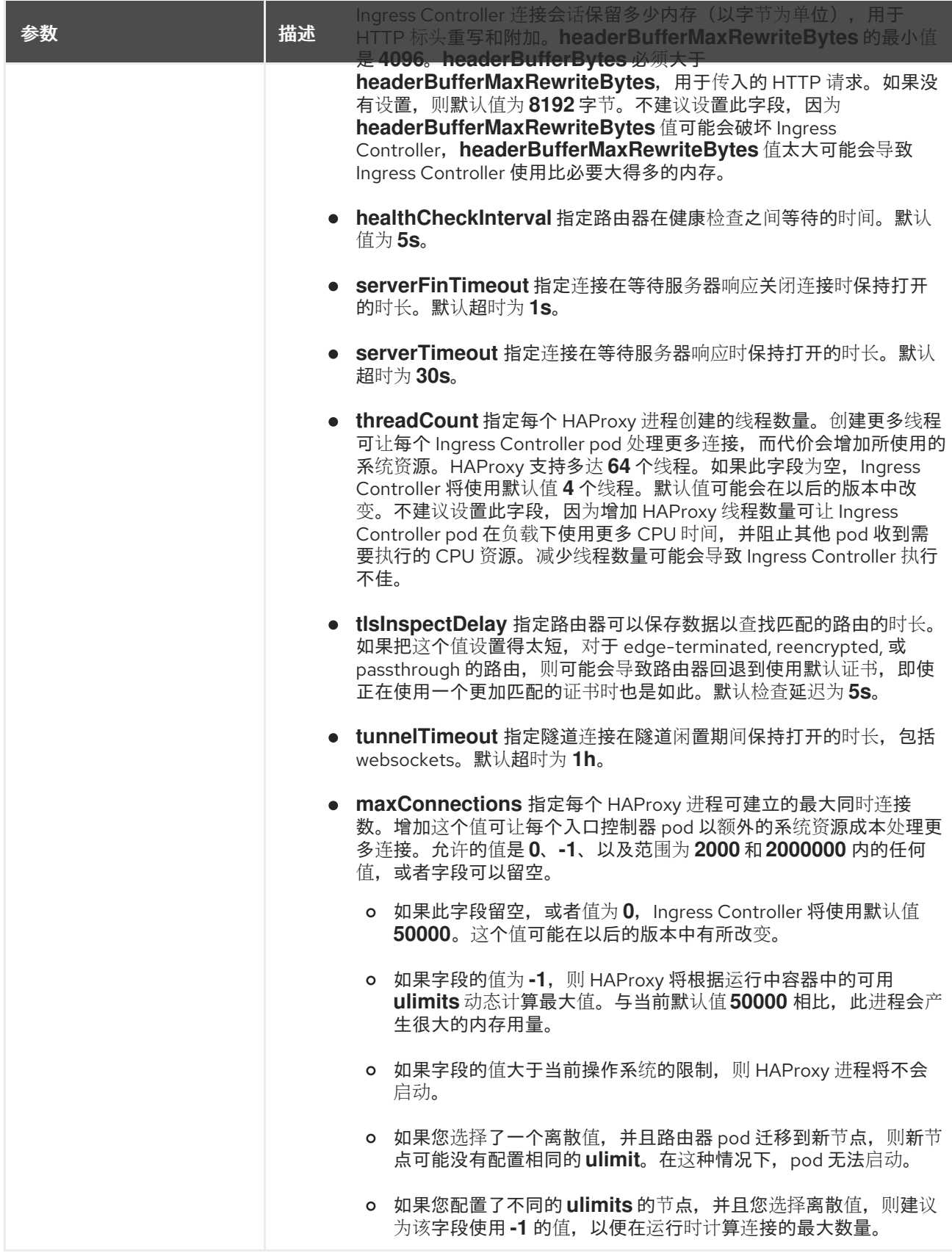

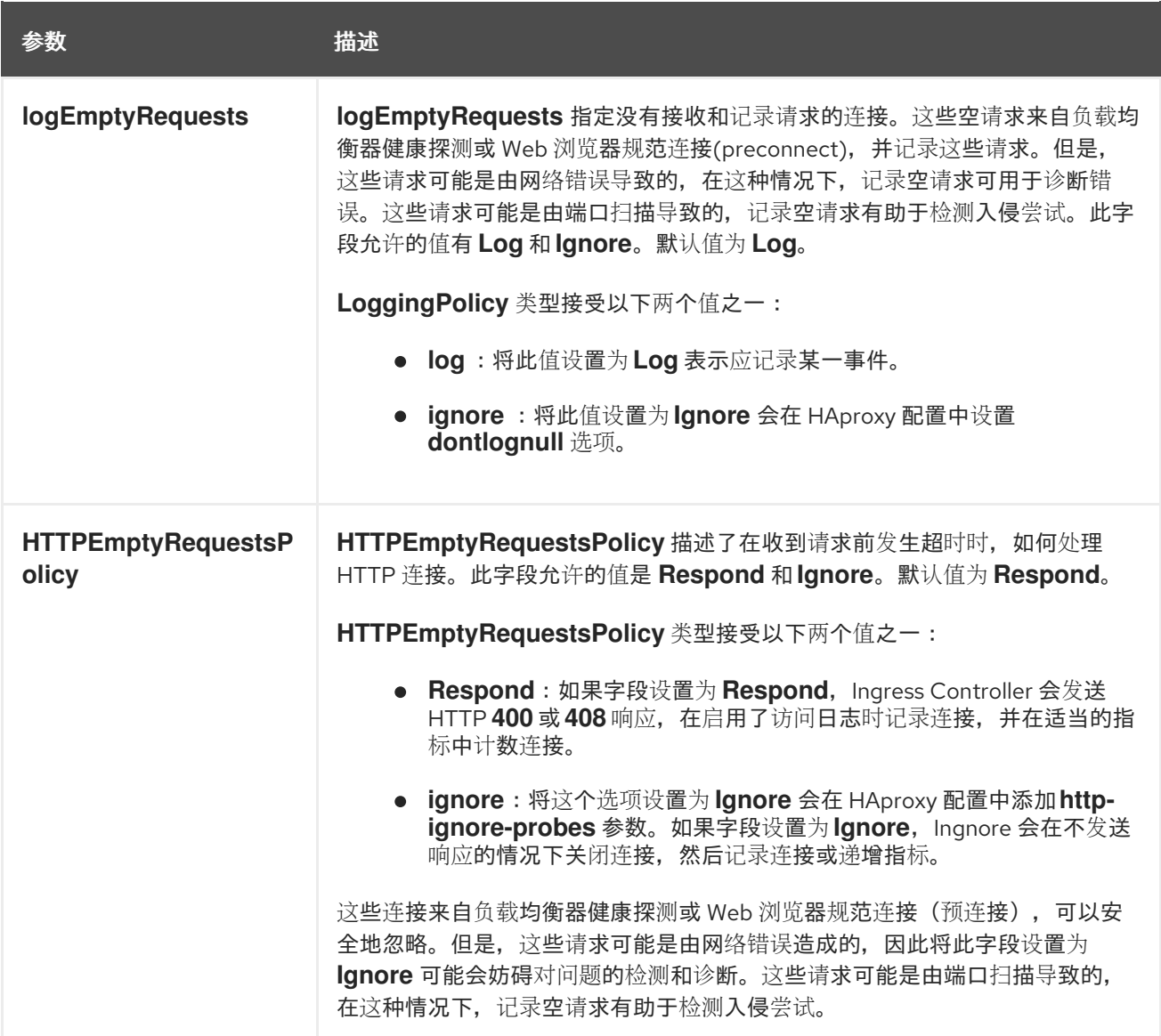

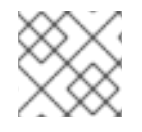

注意

所有参数都是可选的。

# 2.3.1. Ingress Controller TLS 安全配置集

TLS 安全配置文件为服务器提供了一种方式,以规范连接的客户端在连接服务器时可以使用哪些密码。

# 2.3.1.1. 了解 TLS 安全配置集

您可以使用 TLS (传输层安全) 安全配置集来定义各种 Red Hat OpenShift Service on AWS 组件需要哪 些 TLS 密码。Red Hat OpenShift Service on AWS TLS 安全配置集基于 Mozilla [推荐的配置](https://wiki.mozilla.org/Security/Server_Side_TLS)。

您可以为每个组件指定以下 TLS 安全配置集之一:

#### 表 2.1. TLS 安全配置集

profile **the control of the control of the control** 

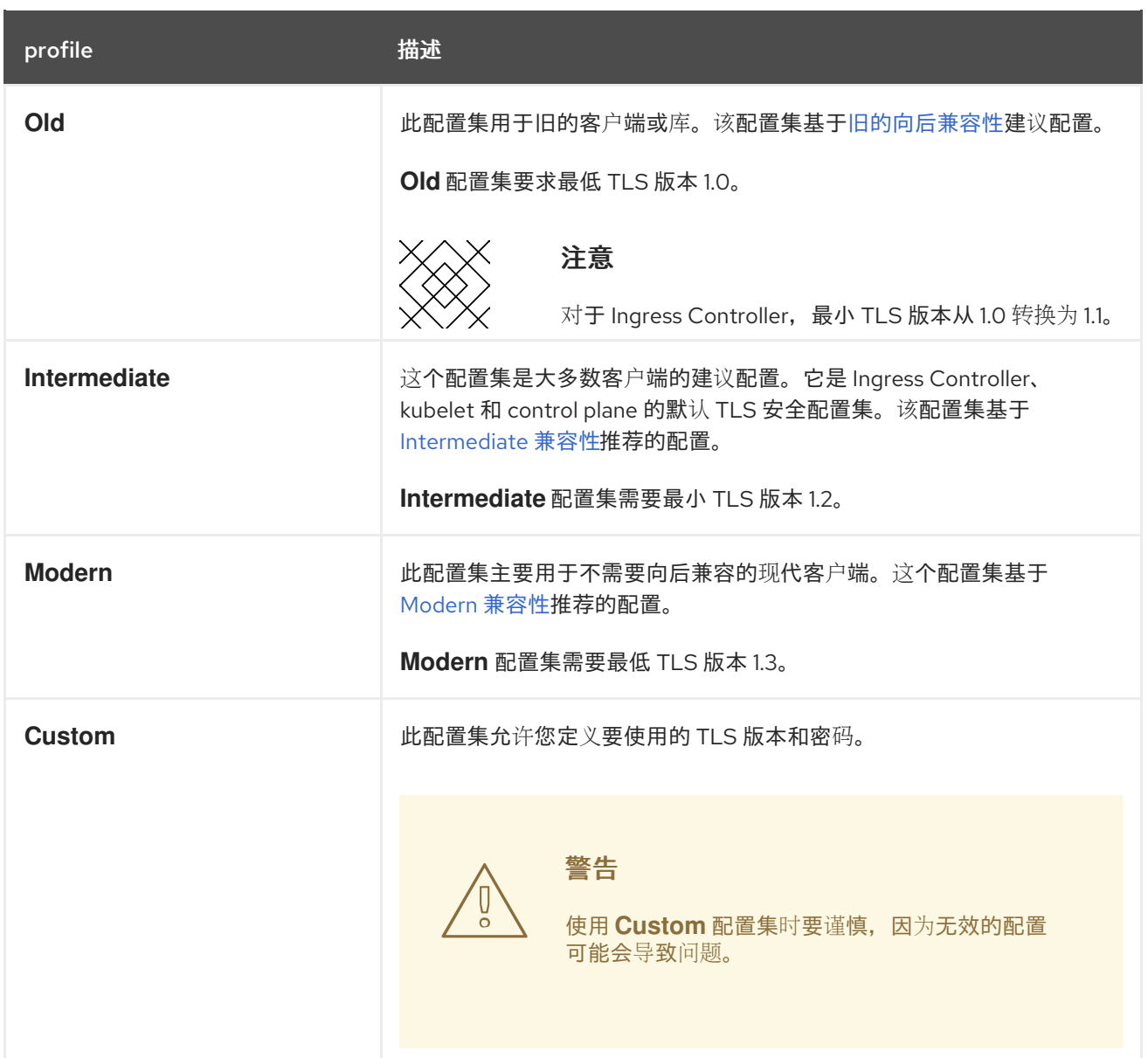

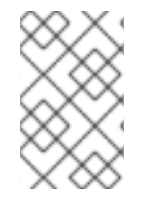

# 注意

当使用预定义的配置集类型时,有效的配置集配置可能会在发行版本之间有所改变。例 如,使用在版本 X.Y.Z 中部署的 Intermediate 配置集指定了一个规格,升级到版本 X.Y.Z+1 可能会导致应用新的配置集配置,从而导致推出部署。

#### 2.3.1.2. 为 Ingress Controller 配置 TLS 安全配置集

要为 Ingress Controller 配置 TLS 安全配置集,请编辑 **IngressController** 自定义资源(CR)来指定预定 义或自定义 TLS 安全配置集。如果没有配置 TLS 安全配置集, 则默认值基于为 API 服务器设置的 TLS 安 全配置集。

# 配置 **Old** TLS 安全配置集的 **IngressController** CR 示例

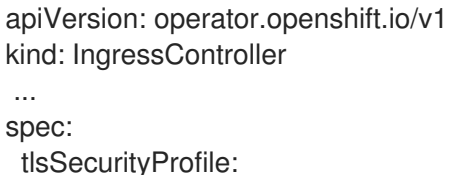

old: {} type: Old ...

TLS 安全配置集定义 Ingress Controller 的 TLS 连接的最低 TLS 版本和 TLS 密码。

您可以在 **Status.Tls Profile** 和 **Spec.Tls Security Profile** 下看到 **IngressController** 自定义资源(CR) 中配置的 TLS 安全配置集的密码和最小 TLS 版本。对于 **Custom** TLS 安全配置集,这两个参数下列出了 特定的密码和最低 TLS 版本。

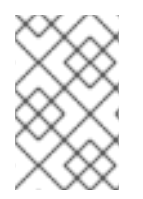

# 注意

HAProxy Ingress Controller 镜像支持 TLS **1.3** 和 **Modern** 配置集。

Ingress Operator 还会将 **Old** 或 **Custom** 配置集的 TLS **1.0** 转换为 **1.1**。

# 先决条件

您可以使用具有 **cluster-admin** 角色的用户访问集群。

# 流程

1. 编辑 openshift-ingress-operator 项目中的 IngressController CR, 以配置 TLS 安全配置集:

\$ oc edit IngressController default -n openshift-ingress-operator

2. 添加 **spec.tlsSecurityProfile** 字段:

# **Custom** 配置集的 **IngressController** CR 示例

<span id="page-21-2"></span><span id="page-21-1"></span><span id="page-21-0"></span>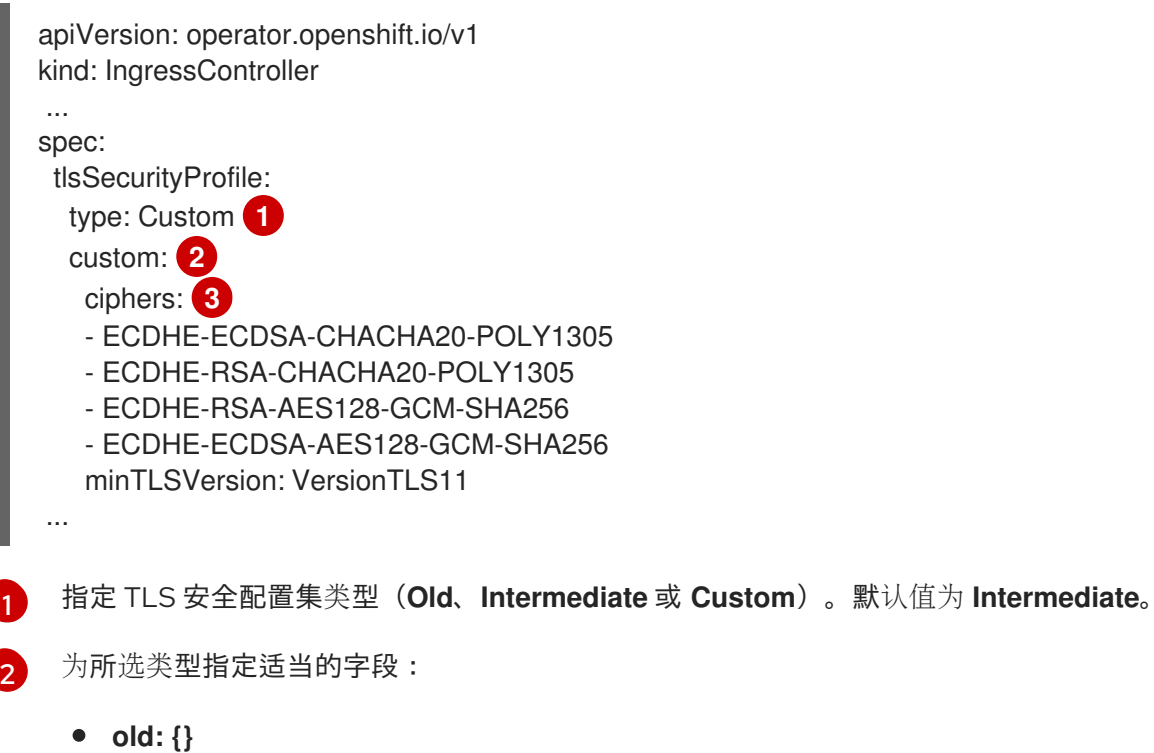

- **intermediate: {}**
- **custom:**

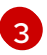

[3](#page-21-2) 对于 custom 类型, 请指定 TLS 密码列表和最低接受的 TLS 版本。

3. 保存文件以使改变生效。

#### 验证

验证 **IngressController** CR 中是否设置了配置集:

\$ oc describe IngressController default -n openshift-ingress-operator

#### 输出示例

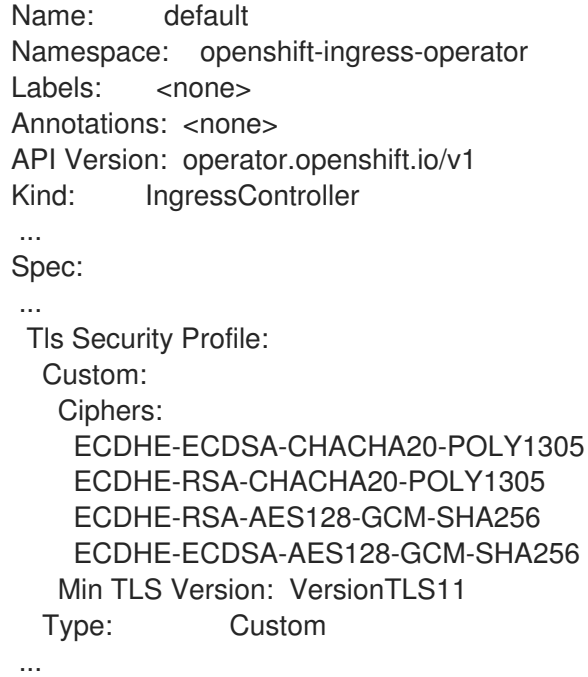

# 2.3.1.3. 配置 mutual TLS 身份验证

您可以通过设置 **spec.clientTLS** 值,将 Ingress Controller 配置为启用 mutual TLS (mTLS) 身份验 证。clientTLS 值将 Ingress Controller 配置为验证客户端证书。此配置包括设置 clientCA 值, 这是对配 置映射的引用。配置映射包含 PEM 编码的 CA 证书捆绑包,用于验证客户端的证书。另外,您还可以配 置证书主题过滤器列表。

如果 clientCA 值指定了 X509v3 证书撤销列表 (CRL) 分发点, Ingress Operator 会下载并管理基于每个 提供的证书中指定的 HTTP URI X509v3 **CRL** 分发点的 CRL 配置映射。Ingress Controller 在 mTLS/TLS 协商过程中使用此配置映射。不提供有效证书的请求将被拒绝。

#### 先决条件

- 您可以使用具有 **cluster-admin** 角色的用户访问集群。
- 您有一个 PEM 编码的 CA 证书捆绑包。
- 如果您的 CA 捆绑包引用 CRL 发布点, 还必须将最终用户或叶证书包含在客户端 CA 捆绑包中。 此证书必须在 **CRL 分发点下**包含 HTTP URI, 如 RFC 5280 所述。例如:

Issuer: C=US, O=Example Inc, CN=Example Global G2 TLS RSA SHA256 2020 CA1

<span id="page-23-1"></span>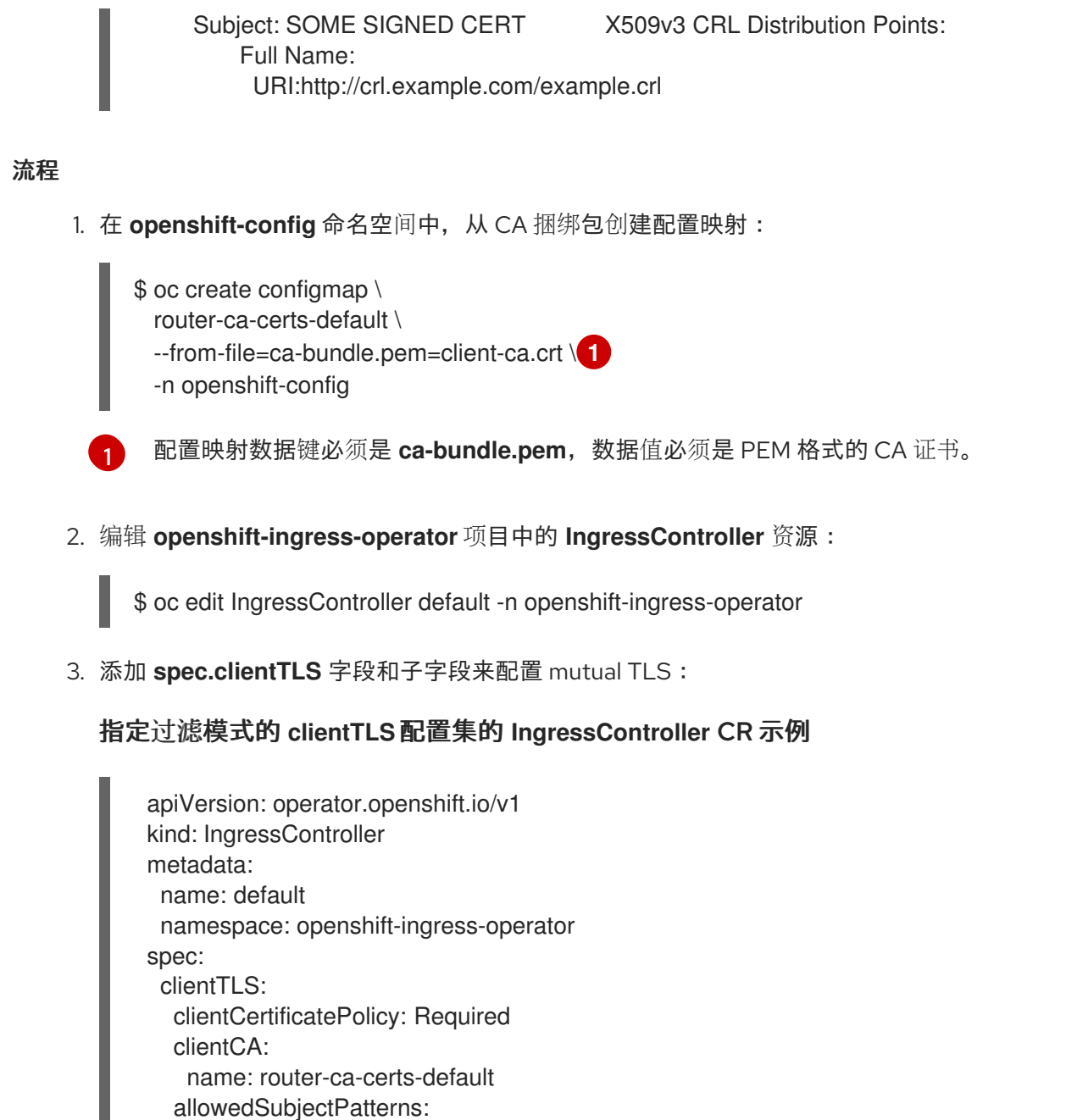

- "^/CN=example.com/ST=NC/C=US/O=Security/OU=OpenShift\$"
- 4. 可选,输入以下命令获取 允许的**SubjectPatterns** 的可辨识名称(DN)。

\$ openssl x509 -in custom-cert.pem -noout -subject subject= /CN=example.com/ST=NC/C=US/O=Security/OU=OpenShift

# <span id="page-23-0"></span>2.4. 查看默认的 INGRESS CONTROLLER

Ingress Operator 是 Red Hat OpenShift Service on AWS 的一个核心功能,开箱即用。

每个 Red Hat OpenShift Service on AWS 新安装都有一个名为 default 的 **ingresscontroller**。它可以通 过额外的 Ingress Controller 来补充。如果删除了默认的 **ingresscontroller**,Ingress Operator 会在一分 钟内自动重新创建。

# 流程

查看默认的 Ingress Controller:

\$ oc describe --namespace=openshift-ingress-operator ingresscontroller/default

# <span id="page-24-0"></span>2.5. 查看 INGRESS OPERATOR 状态

您可以查看并检查 Ingress Operator 的状态。

# 流程

查看您的 Ingress Operator 状态:  $\bullet$ 

\$ oc describe clusteroperators/ingress

# <span id="page-24-1"></span>2.6. 查看 INGRESS CONTROLLER 日志

您可以查看 Ingress Controller 日志。

# 流程

查看 Ingress Controller 日志:

\$ oc logs --namespace=openshift-ingress-operator deployments/ingress-operator -c <container\_name>

# <span id="page-24-2"></span>2.7. 查看 INGRESS CONTROLLER 状态

您可以查看特定 Ingress Controller 的状态。

# 流程

查看 Ingress Controller 的状态:  $\bullet$ 

\$ oc describe --namespace=openshift-ingress-operator ingresscontroller/<name>

# <span id="page-24-3"></span>2.8. 创建自定义 INGRESS CONTROLLER

作为集群管理员,您可以创建新的自定义 Ingress Controller。因为默认 Ingress Controller 在 Red Hat OpenShift Service on AWS 更新过程中可能会改变,因此当维护在集群更新过程中保留的配置时,创建自 定义 Ingress Controller 非常有用。

这个示例为自定义 Ingress Controller 提供最小规格。要进一步定制您的自定义 Ingress Controller,请参 阅"配置 Ingress Controller"。

# 前提条件

- 安装 OpenShift CLI (**oc**) 。
- 以具有 **cluster-admin** 特权的用户身份登录。

# 流程

1. 创建定义自定义 **IngressController** 对象的 YAML 文件:

## **custom-ingress-controller.yaml** 文件示例

<span id="page-25-2"></span><span id="page-25-1"></span>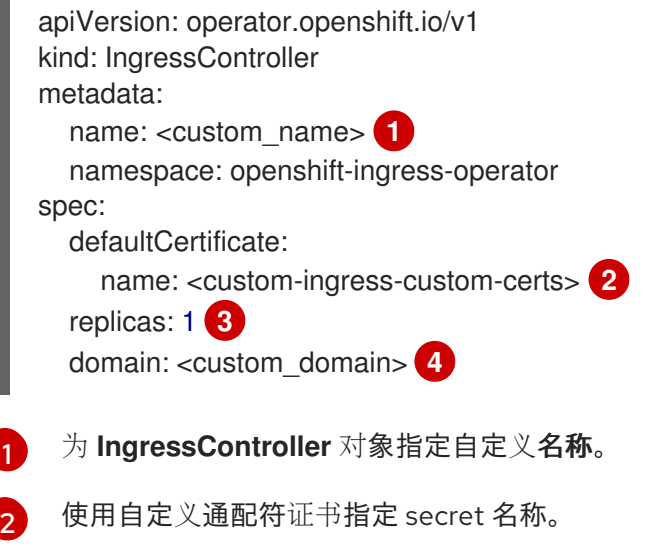

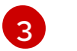

 $\overline{A}$ 

<span id="page-25-4"></span><span id="page-25-3"></span>最小副本需要是 ONE

指定您的域名的域。IngressController 对象中指定的域以及用于证书的域必须匹配。例如, 如果 domain 值为 "custom\_domain.mycompany.com", 则证书必须具有 SAN \*.custom\_domain.mycompany.com(在域中添加了 **\*.**)。

2. 运行以下命令来创建对象:

\$ oc create -f custom-ingress-controller.yaml

# <span id="page-25-0"></span>2.9. 配置 INGRESS CONTROLLER

#### 2.9.1. 设置自定义默认证书

作为管理员,您可以通过创建 Secret 资源并编辑 IngressController 自定义资源 (CR),将 Ingress Controller 配置为使用自定义证书。

#### 前提条件

- 您必须在 PEM 编码文件中有一个证书/密钥对, 其中该证书由可信证书认证机构签名, 或者由您 在一个自定义 PKI 中配置的私有可信证书认证机构签名。
- 您的证书满足以下要求:
	- 该证书对入口域有效。
	- 证书使用 **subjectAltName** 扩展来指定通配符域,如 **\*.apps.ocp4.example.com**。
- 您必须有一个 **IngressController** CR。您可以使用默认值:

\$ oc --namespace openshift-ingress-operator get ingresscontrollers

输出示例

NAME AGE default 10m

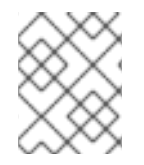

# 注意

如果您有中间证书,则必须将其包含在包含自定义默认证书的 secret 的 **tls.crt** 文件中。指 定证书时指定的顺序是相关的; 在任意服务器证书后列出您的中间证书。

# 流程

以下步骤假定自定义证书和密钥对位于当前工作目录下的 **tls.crt** 和 **tls.key** 文件中。替换 **tls.crt** 和 tls.key 的实际路径名。在创建 Secret 资源并在 IngressController CR 中引用它时, 您也可以将 custom**certs-default** 替换成另一名称。

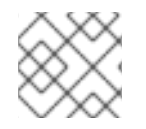

# 注意

此操作会导致使用滚动部署策略重新部署 Ingress Controller。

1. 使用 **tls.crt** 和 **tls.key** 文件,创建在 **openshift-ingress** 命名空间中包含自定义证书的 Secret 资 源。

\$ oc --namespace openshift-ingress create secret tls custom-certs-default --cert=tls.crt - key=tls.key

2. 更新 IngressController CR, 以引用新的证书 Secret:

\$ oc patch --type=merge --namespace openshift-ingress-operator ingresscontrollers/default \ --patch '{"spec":{"defaultCertificate":{"name":"custom-certs-default"}}}'

#### 3. 验证更新是否已生效:

\$ echo Q |\ openssl s\_client -connect console-openshift-console.apps.<domain>:443 -showcerts 2>/dev/null |\ openssl x509 -noout -subject -issuer -enddate

其中:

#### **<domain>**

指定集群的基域名。

#### 输出示例

subject=C = US,  $ST = NC$ , L = Raleigh, O = RH,  $OU = OCP4$ ,  $CN = *$ .apps.example.com  $isuser=C = US, ST = NC, L = Raleigh, O = RH, OU = OCP4, CN = example.com$ notAfter=May 10 08:32:45 2022 GM

# 提示

您还可以应用以下 YAML 来设置自定义默认证书:

apiVersion: operator.openshift.io/v1 kind: IngressController metadata: name: default namespace: openshift-ingress-operator spec: defaultCertificate: name: custom-certs-default

证书 Secret 名称应该与用来更新 CR 的值匹配。

修改了 IngressController CR 后, Ingress Operator 将更新 Ingress Controller 的部署以使用自定义证书。

2.9.2. 删除自定义默认证书

作为管理员,您可以删除配置了 Ingress Controller 的自定义证书。

## 前提条件

- 您可以使用具有 **cluster-admin** 角色的用户访问集群。
- 已安装 OpenShift CLI(**oc**)。
- 您之前为 Ingress Controller 配置了自定义默认证书。

# 流程

要删除自定义证书并恢复 Red Hat OpenShift Service on AWS 附带的证书,请输入以下命令:  $\bullet$ 

\$ oc patch -n openshift-ingress-operator ingresscontrollers/default \ --type json -p \$'- op: remove\n path: /spec/defaultCertificate'

集群协调新证书配置时可能会有延迟。

#### 验证

要确认原始集群证书已被恢复,请输入以下命令:

 $$echo Q | \$ openssl s\_client -connect console-openshift-console.apps.<domain>:443 -showcerts  $2$ >/dev/null | \ openssl x509 -noout -subject -issuer -enddate

其中:

#### **<domain>**

指定集群的基域名。

输出示例

subject=CN = \*.apps.<domain> issuer=CN = ingress-operator@1620633373 notAfter=May 10 10:44:36 2023 GMT

# 2.9.3. 自动扩展 Ingress Controller

自动缩放 Ingress Controller 以动态满足路由性能或可用性要求,如提高吞吐量的要求。以下流程提供了 扩展默认 **IngressController** 的示例。

## 前提条件

- 1. 已安装 OpenShift CLI (**oc**)。
- 2. 您可以使用具有 **cluster-admin** 角色的用户访问 Red Hat OpenShift Service on AWS 集群。
- 3. 已安装自定义 Metrics Autoscaler Operator。
- 4. 您位于 **openshift-ingress-operator** 项目命名空间中。

#### 流程

1. 运行以下命令, 创建一个服务帐户来与 Thanos 进行身份验证:

\$ oc create serviceaccount thanos && oc describe serviceaccount thanos

#### 输出示例

Name: thanos Namespace: openshift-ingress-operator Labels: <none> Annotations: <none> Image pull secrets: thanos-dockercfg-b4l9s Mountable secrets: thanos-dockercfg-b4l9s Tokens: thanos-token-c422q Events: <none>

2. 使用服务帐户的令牌,在 **openshift-ingress-operator** 命名空间中定义一个 **TriggerAuthentication** 对象。

a. 运行以下命令,定义包含 **secret** 的变量 secret:

\$ secret=\$(oc get secret | grep thanos-token | head -n 1 | awk '{ print \$1 }')

b. 创建 **TriggerAuthentication** 对象,并将 **secret** 变量的值传递给 **TOKEN** 参数:

\$ oc process TOKEN="\$secret" -f - <<EOF | oc apply -f apiVersion: template.openshift.io/v1 kind: Template parameters: - name: TOKEN objects: - apiVersion: keda.sh/v1alpha1 kind: TriggerAuthentication metadata:

```
name: keda-trigger-auth-prometheus
 spec:
  secretTargetRef:
  - parameter: bearerToken
   name: \${TOKEN}
   key: token
  - parameter: ca
   name: \${TOKEN}
   key: ca.crt
EOF
```
- 3. 创建并应用角色以从 Thanos 读取指标:
	- a. 创建一个新角色 **thanos-metrics-reader.yaml**, 从 pod 和节点读取指标:

```
thanos-metrics-reader.yaml
   apiVersion: rbac.authorization.k8s.io/v1
   kind: Role
   metadata:
    name: thanos-metrics-reader
   rules:
   - apiGroups:
    - """
```

```
resources:
 - pods
 - nodes
 verbs:
 - get
- apiGroups:
 - metrics.k8s.io
 resources:
 - pods
 - nodes
 verbs:
 - get
 - list
 - watch
- apiGroups:
 - """
 resources:
 - namespaces
 verbs:
 - get
```
b. 运行以下命令来应用新角色:

\$ oc apply -f thanos-metrics-reader.yaml

4. 输入以下命令在服务帐户中添加新角色:

\$ oc adm policy add-role-to-user thanos-metrics-reader -z thanos --rolenamespace=openshift-ingress-operator

\$ oc adm policy -n openshift-ingress-operator add-cluster-role-to-user cluster-monitoring-view -z thanos

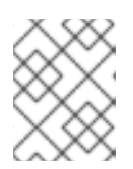

# 注意

只有在使用跨命名空间查询时,才需要参数 **add-cluster-role-to-user**。以下步骤 使用 **kube-metrics** 命名空间中的查询,该命名空间需要此参数。

5. 创建一个新的 **ScaledObject** YAML 文件 ingress-autoscaler.yaml, 该文件以默认 Ingress Controller 部署为目标:

# **ScaledObject** 定义示例

<span id="page-30-4"></span><span id="page-30-3"></span><span id="page-30-2"></span><span id="page-30-1"></span><span id="page-30-0"></span>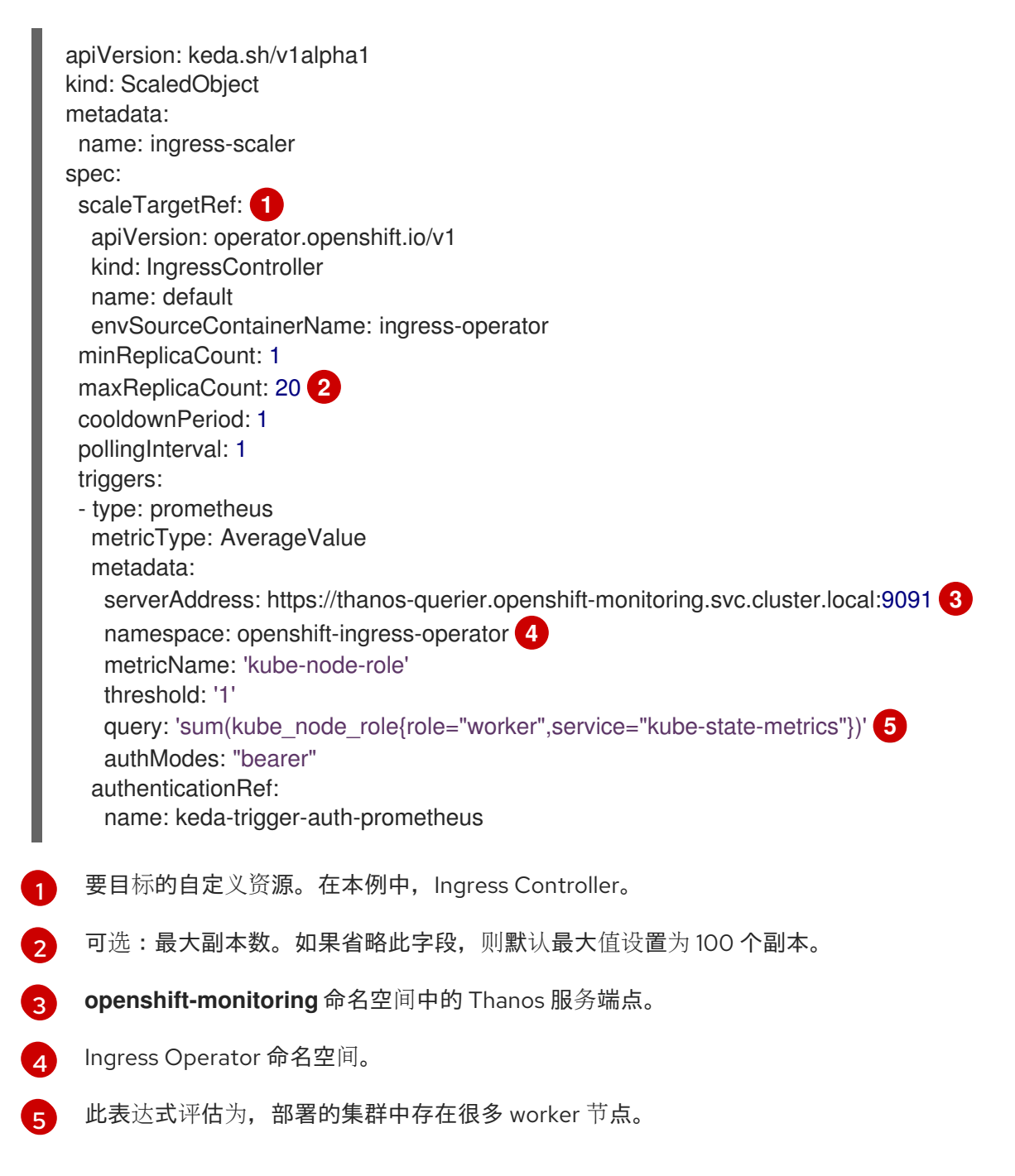

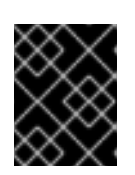

# 重要

如果使用跨命名空间查询,您必须在 **serverAddress** 字段中目标端口 9091 而不 是端口 9092。您还必须有升级的特权,才能从此端口读取指标。

6. 运行以下命令来应用自定义资源定义:

\$ oc apply -f ingress-autoscaler.yaml

## 验证

- 运行以下命令,验证默认 Ingress Controller 是否已扩展以匹配 **kube-state-metrics** 查询返回的  $\bullet$ 值:
	- 使用 **grep** 命令搜索 Ingress Controller YAML 文件以查找副本:

\$ oc get ingresscontroller/default -o yaml | grep replicas:

## 输出示例

replicas: 3

获取 **openshift-ingress** 项目中的 pod:

\$ oc get pods -n openshift-ingress

# 输出示例

NAME READY STATUS RESTARTS AGE router-default-7b5df44ff-l9pmm 2/2 Running 0 17h router-default-7b5df44ff-s5sl5 2/2 Running 0 3d22h router-default-7b5df44ff-wwsth 2/2 Running 0 66s

# 2.9.4. 扩展 Ingress Controller

手动扩展 Ingress Controller 以满足路由性能或可用性要求,如提高吞吐量的要求。**oc** 命令用于扩展 **IngressController** 资源。以下流程提供了扩展默认 **IngressController** 的示例。

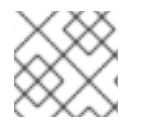

# 注意

扩展不是立刻就可以完成的操作,因为它需要时间来创建所需的副本数。

# 流程

1. 查看默认 **IngressController** 的当前可用副本数:

\$ oc get -n openshift-ingress-operator ingresscontrollers/default -o jsonpath='{\$.status.availableReplicas}'

#### 输出示例

# 2

2. 使用 **oc patch** 命令,将默认 **IngressController** 扩展至所需的副本数。以下示例将默认 **IngressController** 扩展至 3 个副本:

\$ oc patch -n openshift-ingress-operator ingresscontroller/default --patch '{"spec":{"replicas": 3}}' --type=merge

## 输出示例

ingresscontroller.operator.openshift.io/default patched

3. 验证默认 **IngressController** 是否已扩展至您指定的副本数:

\$ oc get -n openshift-ingress-operator ingresscontrollers/default -o jsonpath='{\$.status.availableReplicas}'

## 输出示例

# 3

## 提示

您还可以应用以下 YAML 将 Ingress Controller 扩展为三个副本:

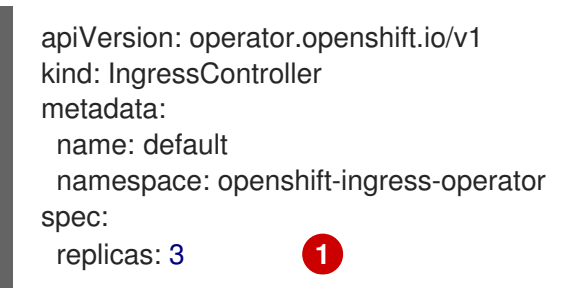

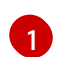

<span id="page-32-0"></span>如果需要不同数量的副本,请更改 **replicas** 值。

# 2.9.5. 配置 Ingress 访问日志

您可以配置 Ingress Controller 以启用访问日志。如果您的集群没有接收许多流量, 那么您可以将日志记 录到 sidecar。如果您有高流量集群, 为了避免超过日志记录堆栈的容量, 或者与 Red Hat OpenShift Service on AWS 以外的日志记录基础架构集成,您可以将日志转发到自定义 syslog 端点。您还可以指定 访问日志的格式。

当不存在 Syslog 日志记录基础架构时, 容器日志记录可用于在低流量集群中启用访问日志, 或者在诊断 Ingress Controller 时进行简短使用。

对于访问日志可能会超过 OpenShift Logging 堆栈容量的高流量集群,或需要任何日志记录解决方案与现 有 Syslog 日志记录基础架构集成的环境,则需要 syslog。Syslog 用例可能会相互重叠。

#### 前提条件

以具有 **cluster-admin** 特权的用户身份登录。

# 流程

配置 Ingress 访问日志到 sidecar。

要配置 Ingress 访问日志记录,您必须使用 **spec.logging.access.destination** 指定一个目的地。  $\bullet$ 要将日志记录指定到 sidecar 容器,您必须指定 **Container spec.logging.access.destination.type**。以下示例是将日志记录到 **Container** 目的地的 Ingress Controller 定义:

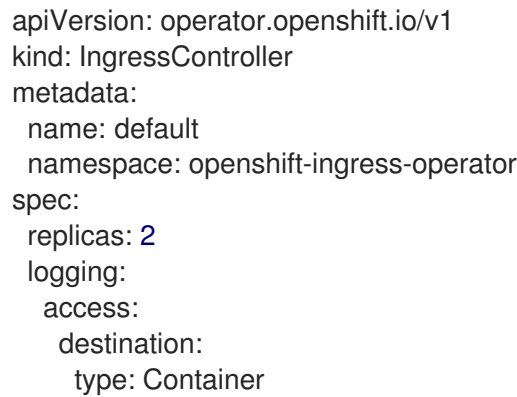

当将 Ingress Controller 配置为日志记录到 sidecar 时, Operator 会在 Ingress Controller Pod 中 创建一个名为 **logs** 的容器:

\$ oc -n openshift-ingress logs deployment.apps/router-default -c logs

# 输出示例

2020-05-11T19:11:50.135710+00:00 router-default-57dfc6cd95-bpmk6 router-default-57dfc6cd95-bpmk6 haproxy[108]: 174.19.21.82:39654 [11/May/2020:19:11:50.133] public be\_http:hello-openshift:hello-openshift/pod:hello-openshift:hello-openshift:10.128.2.12:8080 0/0/1/0/1 200 142 - - --NI 1/1/0/0/0 0/0 "GET / HTTP/1.1"

配置 Ingress 访问日志记录到 Syslog 端点。

**● 要配置 Ingress 访问日志记录, 您必须使用 spec.logging.access.destination 指定一个目的地。** 要将日志记录指定到 Syslog 端点目的地,您必须为 **spec.logging.access.destination.type** 指 定 **Syslog**。如果目的地类型是 **Syslog**,则必须使用 **spec.logging.access.destination.syslog.endpoint** 指定一个目的地端点,并可使用 **spec.logging.access.destination.syslog.facility** 指定一个工具。以下示例是将日志记录到 **Syslog** 目的地的 Ingress Controller 定义:

```
apiVersion: operator.openshift.io/v1
kind: IngressController
metadata:
 name: default
 namespace: openshift-ingress-operator
spec:
 replicas: 2
 logging:
  access:
   destination:
     type: Syslog
```
syslog: address: 1.2.3.4 port: 10514

注意

**Syslog** 目的地端口必须是 UDP。

使用特定的日志格式配置 Ingress 访问日志。

● 您可以指定 spec.logging.access.httpLogFormat 来自定义日志格式。以下示例是一个 Ingress Controller 定义,它将日志记录到 IP 地址为 1.2.3.4、端口为 10514 的 **syslog** 端点:

```
apiVersion: operator.openshift.io/v1
kind: IngressController
metadata:
 name: default
 namespace: openshift-ingress-operator
spec:
 replicas: 2
 logging:
  access:
   destination:
    type: Syslog
    syslog:
      address: 1.2.3.4
      port: 10514
   httpLogFormat: '%ci:%cp [%t] %ft %b/%s %B %bq %HM %HU %HV'
```
禁用 Ingress 访问日志。

● 要禁用 Ingress 访问日志, 请保留 spec.logging 或 spec.logging.access 为空:

```
apiVersion: operator.openshift.io/v1
kind: IngressController
metadata:
 name: default
 namespace: openshift-ingress-operator
spec:
 replicas: 2
 logging:
  access: null
```
允许 Ingress Controller 在使用 sidecar 时,修改 HAProxy 日志长度。

● 如果您使用 spec.logging.access.destination.syslog.maxLength, 请使用 **spec.logging.access.destination.type: Syslog**。

apiVersion: operator.openshift.io/v1 kind: IngressController metadata: name: default namespace: openshift-ingress-operator spec:

replicas: 2 logging: access: destination: type: Syslog syslog: address: 1.2.3.4 maxLength: 4096 port: 10514

如果您使用 spec.logging.access.destination.container.maxLength, 请使用 **spec.logging.access.destination.type: Container**。

```
apiVersion: operator.openshift.io/v1
kind: IngressController
metadata:
 name: default
 namespace: openshift-ingress-operator
spec:
 replicas: 2
 logging:
  access:
   destination:
    type: Container
    container:
      maxLength: 8192
```
# 2.9.6. 设置 Ingress Controller 线程数

集群管理员可设置线程数,以增加集群可以处理的入站的连接量。您可以修补现有的 Ingress Controller 来增加线程量。

# 前提条件

以下假设您已创建了 Ingress Controller。

# 流程

 $\bullet$ 更新 Ingress Controller 以增加线程数量:

> \$ oc -n openshift-ingress-operator patch ingresscontroller/default --type=merge -p '{"spec": {"tuningOptions": {"threadCount": 8}}}'

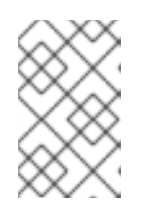

# 注意

如果您的节点有能力运行大量资源,您可以使用与预期节点容量匹配的标签配置 **spec.nodePlacement.nodeSelector**,并将 **spec.tuningOptions.threadCount** 配置为一个适当的高值。

# 2.9.7. 配置 Ingress Controller 以使用内部负载均衡器

当在云平台上创建 Ingress Controller 时, Ingress Controller 默认由一个公共云负载均衡器发布。作为管 理员,您可以创建一个使用内部云负载均衡器的 Ingress Controller。
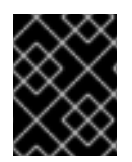

## 重要

如果要更改 **IngressController** 的 **scope**,您可以在创建自定义资源(CR)后更改 **.spec.endpointPublishingStrategy.loadBalancer.scope** 参数。

### 图 2.1. LoadBalancer 图表

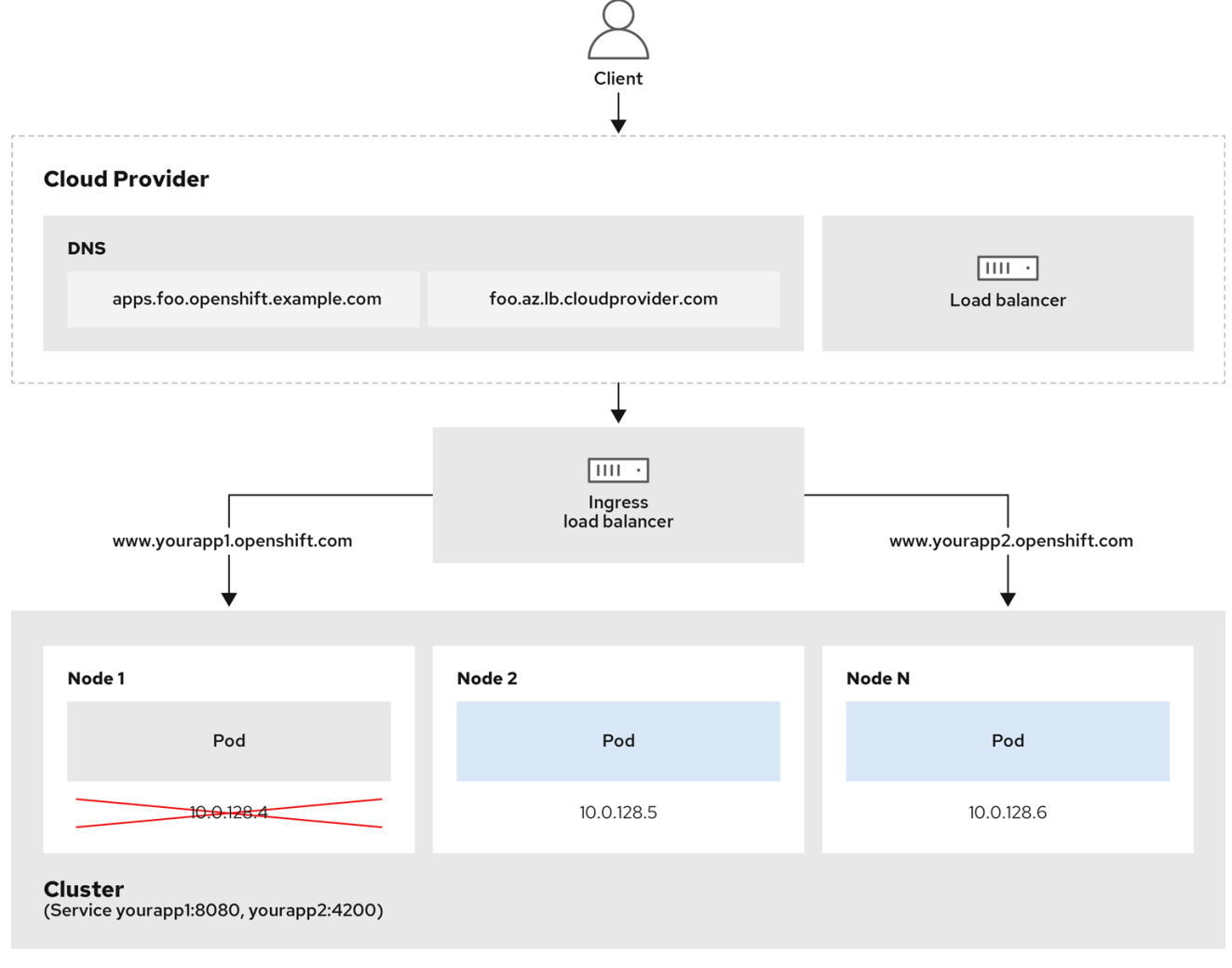

上图显示了与 Red Hat OpenShift Service on AWS Ingress LoadBalancerService 端点发布策略相关的以 下概念:

- 您可以使用 OpenShift Ingress Controller Load Balancer 在外部使用云供应商负载均衡器或内部 加载负载。
- 您可以使用负载均衡器的单个 IP 地址以及更熟悉的端口,如 8080 和 4200,如图形中所述的集 群所示。
- 来自外部负载均衡器的流量定向到 pod,并由负载均衡器管理,如下节点的实例中所述。有关实  $\bullet$ 现详情请查看 [Kubernetes](https://kubernetes.io/docs/concepts/services-networking/service/#internal-load-balancer) 服务文档 。

#### 前提条件

- 安装 OpenShift CLI (**oc**) 。
- 以具有 **cluster-admin** 特权的用户身份登录。

## 流程

1. 在名为 **<name>-ingress-controller.yaml** 的文件中创建 **IngressController** 自定义资源 (CR) , 如下例所示:

<span id="page-37-2"></span><span id="page-37-1"></span><span id="page-37-0"></span>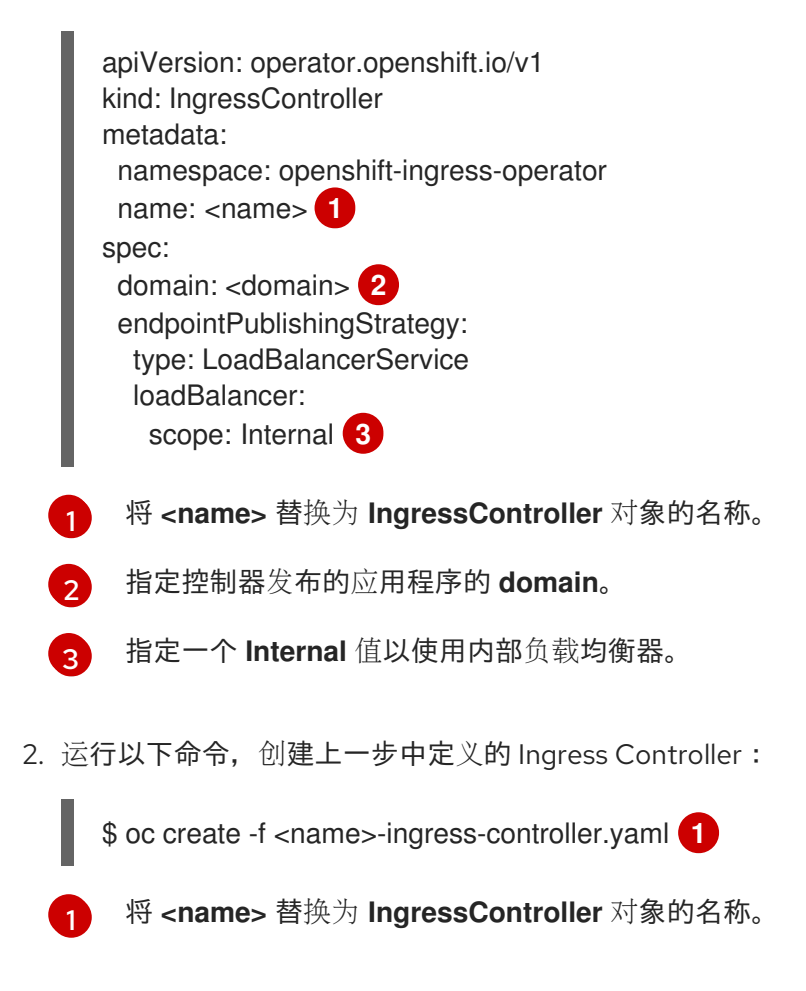

- <span id="page-37-3"></span>3. 可选:通过运行以下命令确认创建了 Ingress Controller:
	- - \$ oc --all-namespaces=true get ingresscontrollers

## 2.9.8. 设置 Ingress Controller 健康检查间隔

集群管理员可以设置健康检查间隔,以定义路由器在两个连续健康检查之间等待的时间。这个值会作为所 有路由的默认值进行全局应用。默认值为 5 秒。

#### 前提条件

以下假设您已创建了 Ingress Controller。

#### 流程

更新 Ingress Controller, 以更改后端健康检查之间的间隔:  $\bullet$ 

> \$ oc -n openshift-ingress-operator patch ingresscontroller/default --type=merge -p '{"spec": {"tuningOptions": {"healthCheckInterval": "8s"}}}'

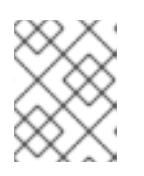

## 注意

要覆盖单个路由的 **healthCheckInterval**,请使用路由注解 **router.openshift.io/haproxy.health.check.interval**

2.9.9. 将集群的默认 Ingress Controller 配置为内部

您可以通过删除并重新它来将默认 Ingress Controller 配置为内部。

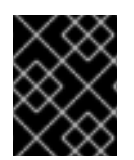

## 重要

如果要更改 **IngressController** 的 **scope**,您可以在创建自定义资源(CR)后更改 **.spec.endpointPublishingStrategy.loadBalancer.scope** 参数。

## 前提条件

- 安装 OpenShift CLI (**oc**) 。  $\bullet$
- 以具有 **cluster-admin** 特权的用户身份登录。

### 流程

1. 通过删除并重新创建集群,将默认 Ingress Controller 配置为内部。

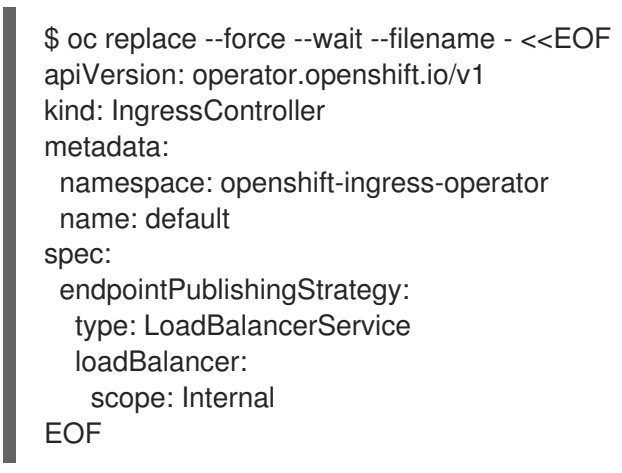

## 2.9.10. 配置路由准入策略

管理员和应用程序开发人员可在多个命名空间中运行具有相同域名的应用程序。这是针对多个团队开发 的、在同一个主机名上公开的微服务的机构。

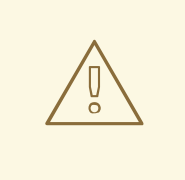

警告

只有在命名空间间有信任的集群才会启用跨命名空间之间的声明,否则恶意用户可能 会接管主机名。因此,默认的准入策略不允许在命名空间间声明主机名。

#### 前提条件

必须具有集群管理员权限。

### 流程

使用以下命令编辑 **ingresscontroller** 资源变量的**.spec.** routeAdmission 字段:

\$ oc -n openshift-ingress-operator patch ingresscontroller/default --patch '{"spec": {"routeAdmission":{"namespaceOwnership":"InterNamespaceAllowed"}}}' --type=merge

### Ingress 控制器配置参数

```
spec:
 routeAdmission:
  namespaceOwnership: InterNamespaceAllowed
...
```

```
提示
```
您还可以应用以下 YAML 来配置路由准入策略:

```
apiVersion: operator.openshift.io/v1
kind: IngressController
metadata:
 name: default
 namespace: openshift-ingress-operator
spec:
 routeAdmission:
  namespaceOwnership: InterNamespaceAllowed
```
## 2.9.11. 使用通配符路由

HAProxy Ingress Controller 支持通配符路由。Ingress Operator 使用 **wildcardPolicy** 来配置 Ingress Controller 的 **ROUTER\_ALLOW\_WILDCARD\_ROUTES** 环境变量。

Ingress Controller 的默认行为是接受采用 **None** 通配符策略的路由,该策略与现有 **IngressController** 资 源向后兼容。

## 流程

- 1. 配置通配符策略。
	- a. 使用以下命令来编辑 **IngressController** 资源:

\$ oc edit IngressController

b. 在 **spec** 下,将 **wildcardPolicy** 字段设置 为 **WildcardsDisallowed** 或 **WildcardsAllowed**:

spec: routeAdmission: wildcardPolicy: WildcardsDisallowed *# or WildcardsAllowed*

## 2.9.12. HTTP 标头配置

Red Hat OpenShift Service on AWS 提供了不同的使用 HTTP 标头的方法。在设置或删除标头时,您可 以使用 Ingress Controller 中的特定字段或单独的路由来修改请求和响应标头。您还可以使用路由注解设 置某些标头。配置标头的各种方法在协同工作时可能会带来挑战。

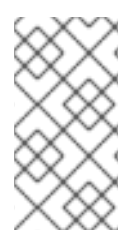

## 注意

您只能在 **IngressController** 或 **Route** CR 中设置或删除标头,您无法附加它们。如果使 用值设置 HTTP 标头, 则该值必须已完成, 且在以后不需要附加。在附加标头 (如 X-Forwarded-For 标头)时,请使用 spec.httpHeaders.forwardedHeaderPolicy 字段,而 不是 **spec.httpHeaders.actions**。

### 2.9.12.1. 优先级顺序

当在 Ingress Controller 和路由中修改相同的 HTTP 标头时, HAProxy 会根据它是请求还是响应标头来优 先选择操作。

- 对于 HTTP 响应标头, Ingress Controller 中指定的操作会在路由中指定的操作后执行。这意味着 Ingress Controller 中指定的操作具有优先权。
- 对于 HTTP 请求标头,路由中指定的操作会在 Ingress Controller 中指定的操作后执行。这意味着 路由中指定的操作具有优先权。

例如,集群管理员使用以下配置设置 X-Frame-Options 响应标头,其值为 **DENY** :

#### **IngressController** spec 示例

```
apiVersion: operator.openshift.io/v1
kind: IngressController
# ...
spec:
 httpHeaders:
  actions:
   response:
   - name: X-Frame-Options
     action:
      type: Set
      set:
       value: DENY
```
路由所有者设置 Ingress Controller 中设置的相同响应标头,但使用以下配置值 **SAMEORIGIN** :

#### **Route** 规格示例

```
apiVersion: route.openshift.io/v1
kind: Route
# ...
spec:
 httpHeaders:
  actions:
   response:
   - name: X-Frame-Options
     action:
```
type: Set set: value: SAMEORIGIN

当 **IngressController** spec 和 **Route** spec 都配置 X-Frame-Options 响应标头时,Ingress Controller 的 全局级别上为此标头设置的值具有优先权,即使一个特定的路由允许帧。对于请求标头,**Route** spec 值 会覆盖 **IngressController** spec 值。

这是因为 **haproxy.config** 文件使用以下逻辑,其中 Ingress Controller 被视为前端,单个路由被视为后 端。应用到前端配置的标头值 **DENY** 使用后端中设置的值 **SAMEORIGIN** 覆盖相同的标头:

frontend public http-response set-header X-Frame-Options 'DENY'

frontend fe\_sni http-response set-header X-Frame-Options 'DENY'

frontend fe\_no\_sni http-response set-header X-Frame-Options 'DENY'

backend be\_secure:openshift-monitoring:alertmanager-main http-response set-header X-Frame-Options 'SAMEORIGIN'

另外, Ingress Controller 或路由中定义的任何操作都覆盖使用路由注解设置的值。

## 2.9.12.2. 特殊情况标头

以下标头可能会阻止完全被设置或删除,或者在特定情况下允许:

## 表 2.2. 特殊情况标头配置选项

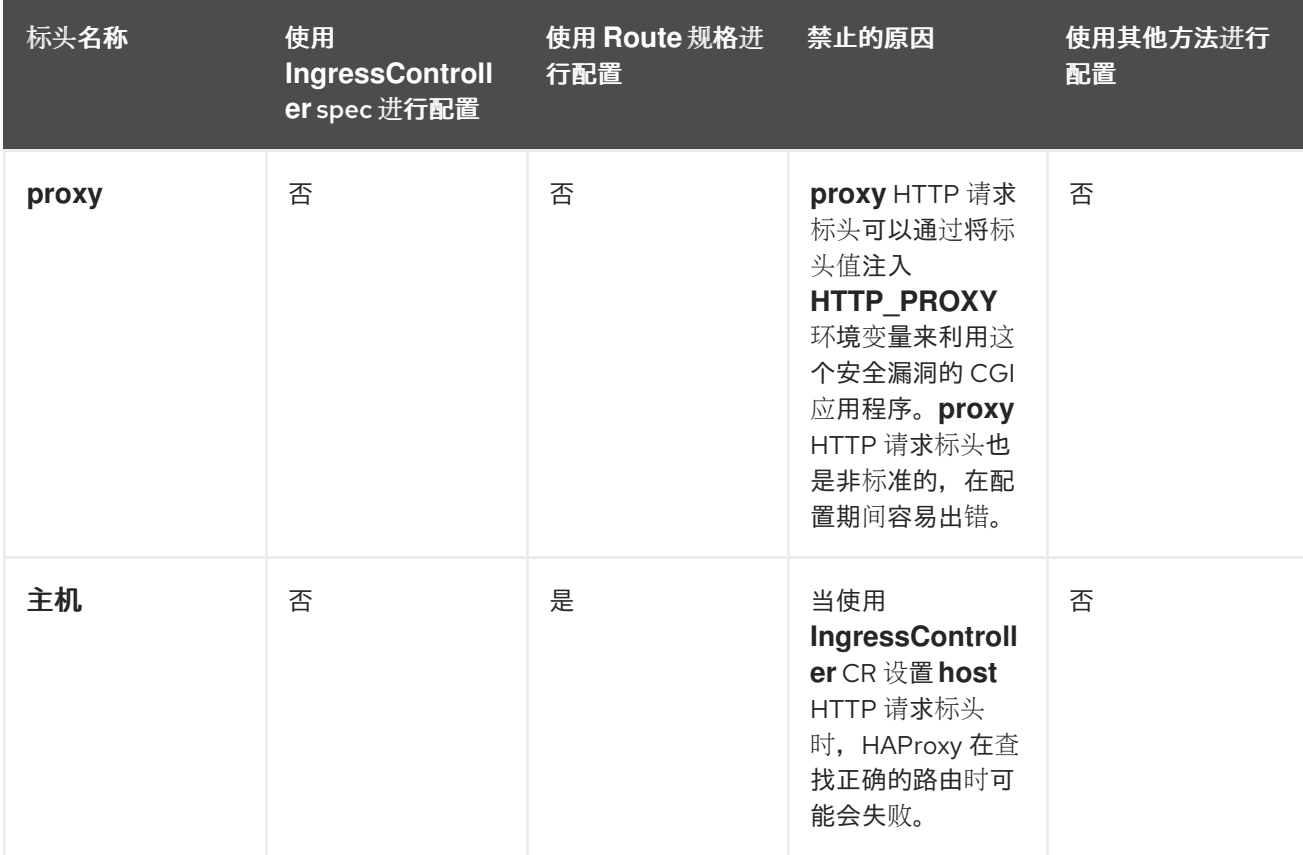

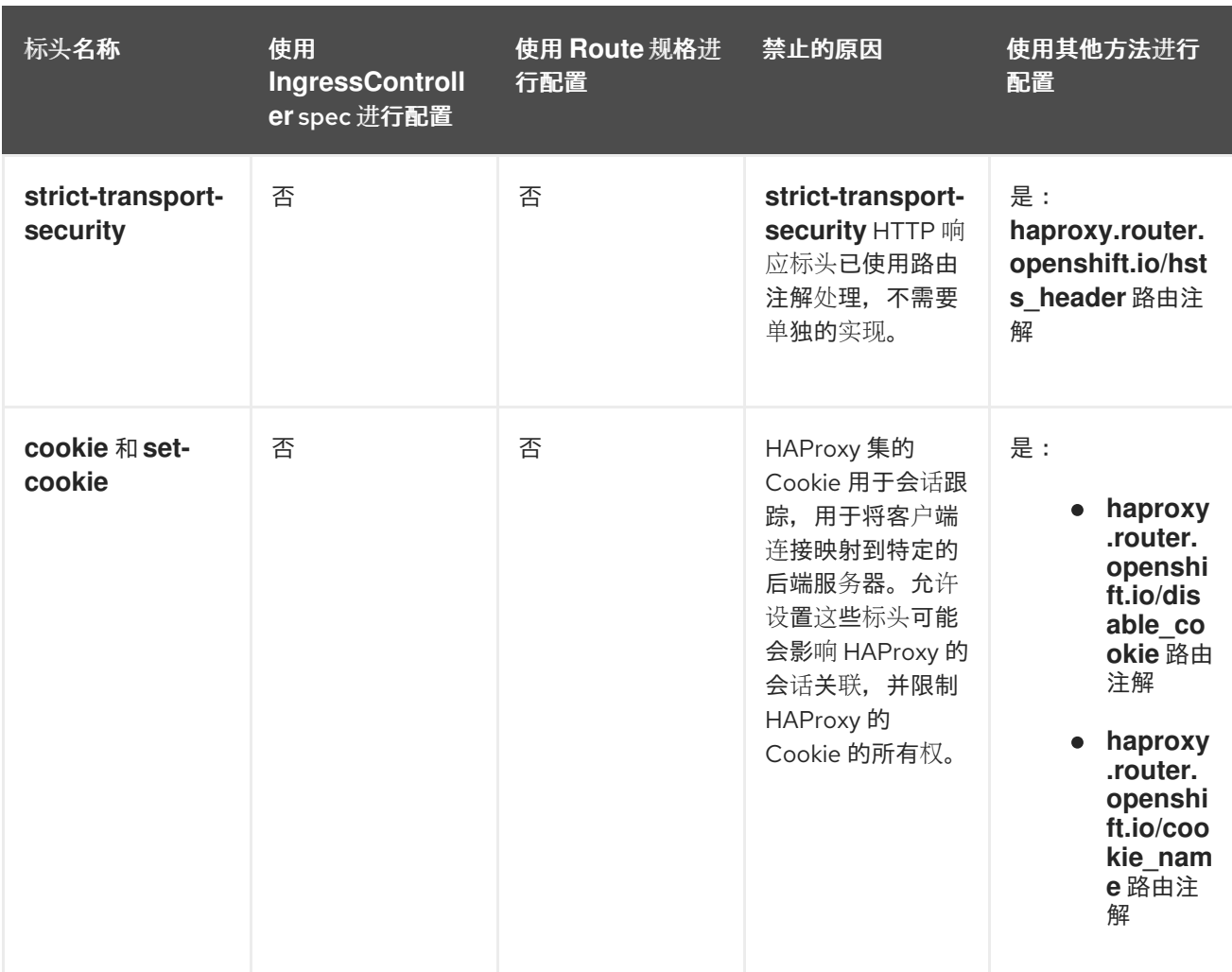

## 2.9.13. 在 Ingress Controller 中设置或删除 HTTP 请求和响应标头

出于合规的原因,您可以设置或删除某些 HTTP 请求和响应标头。您可以为 Ingress Controller 提供的所 有路由或特定路由设置或删除这些标头。

例如,您可能希望将集群中运行的应用程序迁移到 mutual TLS,这需要您的应用程序检查 X-Forwarded-Client-Cert 请求标头,但 Red Hat OpenShift Service on AWS 默认 Ingress Controller 提供了一个 X-SSL-Client-Der 请求标头。

以下流程修改 Ingress Controller 来设置 X-Forwarded-Client-Cert 请求标头,并删除 X-SSL-Client-Der 请求标头。

## 前提条件

- 已安装 OpenShift CLI(**oc**)。
- 您可以使用具有 **cluster-admin** 角色的用户访问 Red Hat OpenShift Service on AWS 集群。

#### 流程

- 1. 编辑 Ingress Controller 资源:
	- \$ oc -n openshift-ingress-operator edit ingresscontroller/default
- 2. 将 X-SSL-Client-Der HTTP 请求标头替换为 X-Forwarded-Client-Cert HTTP 请求标头:

<span id="page-43-2"></span><span id="page-43-1"></span><span id="page-43-0"></span>要在 HTTP 标头上执行的操作列表。 apiVersion: operator.openshift.io/v1 kind: IngressController metadata: name: default namespace: openshift-ingress-operator spec: httpHeaders: actions: **1** request: **2** - name: X-Forwarded-Client-Cert **3** action: type: Set **4** set: value: "%{+Q}[ssl\_c\_der,base64]" **5** - name: X-SSL-Client-Der action: type: Delete

- $\mathcal{L}$ 您要更改的标头类型。在本例中,请求标头。
- [3](#page-43-2) 您要更改的标头的名称。有关您可以设置或删除的可用标头列表,请参阅 *HTTP* 标头配置。
- [4](#page-43-3) 在标头中执行的操作类型。此字段可以具有 **Set** 或 **Delete** 的值。
- [5](#page-43-4) 在设置 HTTP 标头时,您必须提供一个 **value**。该值可以是该标头的可用指令列表中的字符 串,如 **DENY**,也可以是使用 HAProxy 的动态值语法来解释的动态值。在这种情况下,会 添加一个动态值。

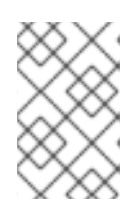

<span id="page-43-4"></span><span id="page-43-3"></span>[1](#page-43-0)

#### 注意

对于 HTTP 响应设置动态标头值,允许示例 fetchers 是 **res.hdr** 和 **ssl\_c\_der**。 对于 HTTP 请求设置动态标头值,允许示例获取器为 **req.hdr** 和 **ssl\_c\_der**。请求 和响应动态值都可以使用 **lower** 和 **base64** 转换器。

3. 保存文件以使改变生效。

## 2.9.14. 使用 X-Forwarded 标头

您可以将 HAProxy Ingress Controller 配置为指定如何处理 HTTP 标头的策略,其中包括 **Forwarded** 和 **X-Forwarded-For**。Ingress Operator 使用 **HTTPHeaders** 字段配置 Ingress Controller 的 **ROUTER SET FORWARDED HEADERS 环境变量。** 

## 流程

- 1. 为 Ingress Controller 配置 **HTTPHeaders** 字段。
	- a. 使用以下命令来编辑 **IngressController** 资源:

\$ oc edit IngressController

b. 在 **spec** 下,将 **HTTPHeaders** 策略字段设置为 **Append**、**Replace**、**IfNone** 或 **Never**:

apiVersion: operator.openshift.io/v1 kind: IngressController metadata: name: default namespace: openshift-ingress-operator spec: httpHeaders: forwardedHeaderPolicy: Append

### 使用案例示例 作为集群管理员,您可以:

- 配置将 X-Forwarded-For 标头注入每个请求的外部代理, 然后将其转发到 Ingress Controller。 要将 Ingress Controller 配置为通过未修改的标头传递,您需要指定 never 策略。然后, Ingress Controller 不会设置标头,应用程序只接收外部代理提供的标头。
- 将 Ingress Controller 配置为通过未修改的外部代理在外部集群请求上设置 **X-Forwarded-For** 标 头。

要将 Ingress Controller 配置为在不通过外部代理的内部集群请求上设置 **X-Forwarded-For** 标 头,请指定 if-none 策略。如果 HTTP 请求已经通过外部代理设置了标头, 则 Ingress Controller 会保留它。如果缺少标头,因为请求没有通过代理,Ingress Controller 会添加标头。

## 作为应用程序开发人员,您可以:

配置特定于应用程序的外部代理来注入 **X-Forwarded-For** 标头。 要配置 Ingress Controller,以便在不影响其他路由策略的情况下将标头传递到应用程序的路由, 请在应用程序的路由上添加注解 **haproxy.router.openshift.io/set-forwarded-headers: if-none** 或 **haproxy.router.openshift.io/set-forwarded-headers: never**。

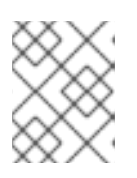

## 注意

您可以根据每个路由设置 **haproxy.router.openshift.io/set-forwarded-headers** 注解,独立于 Ingress Controller 的全局设置值。

## 2.9.15. 启用 HTTP/2 入口连接

您可以在 HAProxy 中启用透明端到端的 HTTP/2 连接。此功能使应用程序所有者利用 HTTP/2 协议功 能,包括单一连接、标头压缩、二 进制流等等。

您可以为单独的 Ingress Controller 或整个集群启用 HTTP/2 连接。

要在从客户端到 HAProxy 的连接中启用 HTTP/2, 路由必须指定一个自定义证书。使用默认证书的路由无 法使用 HTTP/2。这一限制是避免连接并发问题(如客户端为使用相同证书的不同路由重新使用连接)所 必需的。

从 HAProxy 到应用程序 pod 的连接只能将 HTTP/2 用于 re-encrypt 路由, 而不适用于 edge-terminated 或 insecure 路由。存在这个限制的原因是,在与后端协商使用 HTTP/2 时,HAProxy 要使用 ALPN (Application-Level Protocol Negotiation), 它是一个 TLS 的扩展。这意味着, 端到端的 HTTP/2 适用于 passthrough 和 re-encrypt 路由,而不适用于 nsecure 或 edge-terminated 路由。

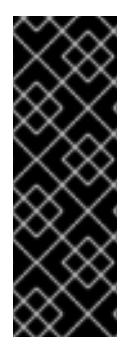

重要

对于非 passthrough 路由,Ingress Controller 会独立于客户端的连接来协商它与应用程序 的连接。这意味着, 客户端可以连接到 Ingress Controller 并协商 HTTP/1.1, Ingress Controller 可连接到应用程序,协商 HTTP/2 并使用 HTTP/2 连接将客户端 HTTP/1.1 连接 转发请求。如果客户端随后试图将其连接从 HTTP/1.1 升级到 WebSocket 协议, 这会导致 问题。因为 Ingress Controller 无法将 WebSocket 转发到 HTTP/2, 也无法将其 HTTP/2 的连接升级到 WebSocket。因此,如果您有一个应用程序旨在接受 WebSocket 连接, 则 必须允许使用 HTTP/2 协议, 或者其它客户端将无法升级到 WebSocket 协议。

## 流程

在单一 Ingress Controller 上启用 HTTP/2。

● 要在 Ingress Controller 上启用 HTTP/2, 请输入 oc annotate 命令:

\$ oc -n openshift-ingress-operator annotate ingresscontrollers/<ingresscontroller\_name> ingress.operator.openshift.io/default-enable-http2=true

将 <ingresscontroller\_name> 替换为要注解的 Ingress Controller 的名称。

在整个集群中启用 HTTP/2。

要为整个集群启用 HTTP/2,请输入 **oc annotate** 命令:

\$ oc annotate ingresses.config/cluster ingress.operator.openshift.io/default-enable-http2=true

### 提示

您还可以应用以下 YAML 来添加注解:

apiVersion: config.openshift.io/v1 kind: Ingress metadata: name: cluster annotations: ingress.operator.openshift.io/default-enable-http2: "true"

## 2.9.16. 为 Ingress Controller 配置 PROXY 协议

当 Ingress Controller 使用 **HostNetwork** 或 **NodePortService** 端点发布策略类型时,集群管理员可配置 [PROXY](https://www.haproxy.org/download/1.8/doc/proxy-protocol.txt) 协议。PROXY 协议使负载均衡器能够为 Ingress Controller 接收的连接保留原始客户端地址。原 始客户端地址可用于记录、过滤和注入 HTTP 标头。在默认配置中,Ingress Controller 接收的连接只包含 与负载均衡器关联的源地址。

云部署不支持此功能。这个限制的原因是,当 AWS 上的 Red Hat OpenShift Service 在云平台中运 行, IngressController 指定使用服务负载均衡器时, Ingress Operator 会配置负载均衡器服务, 并根据保 留源地址的平台要求启用 PROXY 协议。

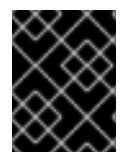

## 重要

您必须将 Red Hat OpenShift Service on AWS 和外部负载均衡器配置为使用 PROXY 协议 或使用 TCP。

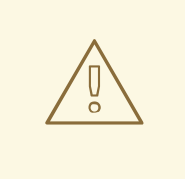

# 警告

在使用 Keepalived Ingress VIP 的非云平台上带有安装程序置备的集群的默认 Ingress Controller 不支持 PROXY 协议。

### 前提条件

● 已创建一个 Ingress Controller。

### 流程

1. 编辑 Ingress Controller 资源:

\$ oc -n openshift-ingress-operator edit ingresscontroller/default

- 2. 设置 PROXY 配置:
	- 如果您的 Ingress Controller 使用 hostNetwork 端点发布策略类型, 将 **spec.endpointPublishingStrategy.hostNetwork.protocol** 子字段设置为 **PROXY**:

#### **hostNetwork** 配置为 **PROXY** 的示例

spec: endpointPublishingStrategy: hostNetwork: protocol: PROXY type: HostNetwork

● 如果您的 Ingress Controller 使用 NodePortService 端点发布策略类型, 将 **spec.endpointPublishingStrategy.nodePort.protocol** 子字段设置为 **PROXY**:

#### **nodePort** 配置为 **PROXY** 示例

spec: endpointPublishingStrategy: nodePort: protocol: PROXY type: NodePortService

## 2.9.17. 使用 appsDomain 选项指定备选集群域

作为集群管理员,您可以通过配置 **appsDomain** 字段来为用户创建的路由指定默认集群域替代内 容。**appsDomain** 字段是 Red Hat OpenShift Service on AWS 使用的可选域,而不是默认值,在 **domain** 字段中指定。如果您指定了其它域,它会覆盖为新路由确定默认主机的目的。

例如,您可以将您公司的 DNS 域用作集群中运行的应用程序的路由和入口的默认域。

#### 前提条件

- 您已在 AWS 集群上部署了 Red Hat OpenShift Service。
- 已安装 **oc** 命令行界面。

#### 流程

- 1. 通过为用户创建的路由指定备选默认域来配置 **appsDomain** 字段。
	- a. 编辑 ingress 集群资源:

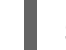

\$ oc edit ingresses.config/cluster -o yaml

b. 编辑 YAML 文件:

#### 示例 **appsDomain** 配置为 **test.example.com**

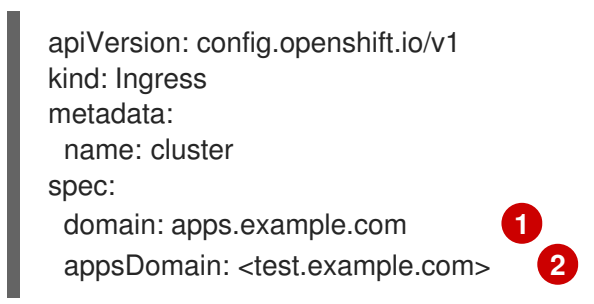

- <span id="page-47-0"></span>指定默认域。您不能在安装后修改默认域。
- $\overline{2}$  $\overline{2}$  $\overline{2}$

[1](#page-47-0)

<span id="page-47-1"></span>可选:用于应用程序路由的 Red Hat OpenShift Service on AWS 基础架构的域。您可以 使用 测试 等替代前缀 **apps**,而不是默认前缀。

2. 通过公开路由并验证路由域更改,验证现有路由是否包含 **appsDomain** 字段中指定的域名:

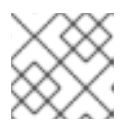

## 注意

在公开路由前,等待 **openshift-apiserver** 完成滚动更新。

a. 公开路由:

\$ oc expose service hello-openshift route.route.openshift.io/hello-openshift exposed

#### 输出示例:

\$ oc get routes NAME HOST/PORT PATH SERVICES PORT TERMINATION WILDCARD hello-openshift hello\_openshift-<my\_project>.test.example.com hello-openshift 8080-tcp None

## 2.9.18. 转换 HTTP 标头的大小写

默认情况下,HAProxy 小写 HTTP 标头名称,例如,将 **Host: xyz.com** 更改为 **host: xyz.com**。如果旧 应用程序对 HTTP 标头名称中使用大小写敏感,请使用 Ingress Controller

**spec.httpHeaders.headerNameCaseAdjustments** API 字段进行调整来适应旧的应用程序,直到它们被 改变。

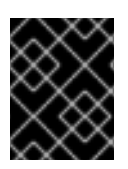

### 重要

因为 Red Hat OpenShift Service on AWS 包含 HAProxy 2.8, 因此请务必在升级前使用 **spec.httpHeaders.headerNameCaseAdjustments** 添加必要的配置。

#### 前提条件

- 已安装 OpenShift CLI(**oc**)。
- 您可以使用具有 **cluster-admin** 角色的用户访问集群。

### 流程

作为集群管理员,您可以使用 **oc patch** 命令,或设置 Ingress Controller YAML 文件中的 **HeaderNameCaseAdjustments** 字段来转换 HTTP 标头的大小写。

- 使用 **oc patch** 命令设置一个 HTTP 标头的大小写情况。
	- 1. 输入 **oc patch** 命令将 HTTP **host** 标头改为 **Host**:

\$ oc -n openshift-ingress-operator patch ingresscontrollers/default --type=merge - patch='{"spec":{"httpHeaders":{"headerNameCaseAdjustments":["Host"]}}}'

2. 注解应用程序的路由:

\$ oc annotate routes/my-application haproxy.router.openshift.io/h1-adjust-case=true

然后,Ingress Controller 会根据指定调整 **host** 请求标头。

- 通过配置 Ingress Controller YAML 文件,使用 HeaderNameCaseAdjustments 字段指定调整。
	- 1. 以下 Ingress Controller YAML 示例将 HTTP/1 请求的 host 标头调整为 Host, 以便可以适当 地注解路由:

Ingress Controller YAML 示例

apiVersion: operator.openshift.io/v1 kind: IngressController metadata: name: default namespace: openshift-ingress-operator spec: httpHeaders: headerNameCaseAdjustments: - Host

2. 以下示例路由中,使用 **haproxy.router.openshift.io/h1-adjust-case** 注解启用对 HTTP 响应 标头名称的大小写调整:

路由 YAML 示例

apiVersion: route.openshift.io/v1

<span id="page-49-0"></span>kind: Route metadata: annotations: haproxy.router.openshift.io/h1-adjust-case: true **1** name: my-application namespace: my-application spec: to: kind: Service name: my-application

[1](#page-49-0) 将 **haproxy.router.openshift.io/h1-adjust-case** 设置为 true。

## 2.9.19. 使用路由器压缩

您可以将 HAProxy Ingress Controller 配置为为特定 MIME 类型全局指定路由器压缩。您可以使用 **mimeTypes** 变量定义压缩应用到的 MIME 类型的格式。类型包括:application, image, message, multipart, text, video, 或带有一个 "X-" 前缀的自定义类型。要查看 MIME 类型和子类型的完整表示法,请 参阅 [RFC1341](https://datatracker.ietf.org/doc/html/rfc1341#page-7)。

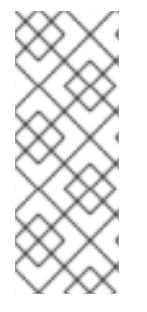

### 注意

为压缩分配的内存可能会影响最大连接。此外,对大型缓冲区的压缩可能导致延迟,如非 常复杂的正则表达式或较长的正则表达式列表。

并非所有 MIME 类型从压缩中受益,但 HAProxy 仍然使用资源在指示时尝试压缩。通常而 言, 文本格式 (如 html、css 和 js) 与压缩格式获益, 但已经压缩的格式 (如图像、音频 和视频)可能会因为需要压缩操作而无法获得太多的好处。

## 流程

- 1. 为 Ingress Controller 配置 **httpCompression** 字段。
	- a. 使用以下命令来编辑 **IngressController** 资源:

\$ oc edit -n openshift-ingress-operator ingresscontrollers/default

b. 在 **spec** 下,将 **httpCompression** 策略字段设置为 **mimeTypes**,并指定应该应用压缩的 MIME 类型列表:

```
apiVersion: operator.openshift.io/v1
kind: IngressController
metadata:
 name: default
 namespace: openshift-ingress-operator
spec:
 httpCompression:
  mimeTypes:
  - "text/html"
  - "text/css; charset=utf-8"
  - "application/json"
  ...
```
## 2.9.20. 公开路由器指标

您可以在默认统计端口 1936 上以 Prometheus 格式公开 HAProxy 路由器指标。外部指标收集和聚合系统 (如 Prometheus)可以访问 HAProxy 路由器指标。您可以在浏览器中以 HTML 的形式和以逗号分隔的 值 (CSV) 格式查看 HAProxy 路由器指标。

#### 前提条件

● 您已将防火墙配置为访问默认统计数据端口 1936。

#### 流程

1. 运行以下命令来获取路由器 pod 名称:

\$ oc get pods -n openshift-ingress

### 输出示例

NAME READY STATUS RESTARTS AGE router-default-76bfffb66c-46qwp 1/1 Running 0 11h

- 2. 获取路由器的用户名和密码,路由器 Pod 存储在 /var/lib/haproxy/conf/metrics**auth/statsUsername** 和 **/var/lib/haproxy/conf/metrics-auth/statsPassword** 文件中:
	- a. 运行以下命令来获取用户名:

\$ oc rsh <router\_pod\_name> cat metrics-auth/statsUsername

b. 运行以下命令来获取密码:

\$ oc rsh <router\_pod\_name> cat metrics-auth/statsPassword

3. 运行以下命令,获取路由器 IP 和指标证书:

\$ oc describe pod <router\_pod>

4. 运行以下命令,以 Prometheus 格式获取原始统计信息:

\$ curl -u <user>:<password> http://<router\_IP>:<stats\_port>/metrics

5. 运行以下命令来安全地访问指标:

\$ curl -u user:password https://<router\_IP>:<stats\_port>/metrics -k

6. 运行以下命令, 访问默认的 stats 端口 1936:

\$ curl -u <user>:<password> http://<router\_IP>:<stats\_port>/metrics

#### 例 2.1. 输出示例

...

# HELP haproxy\_backend\_connections\_total Total number of connections.

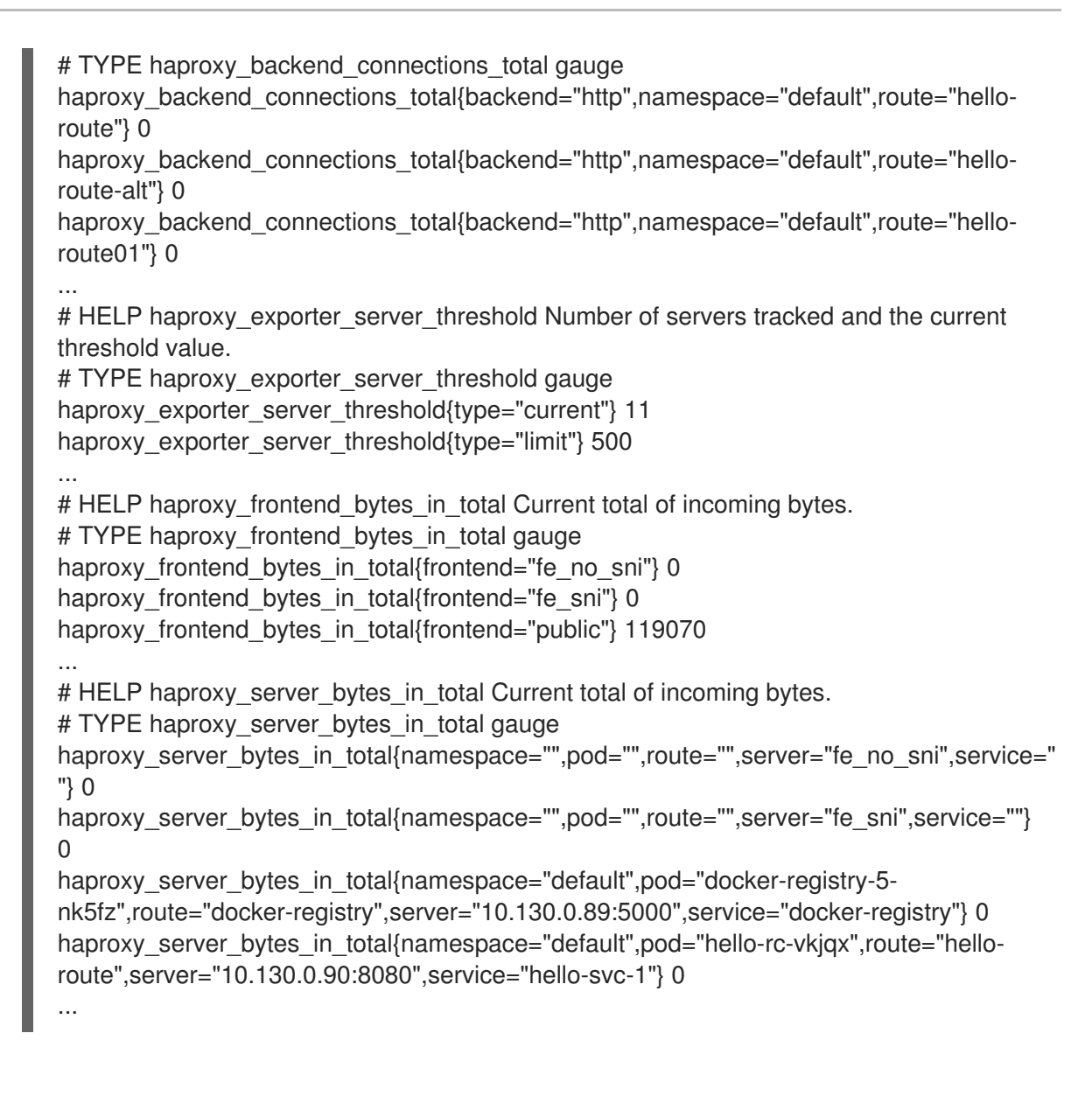

7. 通过在浏览器中输入以下 URL 来启动 stats 窗口:

http://<user>:<password>@<router\_IP>:<stats\_port>

8. 可选:通过在浏览器中输入以下 URL 来获取 CSV 格式的统计信息:

http://<user>:<password>@<router\_ip>:1936/metrics;csv

## 2.9.21. 自定义 HAProxy 错误代码响应页面

作为集群管理员,您可以为 503、404 或两个错误页面指定自定义错误代码响应页面。当应用 Pod 没有 运行时,HAProxy 路由器会提供一个 503 错误页面,如果请求的 URL 不存在,则 HAProxy 路由器会提 供 404 错误页面。例如, 如果您自定义 503 错误代码响应页面, 则应用 Pod 未运行时会提供页面, 并且 HAProxy 路由器为不正确的路由或不存在的路由提供默认的 404 错误代码 HTTP 响应页面。

自定义错误代码响应页面在配置映射中指定,然后修补至 Ingress Controller。配置映射键有两个可用的文 件名,如下所示:**error-page-503.http** 和 **error-page-404.http**。

自定义 HTTP 错误代码响应页面必须遵循 HAProxy HTTP 错误页[面配置指南](https://www.haproxy.com/documentation/hapee/latest/configuration/config-sections/http-errors/)。以下是默认 Red Hat OpenShift Service on AWS HAProxy 路由器 http 503 错误代码响应页[面的示例。](https://raw.githubusercontent.com/openshift/router/master/images/router/haproxy/conf/error-page-503.http)您可以使用默认内容作 为模板来创建自己的自定义页面。

默认情况下,当应用没有运行或者路由不正确或不存在时,HAProxy 路由器仅提供一个 503 错误页面。 这个默认行为与 Red Hat OpenShift Service on AWS 4.8 及更早版本的行为相同。如果没有提供用于自定 义 HTTP 错误代码响应的配置映射,且您使用的是自定义 HTTP 错误代码响应页面,路由器会提供默认的 404 或 503 错误代码响应页面。

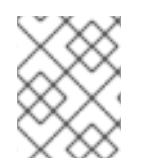

## 注意

如果您使用 Red Hat OpenShift Service on AWS 默认 503 错误代码页面作为自定义的模 板,文件中的标头需要一个可以使用 CRLF 行结尾的编辑器。

### 流程

1. 在 **openshift-config** 命名空间中创建一个名为 **my-custom-error-code-pages** 的配置映射:

\$ oc -n openshift-config create configmap my-custom-error-code-pages \ --from-file=error-page-503.http \ --from-file=error-page-404.http

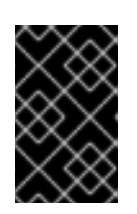

## 重要

如果没有为自定义错误代码响应页面指定正确的格式,则会出现路由器 pod 中 断。要解决此中断,您必须删除或更正配置映射并删除受影响的路由器 pod,以便 使用正确的信息重新创建它们。

2. 对 Ingress Controller 进行补丁以根据名称引用 **my-custom-error-code-pages** 配置映射:

\$ oc patch -n openshift-ingress-operator ingresscontroller/default --patch '{"spec": {"httpErrorCodePages":{"name":"my-custom-error-code-pages"}}}' --type=merge

Ingress Operator 将 **my-custom-error-code-pages** 配置映射从 **openshift-config** 命名空间复制 到 **openshift-ingress** 命名空间。Operator 根据 **openshift-ingress** 命名空间中的模式 **<your\_ingresscontroller\_name>-errorpages** 命名配置映射。

3. 显示副本:

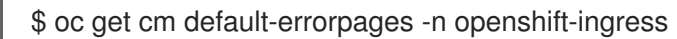

#### 输出示例

[1](#page-52-0)

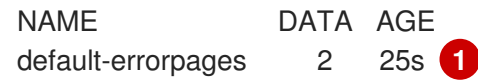

<span id="page-52-0"></span>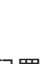

配置映射名称示例为 **default-errorpages,** 因为 **default** Ingress Controller 自定义资源 (CR) 已被修补。

- 4. 确认包含自定义错误响应页面的配置映射挂载到路由器卷中, 其中配置映射键是具有自定义 HTTP 错误代码响应的文件名:
	- 对于 503 自定义 HTTP 自定义错误代码响应:

\$ oc -n openshift-ingress rsh <router\_pod> cat /var/lib/haproxy/conf/error\_code\_pages/error-page-503.http ● 对于 404 自定义 HTTP 自定义错误代码响应:

\$ oc -n openshift-ingress rsh <router\_pod> cat /var/lib/haproxy/conf/error\_code\_pages/error-page-404.http

## 验证

验证自定义错误代码 HTTP 响应:

1. 创建测试项目和应用程序:

\$ oc new-project test-ingress

\$ oc new-app django-psql-example

- 2. 对于 503 自定义 http 错误代码响应:
	- a. 停止应用的所有容器集。
	- b. 运行以下 curl 命令或在浏览器中访问路由主机名:

\$ curl -vk <route\_hostname>

- 3. 对于 404 自定义 http 错误代码响应:
	- a. 访问不存在的路由或路由不正确。
	- b. 运行以下 curl 命令或在浏览器中访问路由主机名:

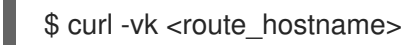

4. 检查 **haproxy.config** 文件中的 **errorfile** 属性是否正确:

\$ oc -n openshift-ingress rsh <router> cat /var/lib/haproxy/conf/haproxy.config | grep errorfile

## 2.9.22. 设置 Ingress Controller 最大连接数

集群管理员可以设置 OpenShift 路由器部署的最大同时连接数。您可以修补现有的 Ingress Controller 来 提高最大连接数。

#### 前提条件

以下假设您已创建了 Ingress Controller

#### 流程

更新 Ingress Controller, 以更改 HAProxy 的最大连接数:  $\bullet$ 

> \$ oc -n openshift-ingress-operator patch ingresscontroller/default --type=merge -p '{"spec": {"tuningOptions": {"maxConnections": 7500}}}'

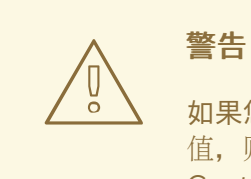

如果您设置了大于当前操作系统的 **spec.tuningOptions.maxConnections** 值, 则 HAProxy 进程不会启动。有关这个参数的更多信息, 请参阅"Ingress Controller 配置参数"部分中的表。

## 2.10. RED HAT OPENSHIFT SERVICE ON AWS INGRESS OPERATOR 配 置

下表详细介绍了 Ingress Operator 的组件,以及红帽站点可靠性工程师 (SRE) 是否维护 Red Hat OpenShift Service on AWS 中的这个组件。

## 表 2.3. Ingress Operator 责任图

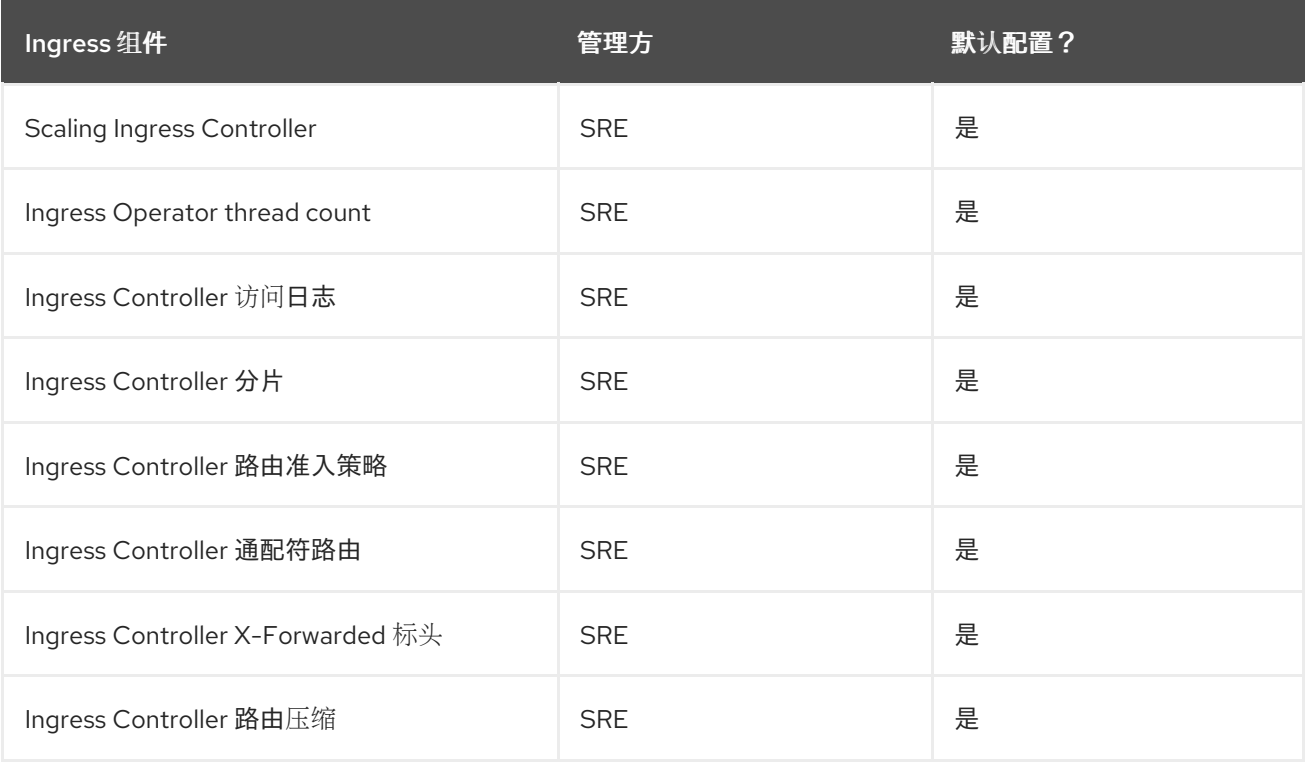

# 第 3 章 AWS LOAD BALANCER OPERATOR

AWS Load Balancer Operator (ALBO)是红帽支持的 Operator, 用户可以选择性地在 SRE 管理的 Red Hat OpenShift Service on AWS (ROSA)集群上安装。ALBO 管理 AWS 管理的 AWS Load Balancer Controller (ALBC)的生命周期,它为在 ROSA 集群中运行的应用程序置备 AWS Elastic Load Balancing v2 (ELBv2)服务。

## 3.1. 安装 AWS LOAD BALANCER OPERATOR

如果满足某些要求,您可以安装 AWS Load Balancer Operator (ALBO)。

## 先决条件

- 您有一个现有的 Red Hat OpenShift Service on AWS (ROSA)集群,且在多个可用区(AZ)模式下 安装有 bring-your-own-VPC (BYO-VPC)配置。
- 您可以使用具有 **dedicated-admin** 角色的用户访问集群。
- 您可以访问创建的 ROSA 集群的 VPC 和子网。
- 已安装 ROSA CLI (**rosa**)。
- 已安装 Amazon Web Services (AWS) CLI。
- 已安装 OpenShift CLI(oc)。
- 您使用 OpenShift Container Platform (OCP) 4.13 或更高版本。

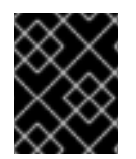

## 重要

当安装 ALBO 以用于 AWS Local Zone (LZ)中的 ROSA 集群时, 您必须为帐户启用 AWS LZ,并且 AWS Elastic Load Balancing v2 (ELBv2)服务必须在 AWS LZ 中提供。

## 流程

- 1. 运行以下命令, 识别集群基础架构 ID 和集群 OpenID Connect (OIDC) DNS:
	- a. 确定 ROSA 集群 INFRA ID:

\$ rosa describe cluster --cluster=<cluster\_name> | grep -i 'Infra ID'

或

\$ oc get infrastructure cluster -o json | jq -r '.status.infrastructureName'

b. 识别 ROSA 集群 OIDC DNS:

\$ rosa describe cluster --cluster=<cluster\_name> | grep -i 'OIDC'

保存命令的输出。您将在此过程中在以后的步骤中使用此信息。

- 2. 创建 ALBO 所需的 AWS IAM 策略:
	- a. 以具有 **dedicated-admin** 角色的用户身份登录 ROSA 集群,并使用以下命令创建新项目:

\$ oc new-project aws-load-balancer-operator

b. 将以下信任策略分配给新创建的 AWS IAM 角色:

```
$ IDP='{Cluster_OIDC_Endpoint}'
$ IDP_ARN="arn:aws:iam::{AWS_AccountNo}:oidc-provider/${IDP}" 1
$ cat <<EOF > albo-operator-trusted-policy.json
{
  "Version": "2012-10-17",
  "Statement": [
    {
       "Effect": "Allow",
       "Principal": {
         "Federated": "${IDP_ARN}"
       },
       "Action": "sts:AssumeRoleWithWebIdentity",
       "Condition": {
          "StringEquals": {
            "${IDP}:sub": "system:serviceaccount:aws-load-balancer-operator:aws-load-
balancer-operator-controller-manager"
          }
       }
    }
  ]
}
EOF
```
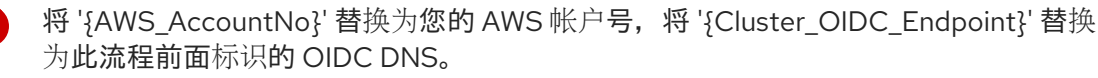

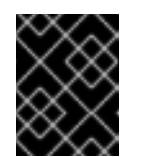

[1](#page-56-0)

#### 重要

在将 **{Cluster\_OIDC\_Endpoint}** 替换为之前标识的 OIDC DNS 时,不要包含 OIDC DNS URL 的 **https** 部分。只需要在 URL 中遵循 **/** 的字母数字信息。

有关为 AWS IAM [角色分配信任策略的更多信息,](https://aws.amazon.com/blogs/security/how-to-use-trust-policies-with-iam-roles/)请参阅 如何将信任策略与 IAM 角色一起使 用。

c. 使用生成的信任策略创建并验证角色:

\$ aws iam create-role --role-name albo-operator --assume-role-policy-document file://albo-operator-trusted-policy.json \$ OPERATOR\_ROLE\_ARN=\$(aws iam get-role --role-name albo-operator --output json | jq -r '.Role.Arn') \$ echo \$OPERATOR\_ROLE\_ARN

有关创建 AWS IAM [角色](https://docs.aws.amazon.com/IAM/latest/UserGuide/id_roles_create.html)的更多信息, 请参阅创建 IAM 角色。

d. 将 Operator 的权限策略附加到角色:

\$ curl -o albo-operator-permission-policy.json https://raw.githubusercontent.com/openshift/aws-load-balancer-operator/release-1.1/hack/operator-permission-policy.json

\$ aws iam put-role-policy --role-name albo-operator --policy-name perms-policy-albooperator --policy-document file://albo-operator-permission-policy.json

有关在 AWS IAM 角色中添加 AWS IAM 权[限的更多信息,](https://docs.aws.amazon.com/IAM/latest/UserGuide/access_policies_manage-attach-detach.html)请参阅 添加和删除 IAM 身份权 限。

e. 生成 Operator 的 AWS 凭证:

```
$ cat <<EOF> albo-operator-aws-credentials.cfg
[default]
sts regional endpoints = regional
role_arn = ${OPERATOR_ROLE_ARN}
web_identity_token_file = /var/run/secrets/openshift/serviceaccount/token
EOF
```
有关格式化凭证[文件的更多信息,](https://access.redhat.com/documentation/zh-cn/openshift_container_platform/4.13/html/authentication_and_authorization/managing-cloud-provider-credentials#cco-mode-sts)请参阅 在 Amazon Web Services Security Token Service 中使用手动模式。

f. 使用生成的 AWS 凭证创建 Operator 凭证 secret:

\$ oc -n aws-load-balancer-operator create secret generic aws-load-balancer-operator - from-file=credentials=albo-operator-aws-credentials.cfg

- 3. 创建 AWS Load Balancer Controller (ALBC)所需的 AWS IAM 策略:
	- a. 为您的身份提供程序生成信任策略文件。以下示例使用 OpenID Connect:

```
$ IDP='{Cluster_OIDC_Endpoint}'
$ IDP_ARN="arn:aws:iam::{AWS_AccountNo}:oidc-provider/${IDP}"
$ cat <<EOF > albo-controller-trusted-policy.json
{
  "Version": "2012-10-17",
  "Statement": [
    {
       "Effect": "Allow",
       "Principal": {
          "Federated": "${IDP_ARN}"
       },
       "Action": "sts:AssumeRoleWithWebIdentity",
       "Condition": {
          "StringEquals": {
            "${IDP}:sub": "system:serviceaccount:aws-load-balancer-operator:aws-load-
balancer-controller-cluster"
         }
       }
    }
  ]
}
EOF
```
b. 使用生成的信任策略创建并验证角色:

\$ aws iam create-role --role-name albo-controller --assume-role-policy-document file://albo-controller-trusted-policy.json \$ CONTROLLER\_ROLE\_ARN=\$(aws iam get-role --role-name albo-controller --output

## json | jq -r '.Role.Arn') \$ echo \$CONTROLLER\_ROLE\_ARN

c. 将控制器的权限策略附加到角色:

\$ curl -o albo-controller-permission-policy.json https://raw.githubusercontent.com/kubernetes-sigs/aws-load-balancercontroller/v2.4.7/docs/install/iam\_policy.json \$ aws iam put-role-policy --role-name albo-controller --policy-name perms-policy-albocontroller --policy-document file://albo-controller-permission-policy.json

d. 生成控制器的 AWS 凭证:

\$ cat <<EOF > albo-controller-aws-credentials.cfg [default] sts regional endpoints = regional role\_arn = \${CONTROLLER\_ROLE\_ARN} web identity token file = /var/run/secrets/openshift/serviceaccount/token EOF

e. 使用生成的 AWS 凭证创建控制器的凭证 secret:

\$ oc -n aws-load-balancer-operator create secret generic aws-load-balancer-controllercluster --from-file=credentials=albo-controller-aws-credentials.cfg

- 4. 为子网发现添加所需的标签:
	- a. 将以下 **{Key: Value}** 标签添加到托管 ROSA 集群的 VPC 中以及所有子网中。将 **{Cluster Infra ID}** 替换为之前指定的 Infra ID:

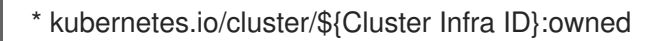

- b. 将以下 ELBv2 **{Key: Value}** 标签添加到专用子网,也可以选择性地添加到公共子网中:
	- 专用子网: **kubernetes.io/role/internal-elb:1**
	- 公共子网: **kubernetes.io/role/elb:1**

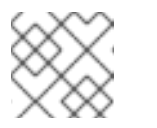

#### 注意

面向互联网和内部负载均衡器将在这些子网所属的 AZ 中创建。

有关向 AWS 资源添加标签(包括 VPC [和子网\)的更多信息,](https://docs.aws.amazon.com/AWSEC2/latest/UserGuide/Using_Tags.html)请参阅 标记 Amazon EC2 资源。

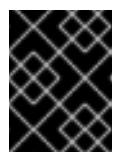

#### 重要

ELBv2 资源(如 ALBO 创建的 ALB 和 NLBs)不会继承为 ROSA 集群设 置的自定义标签。您必须单独为这些资源设置标签。

5. 创建 ALBO:

apiVersion: operators.coreos.com/v1

kind: OperatorGroup metadata: name: aws-load-balancer-operator namespace: aws-load-balancer-operator spec: upgradeStrategy: Default -- apiVersion: operators.coreos.com/v1alpha1 kind: Subscription metadata: name: aws-load-balancer-operator namespace: aws-load-balancer-operator spec: channel: stable-v1.0 installPlanApproval: Automatic name: aws-load-balancer-operator source: redhat-operators sourceNamespace: openshift-marketplace startingCSV: aws-load-balancer-operator.v1.0.0

6. 创建 AWS ALBC:

apiVersion: networking.olm.openshift.io/v1 kind: AWSLoadBalancerController metadata: name: cluster spec: subnetTagging: Manual credentials: name: aws-load-balancer-controller-cluster

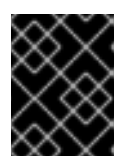

#### 重要

因为 AWS ALBC 不支持创建与 AZ 和 AWS LZs 关联的 ALB, 所以 ROSA 集群可 以完全与 AWS LZ 或 AZ 关联, 但不能同时创建 ALB。

有关 AWS ALBC 配置的更多信息,请参阅以下主题:

- 创[建多个入口](https://access.redhat.com/documentation/zh-cn/openshift_container_platform/4.13/html/networking/aws-load-balancer-operator-1#nw-multiple-ingress-through-single-alb)
- [添加](https://access.redhat.com/documentation/zh-cn/openshift_container_platform/4.13/html/networking/aws-load-balancer-operator-1#nw-adding-tls-termination_adding-tls-termination) TLS 终止

## 验证

- 运行以下命令来确认安装成功:
	- 1. 收集项目中 pod 的信息:

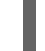

\$ oc get pods -n aws-load-balancer-operator

2. 查看项目中的日志:

\$ oc logs -n aws-load-balancer-operator deployment/aws-load-balancer-operatorcontroller-manager -c manager

有关验证为 ROSA 集群中运行的应用程序创建了 ELBv2 的详细信息,请参阅创建 AWS Load Balancer [Controller](https://docs.openshift.com/container-platform/4.13/networking/aws_load_balancer_operator/create-instance-aws-load-balancer-controller.html) 实例。

## 3.2. 卸载 AWS LOAD BALANCER OPERATOR

要卸载 AWS Load Balancer Operator (ALBO),并对相关资源执行总体清理,请执行以下步骤。

#### 流程

- 1. 通过删除由 ALBO 创建和管理的 Load Balancers 来清理示例应用程序。有关删除负载均衡器的 更多信息,请参阅 删除应用程序负载[均衡器](https://docs.aws.amazon.com/elasticloadbalancing/latest/application/load-balancer-delete.html)。
- 2. 删除添加到子网中的 VPC 标签, 以及创建 Application Load Balancers (ALBs)来清理 AWS VPC [标签](https://docs.aws.amazon.com/AWSEC2/latest/UserGuide/Using_Tags.html#tag-basics)。如需更多信息,请参阅 标签基础知识。
- 3. 通过删除 ALBO 和 Application Load Balancer Controller (ALBC)来清理 ALBO 组件。如需更多 信息,请参阅 从集群中删除 [Operator](https://access.redhat.com/documentation/zh-cn/openshift_container_platform/4.13/html/operators/administrator-tasks#olm-deleting-operators-from-a-cluster)。

# 第 4 章 OPENSHIFT SDN 默认 CNI 网络供应商

## 4.1. 为项目启用多播

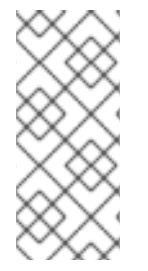

## 注意

从 Red Hat OpenShift Service on AWS 4.14 开始, OpenShift SDN CNI 已被弃用。从 Red Hat OpenShift Service on AWS 4.15 开始,网络插件不是新安装的选项。在以后的发行版 本中,计划删除 OpenShift SDN 网络插件,并不再被支持。红帽将在删除前对这个功能提 供程序错误修正和支持,但不会再改进这个功能。作为 OpenShift SDN CNI 的替代选择, 您可以使用 OVN Kubernetes CNI。

## 4.1.1. 关于多播

通过使用 IP 多播,数据可同时广播到许多 IP 地址。

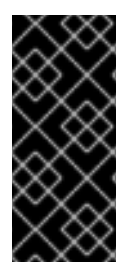

## 重要

- 目前, 多播最适用于低带宽协调或服务发现。它不是一个高带宽解决方案。
- 默认情况下,网络策略会影响命名空间中的所有连接。但是,多播不受网络策略的 影响。如果在与网络策略相同的命名空间中启用了多播,则始终允许多播,即使有 一个 **deny-all** 网络策略。在启用网络策略前,集群管理员应考虑对多播的影响。

默认情况下,Red Hat OpenShift Service on AWS 间的多播流量被禁用。如果使用 OpenShift SDN 网络 插件,可以根据每个项目启用多播。

在 **networkpolicy** 隔离模式中使用 OpenShift SDN 网络插件:

- pod 发送的多播数据包将传送到项目中的所有其他 pod,而无需考虑 NetworkPolicy 对象。即使 在无法通过单播通信时,Pod 也能通过多播进行通信。
- 一个项目中的 pod 发送的多播数据包不会传送到任何其他项目中的 pod, 即使存在允许项目间通 信的 **NetworkPolicy** 对象。

以 **multitenant** 隔离模式使用 OpenShift SDN 网络插件时:

- pod 发送的多播数据包将传送到项目中的所有其他 pod。
- 只有在各个项目接合在一起并且每个接合的项目上都启用了多播时,一个项目中的 pod 发送的多 播数据包才会传送到其他项目中的 pod。

## 4.1.2. 启用 pod 间多播

您可以为项目启用 pod 间多播。

#### 先决条件

- 安装 OpenShift CLI (**oc**) 。
- 您必须使用具有 **cluster-admin** 或 **dedicated-admin** 角色的用户登录集群。

#### 流程

运行以下命令,为项目启用多播。使用您要启用多播的项目的名称替换 **<namespace>**。  $\bullet$ 

```
$ oc annotate netnamespace <namespace> \
  netnamespace.network.openshift.io/multicast-enabled=true
```
### 验证

要验证项目是否启用了多播,请完成以下步骤:

1. 将您的当前项目更改为启用多播的项目。使用项目名替换 **<project>**。

\$ oc project <project>

2. 创建 pod 以作为多播接收器:

```
$ cat <<EOF| oc create -f -
apiVersion: v1
kind: Pod
metadata:
 name: mlistener
 labels:
  app: multicast-verify
spec:
 containers:
  - name: mlistener
   image: registry.access.redhat.com/ubi9
   command: ["/bin/sh", "-c"]
   args:
     ["dnf -y install socat hostname && sleep inf"]
   ports:
     - containerPort: 30102
      name: mlistener
      protocol: UDP
EOF
```
3. 创建 pod 以作为多播发送器:

```
$ cat <<EOF| oc create -f -
apiVersion: v1
kind: Pod
metadata:
 name: msender
 labels:
  app: multicast-verify
spec:
 containers:
  - name: msender
   image: registry.access.redhat.com/ubi9
   command: ["/bin/sh", "-c"]
   args:
     ["dnf -y install socat && sleep inf"]
EOF
```
- 4. 在新的终端窗口或选项卡中,启动多播监听程序。
	- a. 获得 Pod 的 IP 地址:

 $a. 4 \times 10^{-1}$  or the  $n = 1$ .

\$ POD\_IP=\$(oc get pods mlistener -o jsonpath='{.status.podIP}')

b. 输入以下命令启动多播监听程序:

\$ oc exec mlistener -i -t -- \ socat UDP4-RECVFROM:30102,ip-add-membership=224.1.0.1:\$POD\_IP,fork EXEC:hostname

- 5. 启动多播传输。
	- a. 获取 pod 网络 IP 地址范围:

\$ CIDR=\$(oc get Network.config.openshift.io cluster \ -o jsonpath='{.status.clusterNetwork[0].cidr}')

b. 要发送多播信息,请输入以下命令:

\$ oc exec msender -i -t -- \ /bin/bash -c "echo | socat STDIO UDP4- DATAGRAM:224.1.0.1:30102,range=\$CIDR,ip-multicast-ttl=64"

如果多播正在工作,则上一个命令会返回以下输出:

mlistener

## 第 5 章 ROSA 集群的网络验证

当您将 Red Hat OpenShift Service on AWS (ROSA)集群部署到现有的 Virtual Private Cloud (VPC)中, 或使用对集群的新子网创建额外的机器池时,网络验证检查会自动运行。检查会验证您的网络配置并突出 显示错误,允许您在部署前解决配置问题。

您还可以手动运行网络验证检查以验证现有集群的配置。

## 5.1. 了解 ROSA 集群的网络验证

当您将 Red Hat OpenShift Service on AWS (ROSA)集群部署到现有的 Virtual Private Cloud (VPC)中 时,或使用集群的新子网创建额外的机器池时,网络验证会自动运行。这有助于您在部署前识别并解决配 置问题。

当使用 Red Hat OpenShift Cluster Manager 准备安装集群时,会在 Virtual Private Cloud (VPC)子网设 置页面中将子网输入到子网 ID 字段中运行自动检查。如果您使用带有互动模式的 ROSA CLI (**rosa**)创建 集群,则检查会在提供所需的 VPC 网络信息后运行。如果您在没有互动模式的情况下使用 CLI,则检查 会在集群创建前立即开始。

当您添加带有集群新子网的机器池时,自动网络验证会检查子网,以确保在置备机器池前可以使用网络连 接。

自动网络验证完成后,会将记录发送到服务日志。记录提供验证检查的结果,包括任何网络配置错误。您 可以在部署前解决发现的问题,并且部署具有更大的成功机会。

您还可以为现有集群手动运行网络验证。这可让您在配置更改后验证集群的网络配置。有关手动运行网络 验证检查的步骤,请参阅 手动运行网络验证。

## 5.2. 网络验证检查的范围

网络验证包括以下每个要求:

- 父虚拟私有云(VPC)存在。
- 所有指定子网都属于 VPC。
- VPC 已启用 **enableDnsSupport**。
- VPC 已启用 **enableDnsHostnames**。
- egress 可用于 AWS 防火墙[先决条件](https://docs.redhat.com/en/documentation/red_hat_openshift_service_on_aws/4/html-single/prepare_your_environment/#osd-aws-privatelink-firewall-prerequisites_rosa-sts-aws-prereqs) 部分中指定的所需域和端口组合。

## 5.3. 绕过自动网络验证

如果要将带有已知网络配置问题的 Red Hat OpenShift Service on AWS (ROSA)集群部署到现有的 Virtual Private Cloud (VPC)集群中,您可以绕过自动网络验证。

如果您在创建集群时绕过网络验证,集群具有有限的支持状态。安装后,您可以解决这个问题,然后手动 运行网络验证。验证成功后会删除有限的支持状态。

#### 使用 OpenShift Cluster Manager 绕过自动网络验证

当使用 Red Hat OpenShift Cluster Manager 将集群安装到现有的 VPC 时, 您可以通过在 Virtual Private Cloud (VPC)子网设置页面中 选择 Bypass network 验证来绕过自动验证。

## 5.4. 手动运行网络验证

在 AWS (ROSA)集群上安装 Red Hat OpenShift Service 后,您可以使用 Red Hat OpenShift Cluster Manager 或 ROSA CLI (**rosa**)手动运行网络验证检查。

### 使用 OpenShift Cluster Manager 手动运行网络验证

您可以使用 Red Hat OpenShift Cluster Manager 手动在 AWS (ROSA)集群上运行网络验证检查。

#### 先决条件

- 您有一个现有的 ROSA 集群。
- 您是集群所有者,或具有集群编辑器角色。

#### 流程

- 1. 进入到 [OpenShift](https://console.redhat.com/openshift) Cluster Manager 并选择您的集群。
- 2. 从 Actions 下拉菜单中选择 Verify networking。

#### 使用 CLI 手动运行网络验证

您可以使用 ROSA CLI (**rosa**)手动在 AWS (ROSA)集群上运行网络验证检查。

运行网络验证时,您可以指定一组 VPC 子网 ID 或集群名称。

### 先决条件

- 您已在安装主机上安装并配置了最新的 ROSA CLI (**rosa**)。
- 您有一个现有的 ROSA 集群。
- 您是集群所有者,或具有集群编辑器角色。

#### 流程

- 使用以下方法之一验证网络配置:  $\bullet$ 
	- 通过指定集群名称来验证网络配置。子网 ID 会自动检测到:

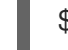

\$ rosa verify network --cluster <cluster\_name> **1**

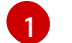

<span id="page-65-0"></span>将 **<cluster\_name>** 替换为集群的名称。

#### 输出示例

I: Verifying the following subnet IDs are configured correctly: [subnet-03146b9b52b6024cb subnet-03146b9b52b2034cc] I: subnet-03146b9b52b6024cb: pending I: subnet-03146b9b52b2034cc: passed I: Run the following command to wait for verification to all subnets to complete: rosa verify network --watch --status-only --region us-east-1 --subnet-ids subnet-03146b9b52b6024cb,subnet-03146b9b52b2034cc

确保所有子网的验证已完成:

<span id="page-66-3"></span><span id="page-66-2"></span><span id="page-66-1"></span><span id="page-66-0"></span>[1](#page-66-0) [2](#page-66-1) [3](#page-66-2) [4](#page-66-3) **watch** 标志会在测试下的所有子网都处于失败或传递状态后完成。 **status-only** 标志不会触发网络验证运行,而是返回当前状态,如 **subnet-123** (仍 然在进行中验证)。默认情况下,如果没有这个选项,对此命令的调用始终会触发 对指定子网的验证。 使用覆盖 *AWS\_REGION* 环境变量的特定 AWS 区域。 输入以逗号分开的子网 ID 列表进行验证。如果有任何子网不存在,则显示子网 **'subnet-<subnet\_number> not found** 的错误消息网络 验证信息,且不会检查子 网。 输出示例 \$ rosa verify network --watch \ **1** --status-only \ **2**  $-$ region  $\lt$ region name> \ **3** --subnet-ids subnet-03146b9b52b6024cb,subnet-03146b9b52b2034cc **4**

I: Checking the status of the following subnet IDs: [subnet-03146b9b52b6024cb subnet-03146b9b52b2034cc] I: subnet-03146b9b52b6024cb: passed I: subnet-03146b9b52b2034cc: passed

#### 提示

要输出完整的验证测试列表,您可以在运行 **rosa verify network** 命令时包含 **--debug** 参 数。

通过指定 VPC 子网 ID 来验证网络配置。将 **<region\_name&** gt; 替换为您的 AWS 区域,将 <**AWS account ID** > 替换为您的 AWS 帐户 ID:

\$ rosa verify network --subnet-ids 03146b9b52b6024cb,subnet-03146b9b52b2034cc - region <region\_name> --role-arn arn:aws:iam::<AWS\_account\_ID>:role/my-Installer-Role

#### 输出示例

I: Verifying the following subnet IDs are configured correctly: [subnet-03146b9b52b6024cb subnet-03146b9b52b2034cc] I: subnet-03146b9b52b6024cb: pending I: subnet-03146b9b52b2034cc: passed I: Run the following command to wait for verification to all subnets to complete: rosa verify network --watch --status-only --region us-east-1 --subnet-ids subnet-03146b9b52b6024cb,subnet-03146b9b52b2034cc

确保所有子网的验证已完成:

\$ rosa verify network --watch --status-only --region us-east-1 --subnet-ids subnet-03146b9b52b6024cb,subnet-03146b9b52b2034cc

## 输出示例

I: Checking the status of the following subnet IDs: [subnet-03146b9b52b6024cb subnet-03146b9b52b2034cc] I: subnet-03146b9b52b6024cb: passed I: subnet-03146b9b52b2034cc: passed

## 第 6 章 配置集群范围代理

如果您使用现有的 Virtual Private Cloud (VPC),您可以在 Red Hat OpenShift Service on AWS (ROSA) 集群安装过程中或安装集群后配置集群范围的代理。当您启用代理时,核心集群组件会被拒绝访问互联 网,但代理不会影响用户工作负载。

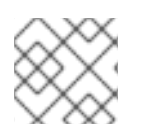

## 注意

只有集群系统出口流量会被代理,包括对云供应商 API 的调用。

如果使用集群范围代理,您需要维护到集群的代理可用性。如果代理不可用,这可能会影响集群的健康和 支持性。

### 6.1. 配置集群范围代理的先决条件

要配置集群范围的代理,您必须满足以下要求。当您在安装过程中或安装后配置代理时,这些要求有效。

#### 常规要求

- 您是集群所有者。
- 您的帐户有足够的权限。
- 集群有一个现有的 Virtual Private Cloud (VPC)。
- 代理可以访问集群的 VPC 和 VPC 的专用子网。此代理也可以从 VPC 的集群以及 VPC 的专用子 网访问。
- 您已在 VPC 端点中添加了以下端点:
	- **ec2.<aws\_region>.amazonaws.com**
	- **elasticloadbalancing.<aws\_region>.amazonaws.com**

#### **s3.<aws\_region>.amazonaws.com**

需要这些端点才能完成节点到 AWS EC2 API 的请求。由于代理在容器级别而不是在节点级别 工作,因此您必须通过 AWS 专用网络将这些请求路由到 AWS EC2 API。在代理服务器中的 允许列表中添加 EC2 API 的公共 IP 地址是不够的。

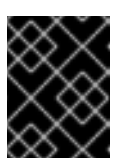

### 重要

在使用集群范围代理时,您必须将 **s3.<aws\_region>.amazonaws.com** 端点 配置为类型 **Gateway**。

#### 网络要求

- 如果您的代理重新加密出口流量,则必须对域和端口组合创建排除。下表提供了这些例外的指  $\bullet$ 导。
	- 您的代理必须排除以下 OpenShift URL 的重新加密:

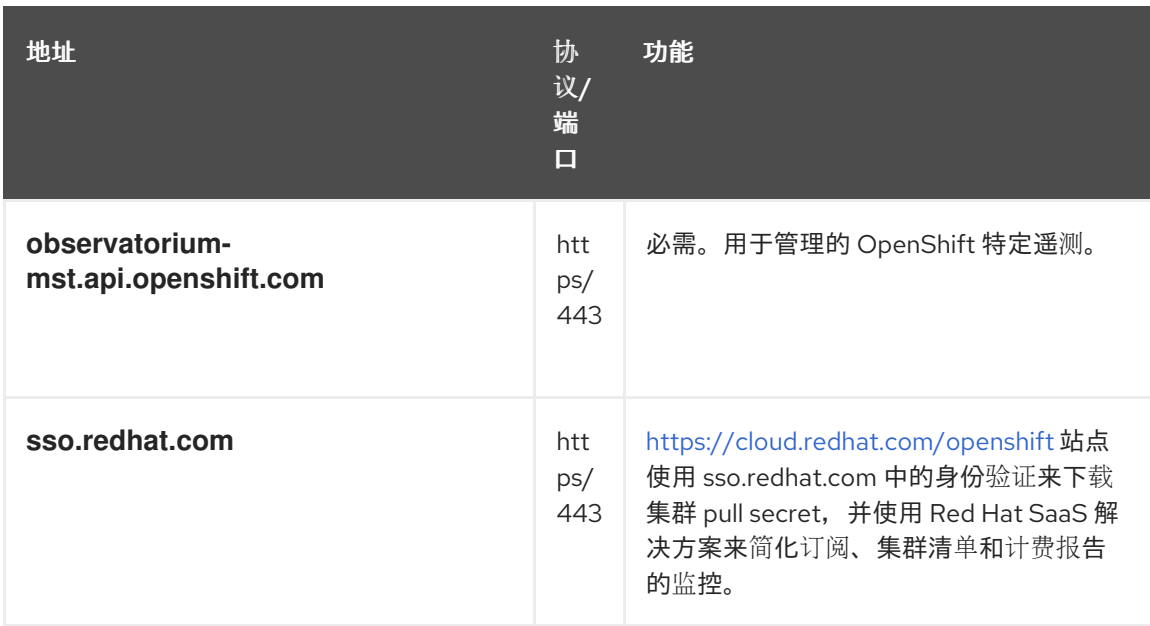

## 您的代理必须排除以下站点可靠性工程(SRE)和管理 URL:

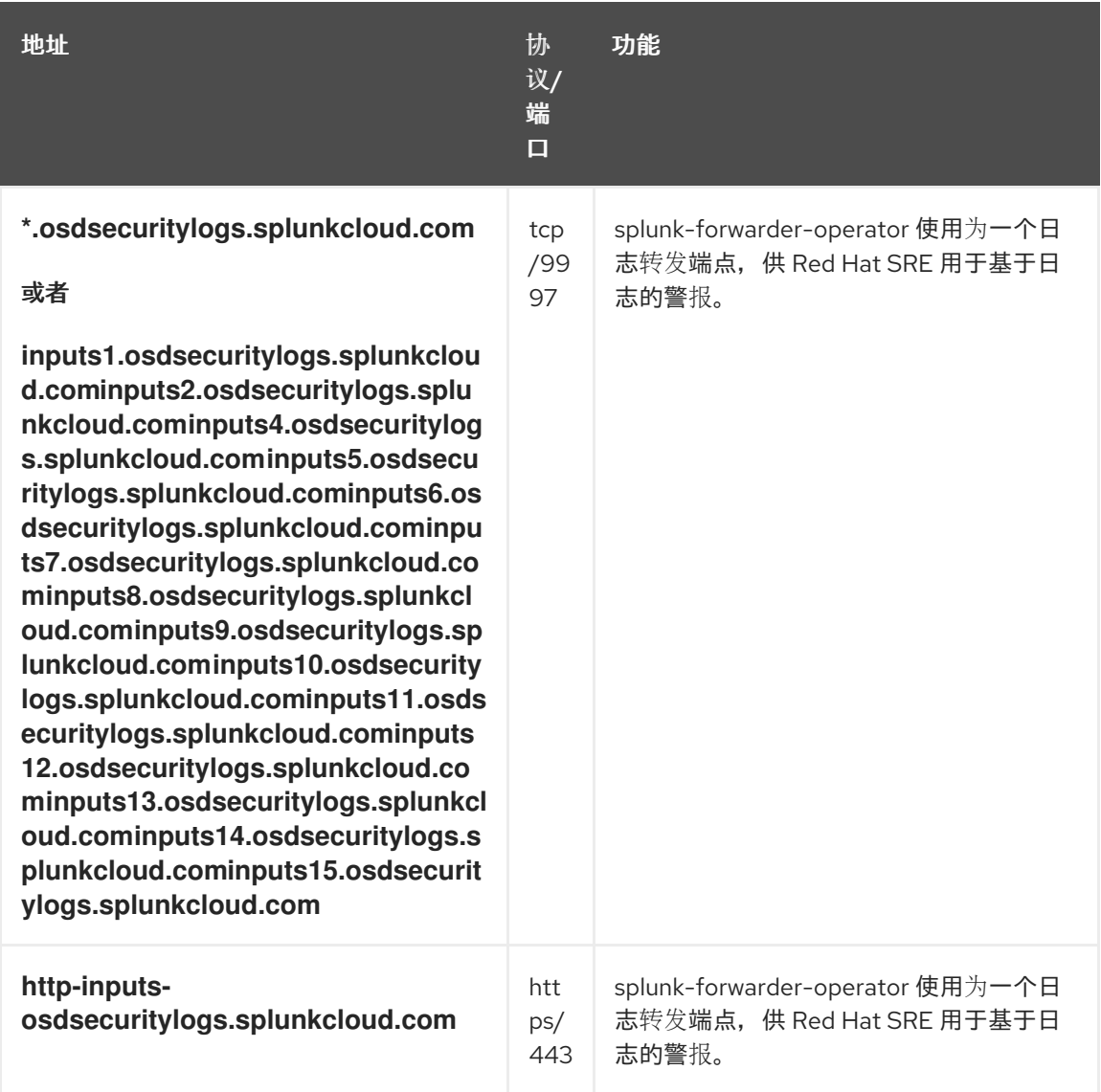

## 其它资源

● 有关使用 AWS 安全令牌服务(STS)的 ROSA 集群 [的安装先决条件,](https://docs.redhat.com/en/documentation/red_hat_openshift_service_on_aws/4/html-single/prepare_your_environment/#rosa-sts-aws-prerequisites) 请参阅使用 STS 的 ROSA 的 AWS 先决条件。

有关不使用 STS 的 ROSA 集群的安装先决条件,请参阅 ROSA 的 AWS [先决条件。](https://docs.redhat.com/en/documentation/red_hat_openshift_service_on_aws/4/html-single/install_rosa_classic_clusters/#prerequisites)

## 6.2. 其他信任捆绑包的职责

如果您提供额外的信任捆绑包,您需要进行以下要求:

- 确保其他信任捆绑包的内容有效
- 确保证书(包括中间证书)包含在额外的信任捆绑包中,且未过期
- 跟踪到期,并为附加信任捆绑包中包含的证书执行必要的续订
- 使用更新的额外信任捆绑包更新集群配置

## 6.3. 在安装过程中配置代理

当您在 AWS (ROSA) 集群中安装 Red Hat OpenShift Service (ROSA) 集群时,可以配置 HTTP 或 HTTPS 代理到现有的 Virtual Private Cloud (VPC)集群中。您可以使用 Red Hat OpenShift Cluster Manager 或 ROSA CLI (**rosa**) 在安装过程中配置代理。

#### 6.3.1. 使用 OpenShift Cluster Manager 在安装过程中配置代理

如果要在 AWS (ROSA) 集群上安装 Red Hat OpenShift Service,您可以在安装过程中使用 Red Hat OpenShift Cluster Manager 启用集群范围的 HTTP 或 HTTPS 代理。

在安装前,您必须验证可以从 VPC 访问代理,该代理是否可从安装到的 VPC 中。该代理还必须从 VPC 的专用子网访问。

有关使用 OpenShift Cluster Manager 在安装过程中配置集群范围代理的详细步骤,请参阅*使用 OpenShift Cluster Manager* 使用自定义创建集群。

#### 6.3.2. 使用 CLI 在安装过程中配置代理

如果要在 AWS (ROSA) 集群中安装 Red Hat OpenShift Service (ROSA) 到现有的 Virtual Private Cloud (VPC),您可以使用 ROSA CLI (**rosa**) 在安装过程中启用集群范围的 HTTP 或 HTTPS 代理。

以下流程提供有关在安装过程中配置集群范围代理的 ROSA CLI (**rosa**) 参数的详细信息。有关使用 ROSA CLI 的常规安装步骤,请参阅使用 *CLI* 创建自定义集群。

#### 先决条件

您已确认代理可以从安装集群的 VPC 访问。该代理还必须从 VPC 的专用子网访问。

#### 流程

指定创建集群时的代理配置:  $\bullet$ 

> <span id="page-70-3"></span><span id="page-70-2"></span><span id="page-70-1"></span><span id="page-70-0"></span>\$ rosa create cluster \  $\lt$ other arguments here> \  $-$ additional-trust-bundle-file <path\_to\_ca\_bundle\_file>  $\setminus$  **1 2 3** --http-proxy http://<username>:<password>@<ip>:<port> \ **4 5** --https-proxy https://<username>:<password>@<ip>:<port> \ **6 7** --no-proxy example.com **8**

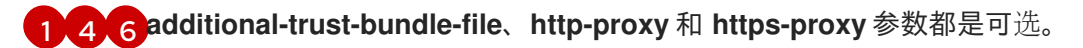

[2](#page-70-0) **additional-trust-bundle-file** 参数是一个指向 PEM 编码 X.509 证书的捆绑包的文件路径, 这些证书全部连接在一起。使用 TLS-inspecting 代理的用户需要 additional-trust-bundlefile 参数,除非代理的身份证书由 Red Hat Enterprise Linux CoreOS (RHCOS)信任捆绑包 的颁发机构签名。无论代理是透明还是需要使用 http-proxy 和 https-proxy 参数明确配置, 都适用。

[3](#page-70-0) [5](#page-70-1) [7](#page-70-2) **http-proxy** 和 **https-proxy** 参数必须指向有效的 URL。

[8](#page-70-3) 要排除代理的目标域名、IP 地址或网络 CIDR 的逗号分隔列表。

在域前面加上 **.** 以仅匹配子域。例如: **.y.com** 匹配 **x.y.com**,但不匹配 **y.com**。使用 **\*** 可 对所有目的地绕过所有代理。如果您扩展了未包含在安装配置中 **networking.machineNetwork[].cidr** 字段定义的 worker, 您必须将它们添加到此列表中, 以防止连接问题。

如果未设置 **httpProxy** 或 **httpsProxy** 字段,则此字段将被忽略。

#### 其它资源

- 使用 [OpenShift](https://docs.redhat.com/en/documentation/red_hat_openshift_service_on_aws/4/html-single/install_rosa_classic_clusters/#rosa-sts-creating-cluster-customizations-ocm_rosa-sts-creating-a-cluster-with-customizations) Cluster Manager 使用自定义创建集群
- 使用 CLI [使用自定](https://docs.redhat.com/en/documentation/red_hat_openshift_service_on_aws/4/html-single/install_rosa_classic_clusters/#rosa-sts-creating-cluster-customizations-cli_rosa-sts-creating-a-cluster-with-customizations)义创建集群

## 6.4. 安装后配置代理

当您在 AWS (ROSA) 集群中安装 Red Hat OpenShift Service (ROSA) 集群后,可以配置 HTTP 或 HTTPS 代理到现有的 Virtual Private Cloud (VPC) 集群中。您可以使用 Red Hat OpenShift Cluster Manager 或 ROSA CLI (**rosa**) 在安装后配置代理。

## 6.4.1. 使用 OpenShift Cluster Manager 在安装后配置代理

您可以使用 Red Hat OpenShift Cluster Manager 将集群范围代理配置添加到 Virtual Private Cloud (VPC) 上的 AWS 集群中的现有 Red Hat OpenShift Service 中。

您还可以使用 OpenShift Cluster Manager 更新现有的集群范围代理配置。例如,如果代理的任何证书颁 发机构过期,您可能需要更新代理的网络地址,或者替换额外的信任捆绑包。

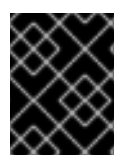

#### 重要

集群将代理配置应用到 control plane 和计算节点。在应用配置时, 每个集群节点暂时处于 不可调度状态,并排空其工作负载。每个节点都会作为进程的一部分重启。

#### 前提条件

- 在 AWS 集群上有一个 Red Hat OpenShift Service。
- 您的集群部署在 VPC 中。

#### 流程

1. 进入到 [OpenShift](https://console.redhat.com/openshift) Cluster Manager 并选择您的集群。
- 2. 在 Networking 页面上的 Virtual Private Cloud (VPC)部分下, 点 Edit cluster-wide proxy。
- 3. 在 Edit cluster-wide proxy页面中, 提供代理配置详情:
	- a. 至少在以下字段之一中输入值:
		- 指定有效的 HTTP 代理 URL。
		- 指定有效的 HTTPS 代理 URL。
		- 在 Additional trust bundle 字段中, 提供 PEM 编码 X.509 证书捆绑包。如果您要替换 现有的信任捆绑包文件,请选择 replace file来查看字段。捆绑包添加到集群节点的可信 证书存储中。如果您使用 TLS-inspecting 代理,则需要额外的信任捆绑包文件,除非代 理的身份证书由 Red Hat Enterprise Linux CoreOS (RHCOS)信任捆绑包的颁发机构签 名。无论代理是透明还是需要使用 **http-proxy** 和 **https-proxy** 参数显式配置,这个要求 都适用。
	- b. 单击 Confirm。

#### 验证

在 Networking 页面上的 Virtual Private Cloud (VPC)部分下, 验证集群的代理配置是否如预 期。

# 6.4.2. 使用 CLI 在安装后配置代理

您可以使用 AWS (ROSA) CLI (**rosa**) 上的 Red Hat OpenShift Service 将集群范围的代理配置添加到 Virtual Private Cloud (VPC) 的现有 ROSA 集群中。

您还可以使用 **rosa** 更新现有的集群范围代理配置。例如,如果代理的任何证书颁发机构过期,您可能需 要更新代理的网络地址,或者替换额外的信任捆绑包。

# 重要

集群将代理配置应用到 control plane 和计算节点。在应用配置时, 每个集群节点暂时处于 不可调度状态,并排空其工作负载。每个节点都会作为进程的一部分重启。

#### 前提条件

- 您已在安装主机上安装和配置了最新的 ROSA (**rosa**) 和 OpenShift (**oc**) CLI。
- 您有一个在 VPC 中部署的 ROSA 集群。

#### 流程

编辑集群配置以添加或删除集群范围代理详情:

<span id="page-72-1"></span><span id="page-72-0"></span>\$ rosa edit cluster \ --cluster \$CLUSTER\_NAME \ --additional-trust-bundle-file <path\_to\_ca\_bundle\_file> \ **1 2 3** --http-proxy http://<username>:<password>@<ip>:<port> \ **4 5** --https-proxy https://<username>:<password>@<ip>:<port> \ **6 7** --no-proxy example.com **8**

<span id="page-72-3"></span><span id="page-72-2"></span>[1](#page-72-0) [4](#page-72-1) [6](#page-72-2) **additional-trust-bundle-file**、**http-proxy** 和 **https-proxy** 参数都是可选。

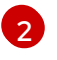

**additional-trust-bundle-file** 参数是一个指向 PEM 编码 X.509 证书的捆绑包的文件路径, 这些证书全部连接在一起。additional-trust-bundle-file 参数是一个指向 PEM 编码 X.509 证

$$
\bigotimes_{\text{max}}^{\text{max}}
$$

注意

您不应该尝试在集群中直接更改代理或其他信任捆绑包配置。这些更改必须 使用 ROSA CLI (**rosa**) 或 Red Hat OpenShift Cluster Manager 加以应用。 直接对集群所做的任何更改都会被自动恢复。

[3](#page-72-0) [5](#page-72-1) [7](#page-72-2) **http-proxy** 和 **https-proxy** 参数必须指向有效的 URL。

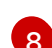

要排除代理的目标域名、IP 地址或网络 CIDR 的逗号分隔列表。

在域前面加上 **.** 以仅匹配子域。例如: **.y.com** 匹配 **x.y.com**,但不匹配 **y.com**。使用 **\*** 可 对所有目的地绕过所有代理。如果您扩展了未包含在安装配置中 **networking.machineNetwork[].cidr** 字段定义的 worker, 您必须将它们添加到此列表中, 以防止连接问题。

如果未设置 **httpProxy** 或 **httpsProxy** 字段,则此字段将被忽略。

# 验证

1. 列出机器配置池的状态,并验证它们是否已更新:

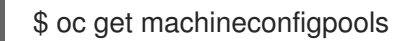

# 输出示例

```
NAME CONFIG UPDATED UPDATING DEGRADED
MACHINECOUNT READYMACHINECOUNT UPDATEDMACHINECOUNT
DEGRADEDMACHINECOUNT AGE
master rendered-master-d9a03f612a432095dcde6dcf44597d90 True False False
3 3 3 0 31h
worker rendered-worker-f6827a4efe21e155c25c21b43c46f65e True False False
6 6 6 0 31h
```
2. 显示集群的代理配置,并验证详情是否如预期:

\$ oc get proxy cluster -o yaml

# 输出示例

```
apiVersion: config.openshift.io/v1
kind: Proxy
spec:
 httpProxy: http://proxy.host.domain:<port>
 httpsProxy: https://proxy.host.domain:<port>
 <...more...>
status:
 httpProxy: http://proxy.host.domain:<port>
 httpsProxy: https://proxy.host.domain:<port>
 <...more...>
```
# 6.5. 删除集群范围代理

您可以使用 ROSA CLI 删除集群范围代理。删除集群后,您还应删除添加到集群的任何信任捆绑包。

# 6.5.1. 使用 CLI 删除集群范围代理

您必须使用 Red Hat OpenShift Service on AWS (ROSA) CLI **rosa** 从集群中删除代理地址。

#### 前提条件

- 您必须具有集群管理员特权。
- 已安装 ROSA CLI (**rosa**)。

### 流程

使用 **rosa edit** 命令修改代理。您必须将空字符串传递给 **--http-proxy** 和 **--https-proxy** 参数, 才能清除集群中的代理:

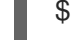

\$ rosa edit cluster -c <cluster\_name> --http-proxy "" --https-proxy ""

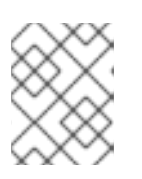

#### 注意

虽然代理可能只使用一个代理参数,但空字段将被忽略,因此将空字符串传递给 **- http-proxy** 和 **--https-proxy** 参数不会造成任何问题。

#### 输出示例

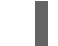

I: Updated cluster <cluster\_name>

### 验证

您可以使用 **rosa describe** 命令验证代理是否已从集群中删除:  $\bullet$ 

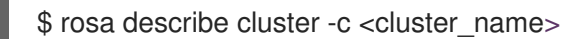

在删除前,代理 IP 会显示在 proxy 部分:

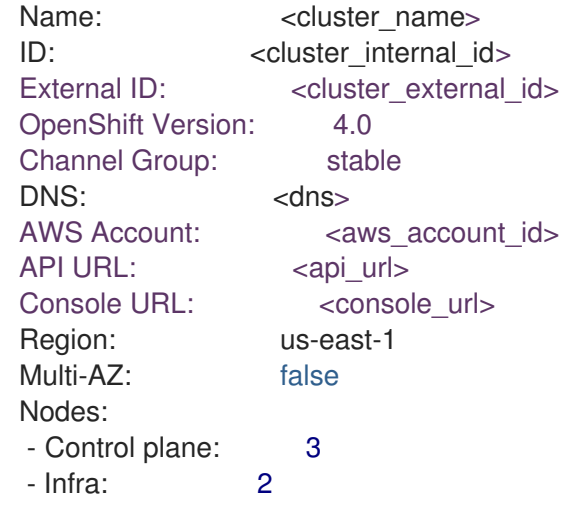

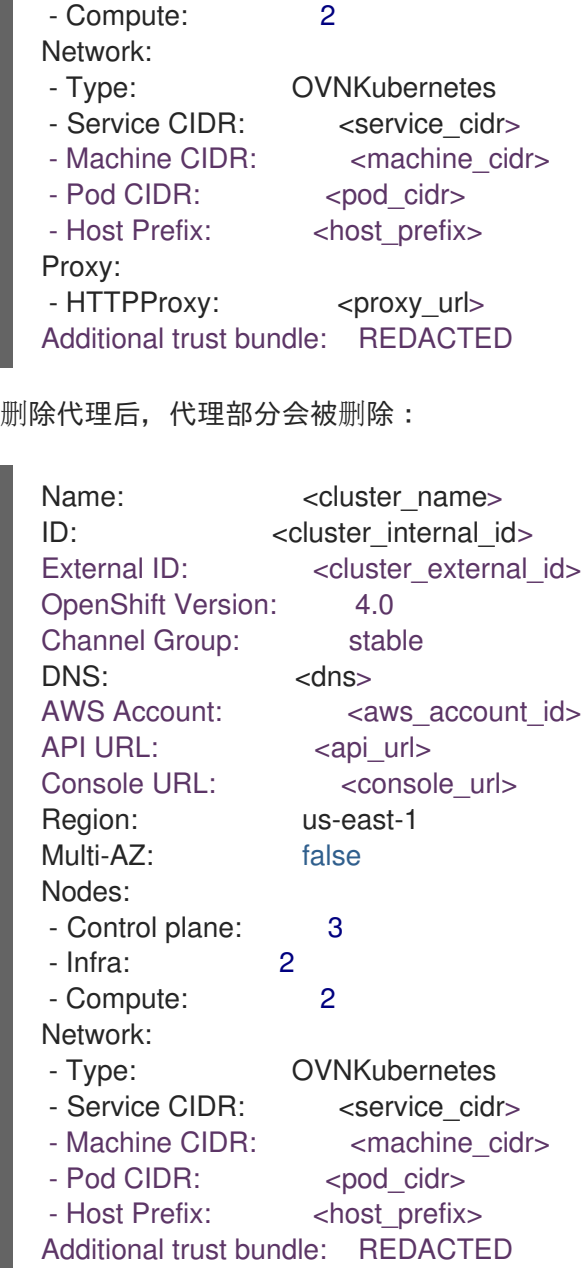

# 6.5.2. 删除 Red Hat OpenShift Service on AWS 集群上的证书颁发机构

您可以使用 Red Hat OpenShift Service on AWS (ROSA) CLI ( **rosa** )从集群中删除证书颁发机构(CA)。

# 前提条件

- 您必须具有集群管理员特权。
- 已安装 ROSA CLI (rosa)。
- 集群添加了证书颁发机构。

流程

使用 **rosa edit** 命令修改 CA 信任捆绑包。您必须将空字符串传递给 **--additional-trust-bundlefile** 参数,以便从集群中清除信任捆绑包:

\$ rosa edit cluster -c <cluster\_name> --additional-trust-bundle-file ""

# 输出示例

I: Updated cluster <cluster\_name>

# 验证

I

您可以使用 **rosa describe** 命令验证信任捆绑包是否已从集群中删除:

\$ rosa describe cluster -c <cluster\_name>

在删除前,会显示额外的信任捆绑包部分,以便将其值用于安全目的:

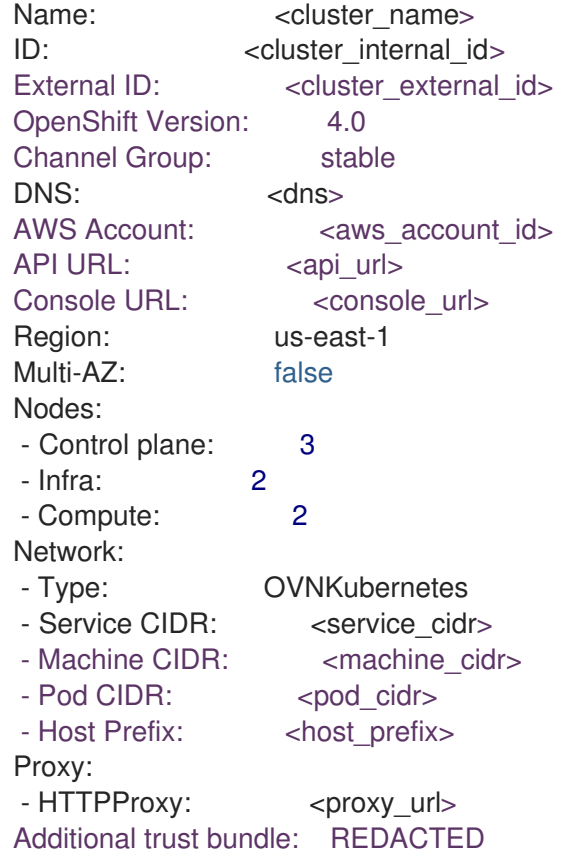

删除代理后,额外的信任捆绑包会被删除:

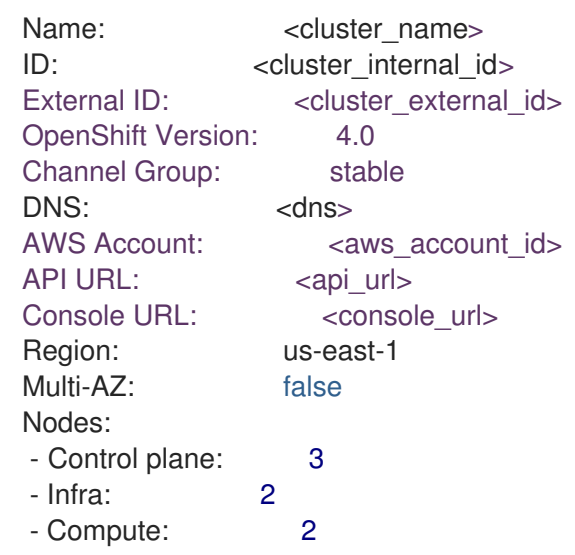

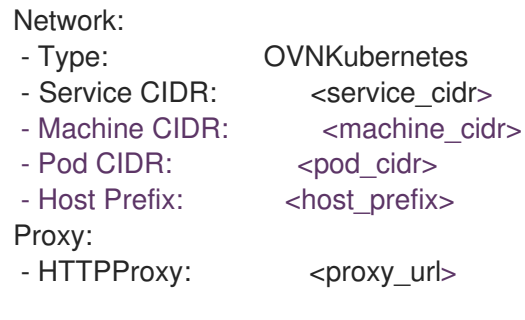

# 第 7 章 CIDR 范围定义

您必须为以下 CIDR 范围指定非重叠范围。

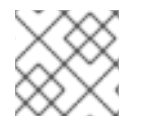

# 注意

创建集群后无法更改机器 CIDR 范围。

当指定子网 CIDR 范围时,请确保子网 CIDR 范围位于定义的 Machine CIDR 中。您必须根据集群托管的 平台,验证子网 CIDR 范围是否允许足够的 IP 地址用于所有预期的工作负载。

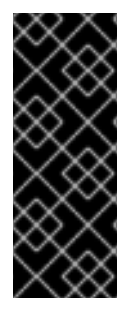

### 重要

OVN-Kubernetes 是 AWS 4.14 及更高版本上的 Red Hat OpenShift Service 中的默认网络 供应商, 在内部使用以下 IP 地址范围:

100.64.0.0/16、**169.254.169.0/29**,**100.88.0.0/16**,**fd98::/64**,**fd69::/125**, 和 **fd97::/64**。如果 您的集群使用 **OVN-Kubernetes**,请不要在集群或基础架构中的任何其他 **CIDR** 定义中包 含这些 **IP** 地址范围。

#### **7.1. MACHINE CIDR**

在 **Machine classless inter-domain routing (CIDR)**字段中,您必须为机器或集群节点指定 **IP** 地址范 围。这个范围必须包括虚拟私有云 **(VPC)** 子网的所有 **CIDR** 地址范围。子网必须是连续的。单个可用区部 署支持最少有 **128** 个地址的 **IP** 地址范围(使用子网前缀 **/25**)。多可用区部署支持最少 **256** 个地址的 **IP** 地址范围(使用子网前缀 **/24**)。

默认值为 **10.0.0.0/16**。这个范围不得与任何连接的网络冲突。

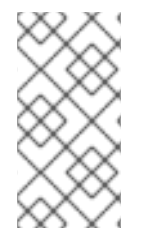

注意

在使用带有 **HCP** 的 **ROSA** 时,静态 **IP** 地址 **172.20.0.1** 会为内部 **Kubernetes API** 地 址保留。机器、**pod** 和服务 **CIDR** 范围不得与此 **IP** 地址冲突。

#### **7.2. SERVICE CIDR**

在 **Service CIDR** 字段中,您必须为服务指定 **IP** 地址范围。建议不要要求地址块在集群之间是相同 的。这将不会创建 **IP** 地址冲突。范围必须足够大,以适应您的工作负载。该地址块不得与从集群内部访 问的任何外部服务重叠。默认为 **172.30.0.0/16**。

**7.3. POD CIDR**

在 **pod CIDR** 字段中,您必须为 **pod** 指定 **IP** 地址范围。

建议不要要求地址块在集群之间是相同的。这将不会创建 **IP** 地址冲突。范围必须足够大,以适应您的 工作负载。该地址块不得与从集群内部访问的任何外部服务重叠。默认为 **10.128.0.0/14**。

**7.4.** 主机前缀

在 **Host Prefix** 字段中,您必须指定分配给调度到各个机器的 **pod** 的子网前缀长度。主机前缀决定了每 台机器的 **pod IP** 地址池。

例如,如果主机前缀设置为 **/23**,则每台机器从 **pod CIDR** 地址范围中分配一个 **/23** 子网。默认值为 **/23**,允许 **512** 个集群节点以及每个节点的 **512** 个 **pod** (其中两个超过我们的最大支持)。

#### 第 **8** 章 网络安全性

**8.1.** 了解网络策略 **API**

**Kubernetes** 提供了两个用户可用于强制实施网络安全的功能。允许用户强制执行网络策略的一个功能 是 **NetworkPolicy API**,主要用于应用程序开发人员和命名空间租户,通过创建命名空间范围的策略来保 护其命名空间。

第二个功能是 **AdminNetworkPolicy**,它由两个 **API** 组成:**AdminNetworkPolicy (ANP) API** 和 **BaselineAdminNetworkPolicy (BANP) API**。**ANP** 和 **BANP** 是为集群和网络管理员设计的,以通过创 建集群范围的策略来保护其整个集群。集群管理员可以使用 **ANPs** 来强制实施优先于 **NetworkPolicy** 对 象的不可覆盖的策略。管理员可以使用 **BANP** 设置并强制实施可选的集群范围的网络策略规则,当需要 时,用户可以使用 **NetworkPolicy** 对象覆盖它。当一起使用时,**ANP**、**BANP** 和网络策略可以实现完整 的多租户隔离,管理员可用于保护其集群。

**Red Hat OpenShift Service on AWS** 中的 **OVN-Kubernetes CNI** 使用访问控制列表**(ACL) Tier** 评估 和应用它们来实施这些网络策略。**ACL** 按照从 **Tier 1** 到 **Tier 3** 的降序进行评估。

第 **1** 级评估 **AdminNetworkPolicy (ANP)**对象。第 **2** 级评估 **NetworkPolicy** 对象。第 **3** 级评估 **BaselineAdminNetworkPolicy (BANP)**对象。

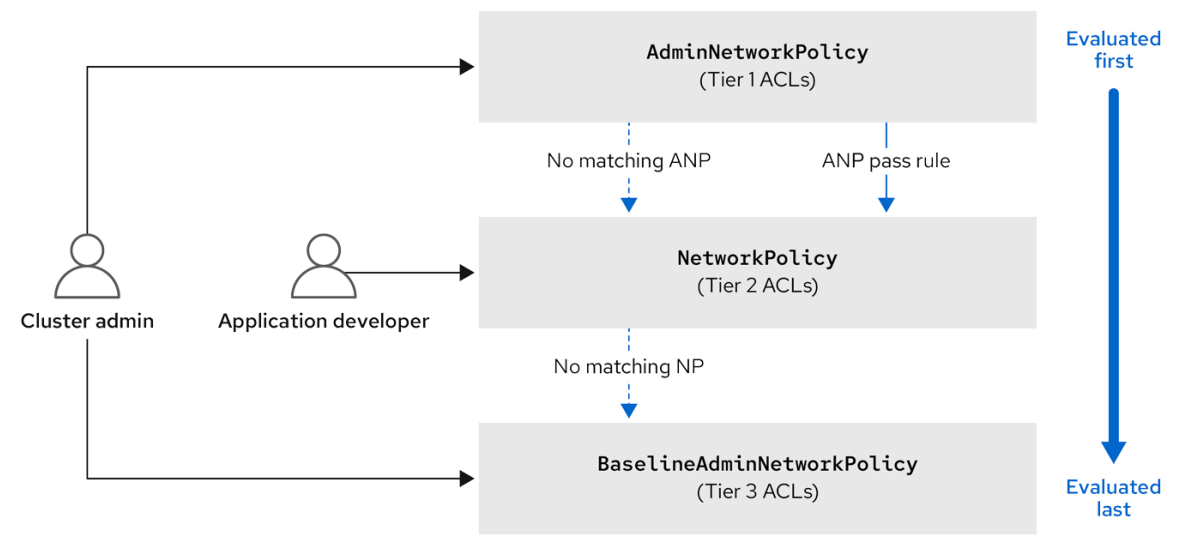

首先评估 **ANP**。当匹配是 **ANP allow** 或 **deny** 规则时,集群中的任何现有 **NetworkPolicy** 和 **BaselineAdminNetworkPolicy**(**BANP**)对象将不会被评估。当匹配是 **ANP pass**,评估会从 **ACL** 的 第 1 层移到第 2 层, 在其中评估 NetworkPolicy 策略。如果没有 NetworkPolicy 与流量匹配, 则评估从 第 **2** 层 **ACL** 移到评估 **BANP** 的第 **3** 层 **ACL**。

# **8.1.1. AdminNetworkPolicy** 和 **NetworkPolicy** 自定义资源之间的主要区别

# 下表解释了集群范围的 **AdminNetworkPolicy API** 和命名空间范围 **NetworkPolicy API** 之间的主要区 别。

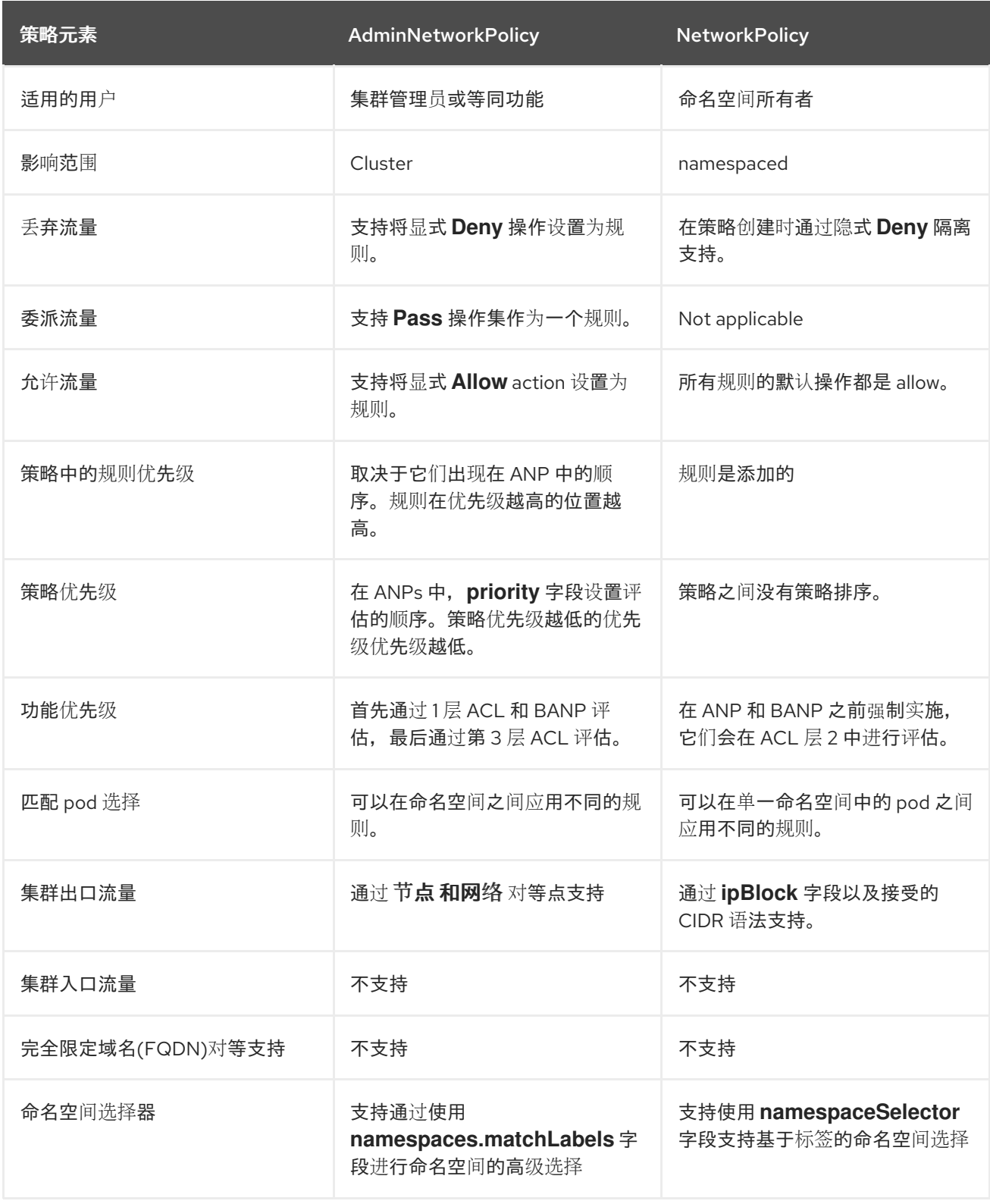

### **8.2.** 管理网络策略

### **8.2.1. OVN-Kubernetes AdminNetworkPolicy**

#### **8.2.1.1. AdminNetworkPolicy**

**AdminNetworkPolicy (ANP)**是一个集群范围的自定义资源定义**(CRD)**。作为 **Red Hat OpenShift Service on AWS** 管理员,您可以在创建命名空间前创建网络策略来使用 **ANP** 来保护您的网络。另外, 您可以在集群范围的级别上创建网络策略,该级别不可由 **NetworkPolicy** 对象覆盖。

**AdminNetworkPolicy** 和 **NetworkPolicy** 对象之间的关键区别在于,供管理员使用,是集群范围, 而后者则用于租户所有者,并且是命名空间范围。

**ANP** 允许管理员指定以下内容:

- 确定其评估顺序的 **priority** 值。数值越低,优先级越高。
- 由应用策略的一组命名空间或命名空间组成的一组 **pod**。
- 要应用到 **subject** 的所有入口流量的入站规则列表。
	- 用于来自 **subject** 的所有出口流量的出口规则列表。

### **AdminNetworkPolicy** 示例

```
例 8.1. ANP 的 YAML 文件示例
  apiVersion: policy.networking.k8s.io/v1alpha1
  kind: AdminNetworkPolicy
  metadata:
   name: sample-anp-deny-pass-rules 1
  spec:
   priority: 50 2
   subject:
    namespaces:
      matchLabels:
        kubernetes.io/metadata.name: example.name 3
    ingress: 4
   - name: "deny-all-ingress-tenant-1" 5
    action: "Deny"
    from:
    - pods:
       namespaceSelector:
        matchLabels:
         custom-anp: tenant-1
```
<span id="page-83-5"></span><span id="page-83-4"></span><span id="page-83-3"></span><span id="page-83-2"></span><span id="page-83-1"></span><span id="page-83-0"></span>**[1](#page-82-0) [2](#page-83-0) [3](#page-83-1) [4](#page-83-2) [5](#page-83-3) [6](#page-83-4) [7](#page-83-5)** 为您的 **ANP** 指定一个名称。 **spec.priority** 字段支持集群中 **0-99** 值中最多 **100 ANP**。数值越低,优先级越高。创建具有 相同优先级的 **AdminNetworkPolicy** 会创建非确定的结果。 指定要应用 **ANP** 资源的命名空间。 **ANP** 具有入口和出口规则。**spec.ingress** 字段的 **ANP** 规则接受 **Pass,Deny, action** 字段 接受的值为 **Allow**。 为 **ingress.name** 指定一个名称。 指定 **podSelector.matchLabels**,以选择 **namespaceSelector.matchLabels** 作为入口对 等选择的命名空间中的 **pod**。 **ANPs** 同时具有入口和出口规则。**spec.egress** 字段的 **ANP** 规则接受 **Pass,Deny, action** 字段接受的值为 **Allow**。 **podSelector: matchLabels: custom-anp: tenant-1 6 egress: 7 - name: "pass-all-egress-to-tenant-1" action: "Pass" to: - pods: namespaceSelector: matchLabels: custom-anp: tenant-1 podSelector: matchLabels: custom-anp: tenant-1**

#### 其他资源

 $\bullet$ 

**[Network](https://network-policy-api.sigs.k8s.io/) Policy API** 工作组

**8.2.1.1.1.** 规则的 **AdminNetworkPolicy** 操作

作为管理员,您可以将您的 **AdminNetworkPolicy** 规则的 **action** 字段设置为 **Allow,Deny,** 或 **Pass**。由于 **OVN-Kubernetes** 使用分层 **ACL** 来评估网络流量规则,因此 **3NP** 允许您设置非常强大的策 略规则,它们只能被管理员修改、删除规则,或通过设置更高优先级规则来覆盖它们。

#### **AdminNetworkPolicy Allow** 示例

在优先级 **9** 中定义的以下 **ANP** 可确保允许从 **monitoring** 命名空间到集群中的任何租户(所有其他 命名空间)的所有入口流量。

例 **8.2.** 强 **Allow ANP** 的 **YAML** 文件示例

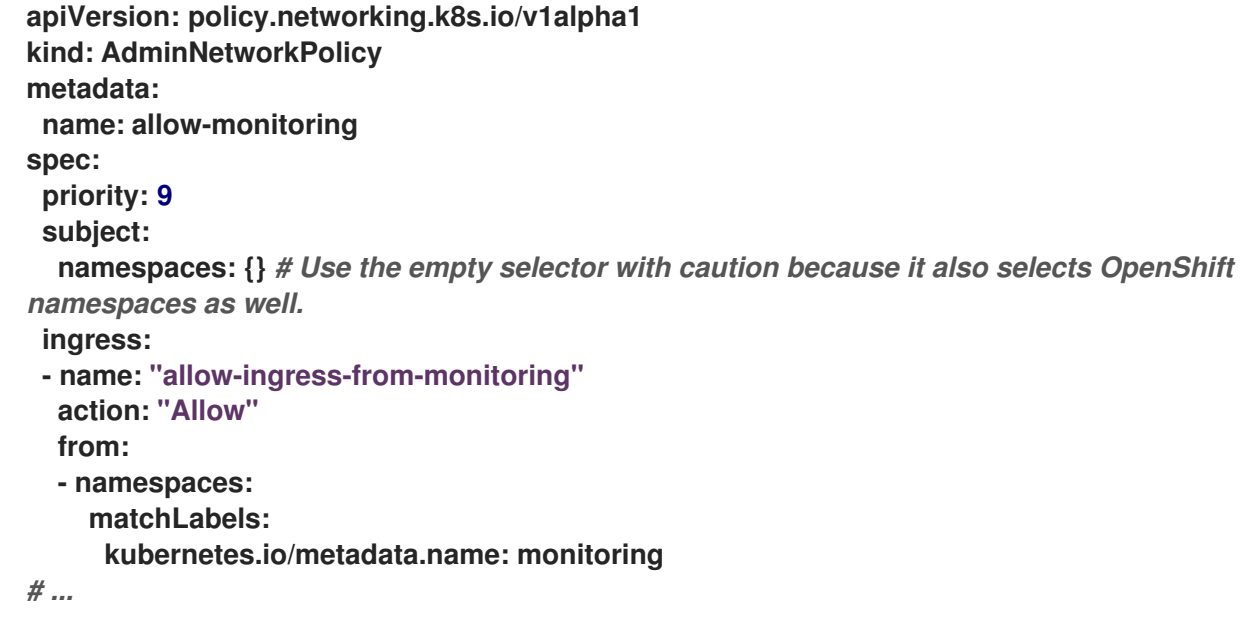

这是强的 Allow ANP 的示例,因为它不可以被涉及的所有方覆盖。租户都不会阻止自己被使用 **NetworkPolicy** 对象监控,监控租户也不知道它可以或无法监控的内容。

#### **AdminNetworkPolicy** 拒绝示例

在优先级 **5** 中定义的以下 **ANP** 可确保 **monitoring** 命名空间中的所有入口流量都被阻止到受限租户 (具有标签 **security: restricted**的命名空间)。

例 **8.3.** 强 **Deny ANP** 的 **YAML** 文件示例

**apiVersion: policy.networking.k8s.io/v1alpha1**

```
kind: AdminNetworkPolicy
metadata:
 name: block-monitoring
spec:
 priority: 5
 subject:
  namespaces:
   matchLabels:
    security: restricted
 ingress:
 - name: "deny-ingress-from-monitoring"
  action: "Deny"
  from:
  - namespaces:
    matchLabels:
     kubernetes.io/metadata.name: monitoring
# ...
```
这是一个强大的 **Deny ANP**,这是所有涉及的方都无法覆盖的。受限租户所有者无法授权自己允许监 控流量,基础架构监控服务无法从这些敏感命名空间中提取任何内容。

与强的 **Allow** 示例结合使用时,**block-monitoring ANP** 具有较低优先级的值,赋予其优先级更高的 优先级,这样可确保不会监控受限租户。

**AdminNetworkPolicy Pass** 示例

在优先级 **7** 定义的以下 **ANP** 可确保所有从 **monitoring** 命名空间到内部基础架构租户(具有标签 **security: internal**)的入口流量都将传递到 **ACL** 的层 **2**,并由命名空间的 **NetworkPolicy** 对象评估。

例 **8.4.** 强 **Pass ANP** 的 **YAML** 文件示例

```
apiVersion: policy.networking.k8s.io/v1alpha1
kind: AdminNetworkPolicy
metadata:
 name: pass-monitoring
spec:
 priority: 7
 subject:
  namespaces:
   matchLabels:
    security: internal
 ingress:
 - name: "pass-ingress-from-monitoring"
  action: "Pass"
  from:
  - namespaces:
    matchLabels:
     kubernetes.io/metadata.name: monitoring
# ...
```
这个示例是一个强大的 **Pass** 操作 **ANP**,因为它将决策委派给租户所有者定义的 **NetworkPolicy** 对 象。如果基础架构监控服务应使用命名空间范围 **NetworkPolicy** 对象提取其指标,则此 **passmonitoring ANP** 允许在安全级别 **internal** 分组的所有租户所有者。

#### **8.2.2. OVN-Kubernetes BaselineAdminNetworkPolicy**

**8.2.2.1. BaselineAdminNetworkPolicy**

**BaselineAdminNetworkPolicy (BANP)**是一个集群范围的自定义资源定义**(CRD)**。作为 **Red Hat OpenShift Service on AWS** 管理员,您可以使用 **BANP** 设置并强制实施可选的基准网络策略规则,以 便在需要时使用 **NetworkPolicy** 对象覆盖和强制实施使用 **NetworkPolicy** 对象的用户覆盖。**BANP** 的规 则操作是 **allow** 或 **deny**。

**BaselineAdminNetworkPolicy** 资源是一个集群单例对象,当传递的流量策略与集群中的任何 **NetworkPolicy** 对象不匹配时,可用作 **guardrail** 策略。**BANP** 也可以用作默认安全模型,该模型默认阻 止集群内流量,用户需要使用 **NetworkPolicy** 对象来允许已知的流量。在创建 **BANP** 资源时,必须使用 **default** 作为名称。

管理员可通过 **BANP** 指定:

 $\bullet$ 

- 由一组命名空间或命名空间的 **subject**。
- 要应用到 **subject** 的所有入口流量的入站规则列表。
	- 用于来自 **subject** 的所有出口流量的出口规则列表。

#### **BaselineAdminNetworkPolicy** 示例

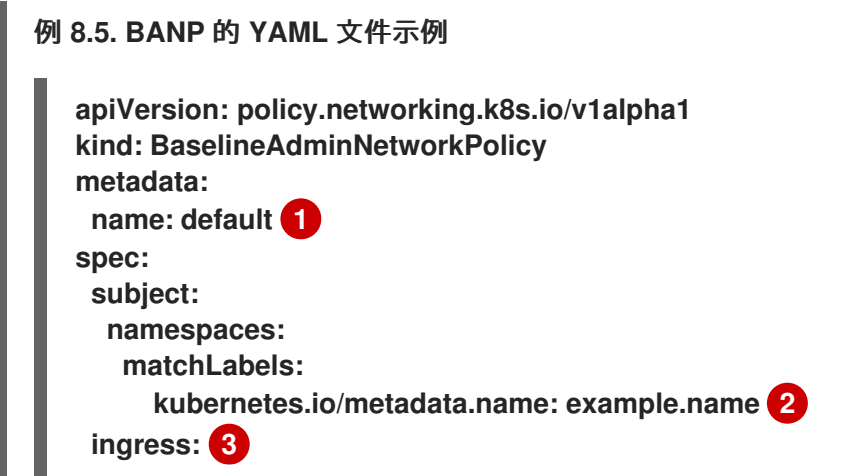

<span id="page-87-5"></span><span id="page-87-4"></span><span id="page-87-3"></span><span id="page-87-2"></span><span id="page-87-1"></span><span id="page-87-0"></span>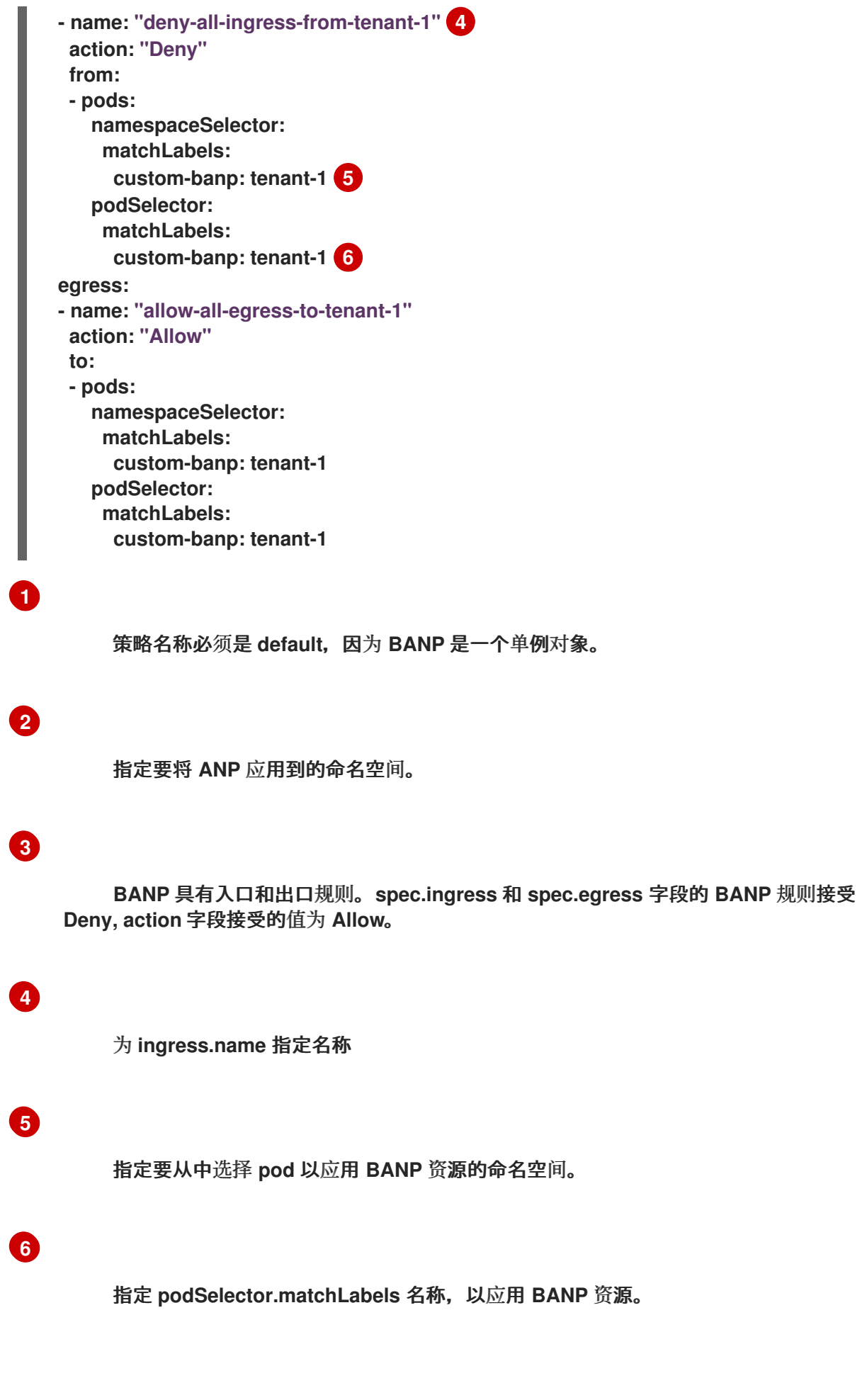

**BaselineAdminNetworkPolicy** 拒绝示例

以下 **BANP** 单例确保管理员为 **internal** 安全级别进入租户的所有入口监控流量设置了默认的拒绝策 略。与 **"AdminNetworkPolicy Pass example"** 组合时,这个 **deny** 策略充当 **ANP pass-monitoring** 策 略传递的所有入口流量的保护策略。

```
例 8.6. guardrail Deny 规则的 YAML 文件示例
  apiVersion: policy.networking.k8s.io/v1alpha1
  kind: BaselineAdminNetworkPolicy
  metadata:
   name: default
  spec:
   subject:
     namespaces:
      matchLabels:
       security: internal
   ingress:
   - name: "deny-ingress-from-monitoring"
     action: "Deny"
    from:
     - namespaces:
       matchLabels:
        kubernetes.io/metadata.name: monitoring
  # ...
```
您可以将带有 **action** 字段的值为 **Pass** 的 **AdminNetworkPolicy** 资源与 **BaselineAdminNetworkPolicy** 资源结合使用来创建多租户策略。此多租户策略允许一个租户在应用上 收集监控数据,同时不从第二个租户收集数据。

作为管理员,如果您同时应用了 **"AdminNetworkPolicy Pass action example"** 和 **"BaselineAdminNetwork Policy Deny example"**,则租户将保留创建在 **BANP** 之前评估的 **NetworkPolicy** 资源。

例如,租户 **1** 可以设置以下 **NetworkPolicy** 资源来监控入口流量:

例 **8.7. NetworkPolicy** 示例

**apiVersion: networking.k8s.io/v1 kind: NetworkPolicy metadata: name: allow-monitoring namespace: tenant 1 spec: podSelector: policyTypes: - Ingress ingress:**

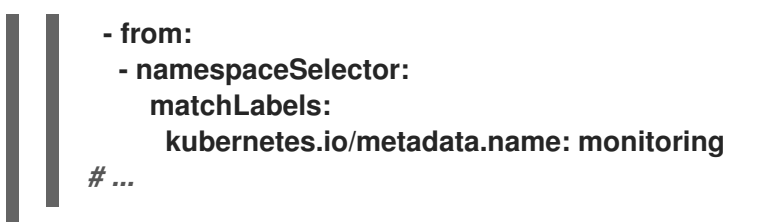

在这种情况下,**Tenant 1** 会在 **"AdminNetworkPolicy Pass action example"** 之 后,**"BaselineAdminNetwork Policy Deny example"** 之前被评估,它将拒绝所有进入 安全级别 **internal** 的入口监控流量。随着租户 **1** 的 **NetworkPolicy** 对象就位,它们将能够在其应用程序中收集数 据。但是,租户 **2** 没有任何 **NetworkPolicy** 对象,将无法收集数据。作为管理员,您没有默认监控内部 租户,而是创建了 **BANP**,它允许租户使用 **NetworkPolicy** 对象覆盖 **BANP** 的默认行为。

**8.3.** 网络策略

**8.3.1.** 关于网络策略

作为集群管理员,您可以定义网络策略以限制到集群中的 **pod** 的网络通讯。

**8.3.1.1.** 关于网络策略

在使用支持 **Kubernetes** 网络策略的网络插件的集群中,网络隔离完全由 **NetworkPolicy** 对象控制。 在 **AWS 4** 上的 **Red Hat OpenShift Service** 中,**OpenShift SDN** 支持在默认的网络隔离模式中使用网 络策略。

警告

网络策略不适用于主机网络命名空间。启用主机网络的 **Pod** 不受网络策略规则 的影响。但是,连接到主机网络 **pod** 的 **pod** 会受到网络策略规则的影响。

网络策略无法阻止来自 **localhost** 或来自其驻留的节点的流量。

默认情况下,项目中的所有 **pod** 都可被其他 **pod** 和网络端点访问。要在一个项目中隔离一个或多个 **Pod**,您可以在该项目中创建 **NetworkPolicy** 对象来指示允许的入站连接。项目管理员可以在自己的项 目中创建和删除 **NetworkPolicy** 对象。

如果一个 **pod** 由一个或多个 **NetworkPolicy** 对象中的选择器匹配,那么该 **pod** 将只接受至少被其中 一个 **NetworkPolicy** 对象所允许的连接。未被任何 **NetworkPolicy** 对象选择的 **pod** 可以完全访问。

网络策略仅适用于 **TCP**、**UDP**、**ICMP** 和 **SCTP** 协议。其他协议不会受到影响。

以下示例 **NetworkPolicy** 对象演示了支持不同的情景:

拒绝所有流量:

要使项目默认为拒绝流量,请添加一个匹配所有 **pod** 但不接受任何流量的 **NetworkPolicy** 对象:

**kind: NetworkPolicy apiVersion: networking.k8s.io/v1 metadata: name: deny-by-default spec: podSelector: {} ingress: []**

只允许 **AWS Ingress Controller** 上的 **Red Hat OpenShift Service** 的连接:

要使项目只允许 **AWS Ingress Controller** 上的 **Red Hat OpenShift Service** 的连接,请添 加以下 **NetworkPolicy** 对象。

```
apiVersion: networking.k8s.io/v1
kind: NetworkPolicy
metadata:
 name: allow-from-openshift-ingress
spec:
 ingress:
 - from:
  - namespaceSelector:
    matchLabels:
     network.openshift.io/policy-group: ingress
 podSelector: {}
 policyTypes:
 - Ingress
```
只接受项目中 **pod** 的连接:

要使 **pod** 接受同一项目中其他 **pod** 的连接,但拒绝其他项目中所有 **pod** 的连接,请添加以

下 **NetworkPolicy** 对象:

```
kind: NetworkPolicy
apiVersion: networking.k8s.io/v1
metadata:
 name: allow-same-namespace
spec:
 podSelector: {}
 ingress:
 - from:
  - podSelector: {}
```
仅允许基于 **pod** 标签的 **HTTP** 和 **HTTPS** 流量:

要对带有特定标签(以下示例中的 **role=frontend**)的 **pod** 仅启用 **HTTP** 和 **HTTPS** 访问, 请添加类似如下的 **NetworkPolicy** 对象:

**kind: NetworkPolicy apiVersion: networking.k8s.io/v1 metadata: name: allow-http-and-https spec: podSelector: matchLabels: role: frontend ingress: - ports: - protocol: TCP port: 80 - protocol: TCP port: 443**

使用命名空间和 **pod** 选择器接受连接:

要通过组合使用命名空间和 **pod** 选择器来匹配网络流量**,**您可以使用类似如下的 **NetworkPolicy** 对象:

**kind: NetworkPolicy apiVersion: networking.k8s.io/v1 metadata: name: allow-pod-and-namespace-both spec: podSelector: matchLabels: name: test-pods ingress: - from: - namespaceSelector:**

**matchLabels: project: project\_name podSelector: matchLabels: name: test-pods**

**NetworkPolicy** 对象是可添加的;也就是说,您可以组合多个 **NetworkPolicy** 对象来满足复杂的网络 要求。

例如,对于以上示例中定义的 **NetworkPolicy** 对象,您可以在同一个项目中定义 **allow-samenamespace** 和 **allow-http-and-https** 策略。因此,允许带有标签 **role=frontend** 的 **pod** 接受每一策略所 允许的任何连接。即,任何端口上来自同一命名空间中的 **pod** 的连接,以及端口 **80** 和 **443** 上的来自任意 命名空间中 **pod** 的连接。

**8.3.1.1.1.** 使用 **allow-from-router** 网络策略

使用以下 **NetworkPolicy** 来允许外部流量,而不考虑路由器配置:

```
apiVersion: networking.k8s.io/v1
kind: NetworkPolicy
metadata:
name: allow-from-router
spec:
 ingress:
- from:
  - namespaceSelector:
    matchLabels:
     policy-group.network.openshift.io/ingress: "" 1
 podSelector: {}
 policyTypes:
 - Ingress
```
### <span id="page-92-0"></span>**[1](#page-92-0)**

**policy-group.network.openshift.io/ingress:""** 标签支持 **OpenShift-SDN** 和 **OVN-Kubernetes**。

**8.3.1.1.2.** 使用 **allow-from-hostnetwork** 网络策略

添加以下 **allow-from-hostnetwork NetworkPolicy** 对象来指示来自主机网络 **pod** 的流量:

**apiVersion: networking.k8s.io/v1 kind: NetworkPolicy metadata: name: allow-from-hostnetwork**

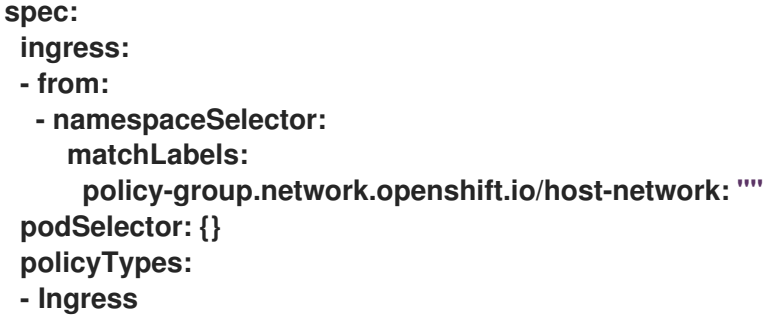

**8.3.1.2.** 使用 **OpenShift SDN** 优化网络策略

使用一个网络策略来通过 **pod** 上的不同标签来在命名空间中将不同 **pod** 进行隔离。

将 **NetworkPolicy** 对象应用到单一命名空间中的大量 **pod** 时,效率较低。因为 **Pod** 标签不存在于 **IP** 地址一级,因此网络策略会为使用 **podSelector** 选择的每个 **pod** 之间生成单独的 **Open vSwitch**(**OVS**)流量规则 。

例如,在一个 **NetworkPolicy** 对象中,如果 **spec podSelector** 和 **ingress podSelector** 每个都匹配 **200** 个 **pod**,则会产生 **40,000 (200\*200) OVS** 流规则。这可能会减慢节点的速度。

在设计您的网络策略时,请参考以下指南:

使用命名空间使其包含需要隔离的 **pod** 组,可以减少 **OVS** 流规则数量。

使用 **namespaceSelector** 或空 **podSelector** 选择整个命名空间的**NetworkPolicy** 对象会只 生成 一个与命名空间的 **VXLAN** 虚拟网络 **ID**(**VNID**)匹配的 **OVS** 流量规则。

保留不需要在原始命名空间中隔离的 **pod**,并将需要隔离的 **pod** 移到一个或多个不同的命名 空间中。

创建额外的目标跨命名空间网络策略,以允许来自不同隔离的 **pod** 的特定流量。

**8.3.1.3.** 使用 **OVN-Kubernetes** 网络插件优化网络策略

在设计您的网络策略时,请参考以下指南:

对于具有相同 **spec.podSelector spec** 的网络策略,使用带有多个 **ingress** 或 **egress** 规则

的一个网络策略比带有 **ingress** 或 **egress** 子集的多个网络策略更高效。

每个基于 **podSelector** 或 **namespaceSelector spec** 的 **ingress** 或 **egress** 规则会生成一 个的 **OVS** 流数量,它与由网络策略选择的 **pod** 数量 **+** 由 **ingress** 或 **egress** 选择的 **pod** 数量成 比例因此,最好使用在一个规则中可以选择您所需的 **pod** 的 **podSelector** 或 **namespaceSelector** 规格,而不是为每个 **pod** 创建单独的规则。

例如,以下策略包含两个规则:

**apiVersion: networking.k8s.io/v1 kind: NetworkPolicy metadata: name: test-network-policy spec: podSelector: {} ingress: - from: - podSelector: matchLabels: role: frontend**

**- from:**

**- podSelector: matchLabels: role: backend**

以下策略表示这两个规则与以下相同的规则:

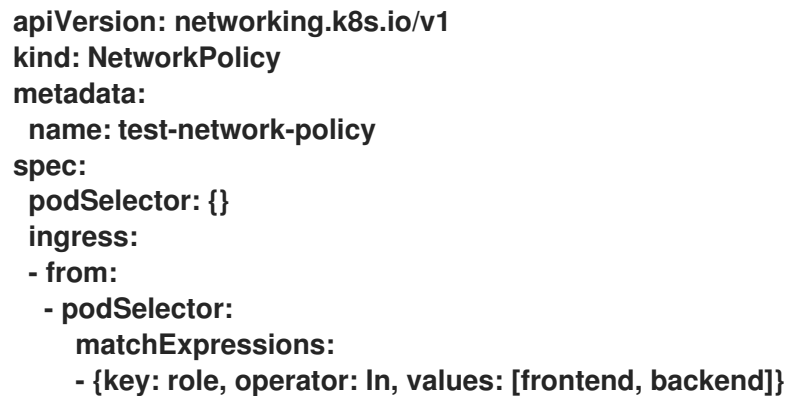

相同的指南信息适用于 **spec.podSelector spec**。如果不同的网络策略有相同的 **ingress** 或 **egress** 规则,则创建一个带有通用的 **spec.podSelector spec** 可能更有效率。例如,以下两个 策略有不同的规则:

**apiVersion: networking.k8s.io/v1 kind: NetworkPolicy metadata: name: policy1**

**spec: podSelector: matchLabels: role: db ingress: - from: - podSelector: matchLabels: role: frontend -- apiVersion: networking.k8s.io/v1 kind: NetworkPolicy metadata: name: policy2 spec: podSelector: matchLabels: role: client ingress: - from: - podSelector: matchLabels: role: frontend**

以下网络策略将这两个相同的规则作为一个:

**apiVersion: networking.k8s.io/v1 kind: NetworkPolicy metadata: name: policy3 spec: podSelector: matchExpressions: - {key: role, operator: In, values: [db, client]} ingress: - from: - podSelector: matchLabels: role: frontend**

当只有多个选择器表示为一个选择器时,您可以应用此优化。如果选择器基于不同的标签, 则可能无法应用此优化。在这些情况下,请考虑为网络策略优化应用一些新标签。

**8.3.1.4.** 后续步骤

 $\bullet$ 

创[建网](#page-103-0)络策略

### **8.3.2.** 创建网络策略

作为具有 **admin** 角色的用户,您可以为命名空间创建网络策略。

**8.3.2.1.** 示例 **NetworkPolicy** 对象

下文解释了示例 **NetworkPolicy** 对象:

```
kind: NetworkPolicy
apiVersion: networking.k8s.io/v1
metadata:
name: allow-27107 1
spec:
podSelector: 2
  matchLabels:
   app: mongodb
ingress:
- from:
  - podSelector: 3
    matchLabels:
     app: app
  ports: 4
  - protocol: TCP
   port: 27017
```
# <span id="page-96-3"></span><span id="page-96-2"></span>**[1](#page-96-0)**

**NetworkPolicy** 对象的名称。

# **[2](#page-96-1)**

描述策略应用到的 **pod** 的选择器。策略对象只能选择定义 **NetworkPolicy** 对象的项目中的 **pod**。

# **[3](#page-96-2)**

与策略对象允许从中入口流量的 **pod** 匹配的选择器。选择器与 **NetworkPolicy** 在同一命名空间 中的 **pod** 匹配。

# **[4](#page-96-3)**

接受流量的一个或多个目标端口的列表。

# **8.3.2.2.** 使用 **CLI** 创建网络策略

要定义细致的规则来描述集群中命名空间允许的入口或出口网络流量,您可以创建一个网络策略。

注意

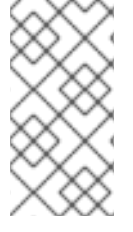

如果使用具有 **cluster-admin** 角色的用户登录,则可以在集群中的任何命名空间中创 建网络策略。

# 前提条件

 $\bullet$ 

 $\bullet$ 

集群使用支持 **NetworkPolicy** 对象的网络插件,如 **OVN-Kubernetes** 网络插件或设置了 **mode: NetworkPolicy** 的 **OpenShift SDN** 网络插件。此模式是 **OpenShift SDN** 的默认模式。

- 已安装 **OpenShift CLI**(**oc**)。
- 您可以使用具有 **admin** 权限的用户登陆到集群。
- 您在网络策略要应用到的命名空间中。

### 流程

1.

创建策略规则:

a.

创建一个 **<policy\_name>.yaml** 文件:

\$ **touch** <policy\_name>.yaml

其中:

**<policy\_name>**

指定网络策略文件名。

b.

在您刚才创建的文件中定义网络策略,如下例所示:

拒绝来自所有命名空间中的所有 **pod** 的入口流量

这是一个基本的策略,阻止配置其他网络策略所允许的跨 **pod** 流量以外的所有跨 **pod**

网络。

**kind: NetworkPolicy apiVersion: networking.k8s.io/v1 metadata: name: deny-by-default spec: podSelector: {} policyTypes: - Ingress ingress: []**

允许来自所有命名空间中的所有 **pod** 的入口流量

**kind: NetworkPolicy apiVersion: networking.k8s.io/v1 metadata: name: allow-same-namespace spec: podSelector: ingress: - from: - podSelector: {}**

允许从特定命名空间中到一个 **pod** 的入口流量

此策略允许流量从在 **namespace-y** 中运行的容器集到标记 **pod-a** 的 **pod**。

**kind: NetworkPolicy apiVersion: networking.k8s.io/v1 metadata: name: allow-traffic-pod spec: podSelector: matchLabels: pod: pod-a policyTypes: - Ingress ingress: - from: - namespaceSelector: matchLabels: kubernetes.io/metadata.name: namespace-y** 2.

运行以下命令来创建网络策略对象:

**\$ oc apply -f <policy\_name>.yaml -n <namespace>**

其中:

**<policy\_name>**

指定网络策略文件名。

**<namespace>**

可选: 如果对象在与当前命名空间不同的命名空间中定义,使用它来指定命名空间。

输出示例

**networkpolicy.networking.k8s.io/deny-by-default created**

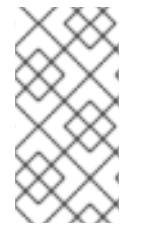

注意

如果您使用 **cluster-admin** 权限登录到 **web** 控制台,您可以选择在集群中的任何命名 空间中以 **YAML** 或 **web** 控制台的形式创建网络策略。

**8.3.2.3.** 创建默认拒绝所有网络策略

这是一个基本的策略,阻止其他部署网络策略允许的网络流量以外的所有跨 **pod** 网络。此流程强制使 用默认 **deny-by-default** 策略。

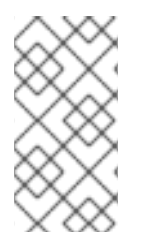

注意

如果使用具有 **cluster-admin** 角色的用户登录,则可以在集群中的任何命名空间中创 建网络策略。

前提条件

集群使用支持 **NetworkPolicy** 对象的网络插件,如 **OVN-Kubernetes** 网络插件或设置了 **mode: NetworkPolicy** 的 **OpenShift SDN** 网络插件。此模式是 **OpenShift SDN** 的默认模式。

- 已安装 **OpenShift CLI**(**oc**)。
- 您可以使用具有 **admin** 权限的用户登陆到集群。
- 您在网络策略要应用到的命名空间中。

#### 流程

1.

创建以下 **YAML**,以定义 **deny-by-default** 策略,以拒绝所有命名空间中的所有 **pod** 的入口 流量。将 **YAML** 保存到 **deny-by-default.yaml** 文件中:

<span id="page-100-0"></span>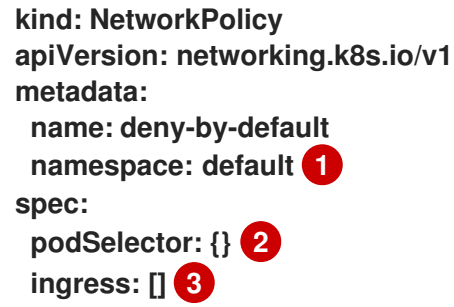

<span id="page-100-1"></span>**[1](#page-100-0)**

<span id="page-100-2"></span>**namespace**:**default** 将此策略部署到 **default** 命名空间。

# **[2](#page-100-1)**

**podSelector:** 为空,这意味着它与所有 **pod** 匹配。因此,该策略适用于 **default** 命名 空间中的所有 **pod**。

# **[3](#page-100-2)**

没有指定 **ingress** 规则。这会导致传入的流量丢弃至所有 **pod**。

#### 2.

输入以下命令应用策略:

**\$ oc apply -f deny-by-default.yaml**

输出示例

**networkpolicy.networking.k8s.io/deny-by-default created**

#### **8.3.2.4.** 创建网络策略以允许来自外部客户端的流量

使用 **deny-by-default** 策略,您可以继续配置策略,允许从外部客户端到带有标签 **app=web** 的 **pod** 的流量。

注意

如果使用具有 **cluster-admin** 角色的用户登录,则可以在集群中的任何命名空间中创 建网络策略。

按照以下步骤配置策略,以直接从公共互联网允许外部服务,或使用 **Load Balancer** 访问 **pod**。只有 具有标签 **app=web** 的 **pod** 才允许流量。

### 前提条件

集群使用支持 **NetworkPolicy** 对象的网络插件,如 **OVN-Kubernetes** 网络插件或设置了 **mode: NetworkPolicy** 的 **OpenShift SDN** 网络插件。此模式是 **OpenShift SDN** 的默认模式。

已安装 **OpenShift CLI**(**oc**)。

- 您可以使用具有 **admin** 权限的用户登陆到集群。
- 您在网络策略要应用到的命名空间中。

# 流程

1.

创建策略,以直接从公共互联网的流量或使用负载均衡器访问 **pod**。将 **YAML** 保存到 **weballow-external.yaml** 文件中:

**kind: NetworkPolicy apiVersion: networking.k8s.io/v1 metadata: name: web-allow-external namespace: default spec: policyTypes: - Ingress podSelector: matchLabels: app: web ingress: - {}**

2.

输入以下命令应用策略:

**\$ oc apply -f web-allow-external.yaml**

#### 输出示例

**networkpolicy.networking.k8s.io/web-allow-external created**

此策略允许来自所有资源的流量,包括下图所示的外部流量:

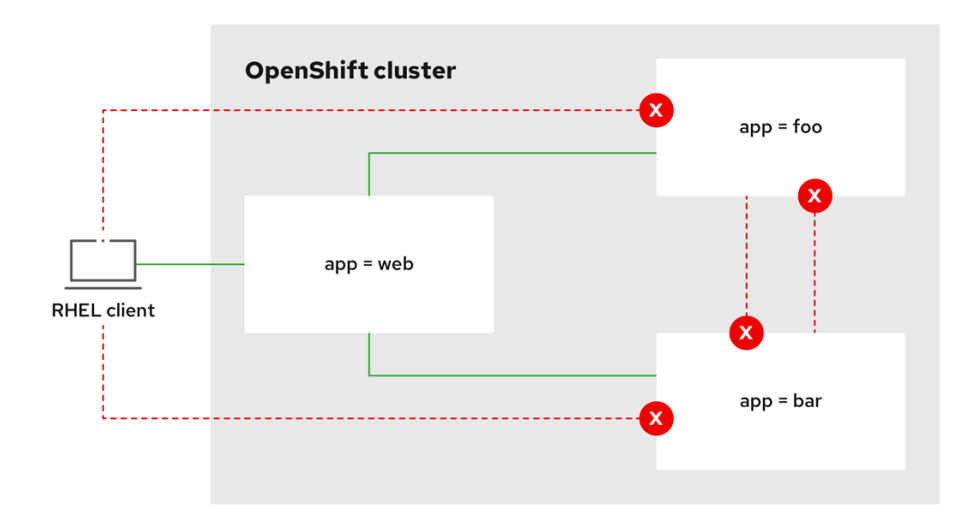

**8.3.2.5.** 创建网络策略,允许从所有命名空间中到应用程序的流量

# 注意

<span id="page-103-0"></span>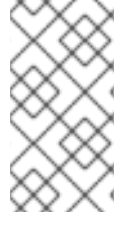

如果使用具有 **cluster-admin** 角色的用户登录,则可以在集群中的任何命名空间中创 建网络策略。

按照以下步骤配置允许从所有命名空间中的所有 **pod** 流量到特定应用程序的策略。

# 前提条件

- 集群使用支持 **NetworkPolicy** 对象的网络插件,如 **OVN-Kubernetes** 网络插件或设置了 **mode: NetworkPolicy** 的 **OpenShift SDN** 网络插件。此模式是 **OpenShift SDN** 的默认模式。
- 已安装 **OpenShift CLI**(**oc**)。
	- 您可以使用具有 **admin** 权限的用户登陆到集群。
- 您在网络策略要应用到的命名空间中。

### 流程

1.

创建一个策略,允许从所有命名空间中的所有 **pod** 流量到特定应用。将 **YAML** 保存到 **weballow-all-namespaces.yaml** 文件中:

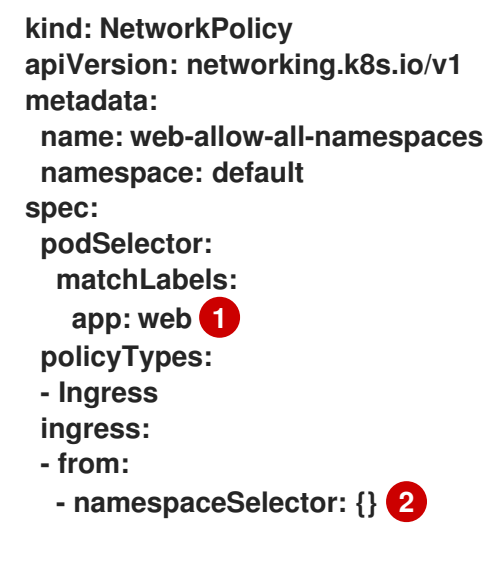

<span id="page-103-2"></span><span id="page-103-1"></span>**[1](#page-103-1)**

仅将策略应用到 **default** 命名空间中的 **app:web pod**。

**[2](#page-103-2)**

选择所有命名空间中的所有 **pod**。

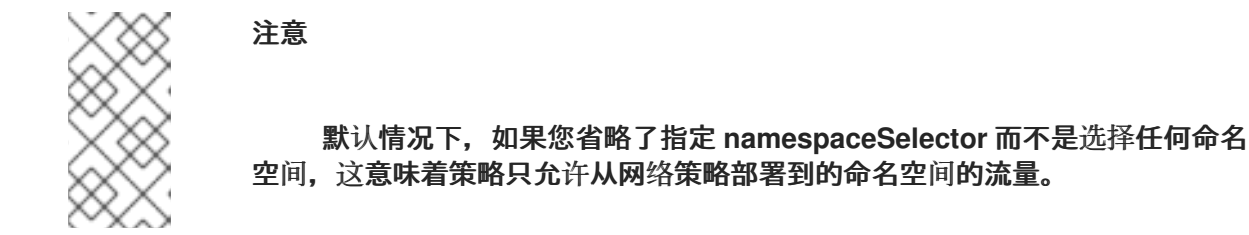

2.

输入以下命令应用策略:

**\$ oc apply -f web-allow-all-namespaces.yaml**

输出示例

**networkpolicy.networking.k8s.io/web-allow-all-namespaces created**

验证

1.

输入以下命令在 **default** 命名空间中启动 **web** 服务:

**\$ oc run web --namespace=default --image=nginx --labels="app=web" --expose - port=80**

2.

运行以下命令在 **secondary** 命名空间中部署 **alpine** 镜像并启动 **shell**:

**\$ oc run test-\$RANDOM --namespace=secondary --rm -i -t --image=alpine -- sh**

3.

在 **shell** 中运行以下命令,并观察是否允许请求:

# **# wget -qO- --timeout=2 http://web.default**

预期输出

**<!DOCTYPE html> <html> <head> <title>Welcome to nginx!</title> <style> html { color-scheme: light dark; } body { width: 35em; margin: 0 auto; font-family: Tahoma, Verdana, Arial, sans-serif; } </style> </head> <body> <h1>Welcome to nginx!</h1> <p>If you see this page, the nginx web server is successfully installed and working. Further configuration is required.</p> <p>For online documentation and support please refer to <a href="http://nginx.org/">nginx.org</a>.<br/> Commercial support is available at <a href="http://nginx.com/">nginx.com</a>.</p> <p><em>Thank you for using nginx.</em></p> </body>**

**</html>**

注意

8.3.2.6. 创建网络策略, 允许从一个命名空间中到应用程序的流量

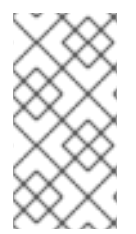

如果使用具有 **cluster-admin** 角色的用户登录,则可以在集群中的任何命名空间中创 建网络策略。

按照以下步骤配置允许从特定命名空间中到带有 **app=web** 标签的 **pod** 的策略。您可能需要进行以下 操作:

将流量限制为部署生产工作负载的命名空间。

启用部署到特定命名空间的监控工具,以从当前命名空间中提取指标。

前提条件

 $\bullet$ 

 $\bullet$ 

集群使用支持 **NetworkPolicy** 对象的网络插件,如 **OVN-Kubernetes** 网络插件或设置了 **mode: NetworkPolicy** 的 **OpenShift SDN** 网络插件。此模式是 **OpenShift SDN** 的默认模式。

已安装 **OpenShift CLI**(**oc**)。

您可以使用具有 **admin** 权限的用户登陆到集群。

您在网络策略要应用到的命名空间中。

### 流程

1.

创建一个策略,允许来自特定命名空间中所有 **pod** 的流量,其标签为 **purpose=production**。将 **YAML** 保存到 **web-allow-prod.yaml** 文件中:

<span id="page-106-0"></span>**kind: NetworkPolicy apiVersion: networking.k8s.io/v1 metadata: name: web-allow-prod namespace: default spec: podSelector: matchLabels: app: web 1 policyTypes: - Ingress ingress: - from: - namespaceSelector: matchLabels: purpose: production 2**

# **[1](#page-106-0)**

**[2](#page-106-1)**

<span id="page-106-1"></span>仅将策略应用到 **default** 命名空间中的 **app:web pod**。

将流量仅限制为具有标签 **purpose=production** 的命名空间中的 **pod**。

输入以下命令应用策略:

**\$ oc apply -f web-allow-prod.yaml**

输出示例

2.

**networkpolicy.networking.k8s.io/web-allow-prod created**

# 验证

1.

输入以下命令在 **default** 命名空间中启动 **web** 服务:

**\$ oc run web --namespace=default --image=nginx --labels="app=web" --expose - port=80**

- 2.
- 运行以下命令来创建 **prod** 命名空间:

**\$ oc create namespace prod**

3.

运行以下命令来标记 **prod** 命名空间:

**\$ oc label namespace/prod purpose=production**

4.

运行以下命令来创建 **dev** 命名空间:

**\$ oc create namespace dev**

5.

运行以下命令来标记 **dev** 命名空间:
6. 运行以下命令在 **dev** 命名空间中部署 **alpine** 镜像并启动 **shell**: 7. 在 **shell** 中运行以下命令,并观察请求是否被阻止: 预期输出 **\$ oc label namespace/dev purpose=testing \$ oc run test-\$RANDOM --namespace=dev --rm -i -t --image=alpine -- sh # wget -qO- --timeout=2 http://web.default wget: download timed out**

8.

运行以下命令,在 **prod** 命名空间中部署 **alpine** 镜像并启动 **shell**:

**\$ oc run test-\$RANDOM --namespace=prod --rm -i -t --image=alpine -- sh**

9.

在 **shell** 中运行以下命令,并观察是否允许请求:

**# wget -qO- --timeout=2 http://web.default**

预期输出

**<!DOCTYPE html> <html> <head> <title>Welcome to nginx!</title> <style> html { color-scheme: light dark; } body { width: 35em; margin: 0 auto; font-family: Tahoma, Verdana, Arial, sans-serif; } </style> </head> <body>**

**<h1>Welcome to nginx!</h1> <p>If you see this page, the nginx web server is successfully installed and working. Further configuration is required.</p>**

**<p>For online documentation and support please refer to <a href="http://nginx.org/">nginx.org</a>.<br/> Commercial support is available at <a href="http://nginx.com/">nginx.com</a>.</p>**

**<p><em>Thank you for using nginx.</em></p> </body> </html>**

## **8.3.2.7.** 使用 **OpenShift Cluster Manager** 创建网络策略

要定义细致的规则来描述集群中命名空间允许的入口或出口网络流量,您可以创建一个网络策略。

### 前提条件

- $\bullet$ 已登陆到 **[OpenShift](https://console.redhat.com/openshift) Cluster Manager**。
	- 您在 **AWS** 集群上创建了 **Red Hat OpenShift Service**。
	- 已为集群配置身份提供程序。
- 将您的用户帐户添加到配置的身份提供程序中。
- 您在 **AWS** 集群上的 **Red Hat OpenShift Service** 中创建项目。

#### 流程

1.

- 在 **[OpenShift](https://console.redhat.com/openshift) Cluster Manager** 中点您要访问的集群。
- 2. 点 **Open console** 以进入到 **OpenShift Web** 控制台。

点身份提供程序,并提供您的凭证以登录到集群。

4. 使用管理员视角,在 **Networking** 下点 **NetworkPolicies**。

点 **Create NetworkPolicy**。

- 6. 在 **Policy name** 字段中,提供策略的名称。
- 7.

5.

3.

可选:如果此策略仅适用于一个或多个特定的 **pod**,您可以为特定 **pod** 提供标签和选择器。 如果您没有选择特定 **pod**,则此策略将适用于集群中的所有 **pod**。

8.

可选: 您可以通过选择 **Deny all ingress traffic** 或 **Deny all egress traffic** 复选框来阻止所 有入口和出口流量。

9.

您还可以添加入口和出口规则的任意组合,允许您指定您要批准的端口、命名空间或 **IP** 块。

10.

在您的策略中添加入站规则:

a.

选择 **Add ingress** 规则来配置新规则。此操作在 **Add allowed source** 下拉菜单中创 建一个新的 Ingress rule 行, 允许您指定如何限制入站流量。下拉菜单提供三个选项来限制 您的入口流量:

- **Allow pods from the same namespace** 将流量限制为到同一命名空间中的 **pod**。您可以在命名空间中指定 **pod**,但将此选项留空允许来自该命名空间中的所有 **pod** 的流量。
- 

 $\bullet$ 

**Allow pods from inside the cluster** 将流量限制到与策略相同的集群中的 **pod**。 您可以指定要允许入站流量的命名空间和 **pod**。将此选项留空可让来自此集群中所有命 名空间和 **pod** 的入站流量。

**Allow peers by IP block** 限制指定无域间路由 **(CIDR) IP** 块的流量。您可以使用 例外选项阻止特定的 **IP**。将 **CIDR** 字段留空允许所有外部来源的所有入站流量。

b.

您可以将所有入站流量限制为端口。如果您不添加任何端口,则流量可以访问所有端 口。

11.

在您的网络策略中添加出口规则:

a.

选择 **Add egress rule** 来配置新规则。此操作会创建一个带有 **Add allowed destination"\*** 下拉菜单的新 **Egress** 规则 行,它允许您指定如何限制出站流量。下拉菜单提 供三个选项来限制您的出口流量:

 $\bullet$ 

**Allow pods from the same namespace** 将出站流量限制为同一命名空间中的 **pod**。您可以在命名空间中指定 **pod**,但将此选项留空允许来自该命名空间中的所有 **pod** 的流量。

 $\bullet$ **Allow pods from inside the cluster** 将流量限制到与策略相同的集群中的 **pod**。 您可以指定要允许出站流量的命名空间和 **pod**。将这个选项留空允许来自此集群中所有 命名空间和 **pod** 的出站流量。

**Allow peers by IP block** 限制指定 **CIDR IP** 块的流量。您可以使用例外选项阻止 特定的 **IP**。将 **CIDR** 字段留空允许所有外部来源的出站流量。

b.

您可以将所有出站流量限制为端口。如果您不添加任何端口,则流量可以访问所有端 口。

**8.3.3.** 查看网络策略

以具有 **admin** 角色的用户,您可以查看命名空间的网络策略。

**8.3.3.1.** 示例 **NetworkPolicy** 对象

下文解释了示例 **NetworkPolicy** 对象:

**kind: NetworkPolicy apiVersion: networking.k8s.io/v1 metadata: name: allow-27107 1 spec: podSelector: 2**

<span id="page-112-2"></span><span id="page-112-1"></span><span id="page-112-0"></span>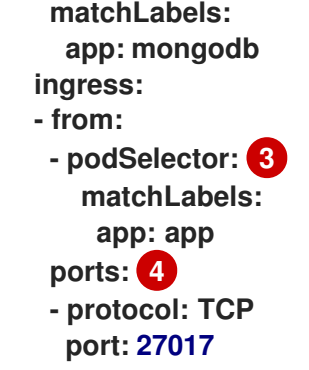

<span id="page-112-3"></span>**[1](#page-112-0)**

**NetworkPolicy** 对象的名称。

**[2](#page-112-1)**

描述策略应用到的 **pod** 的选择器。策略对象只能选择定义 **NetworkPolicy** 对象的项目中的 **pod**。

**[3](#page-112-2)**

与策略对象允许从中入口流量的 **pod** 匹配的选择器。选择器与 **NetworkPolicy** 在同一命名空间 中的 **pod** 匹配。

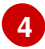

接受流量的一个或多个目标端口的列表。

**8.3.3.2.** 使用 **CLI** 查看网络策略

注意

您可以检查命名空间中的网络策略。

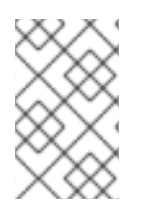

如果使用具有 **cluster-admin** 角色的用户登录,您可以查看集群中的任何网络策略。

前提条件

 $\bullet$ 

已安装 **OpenShift CLI**(**oc**)。

您可以使用具有 **admin** 权限的用户登陆到集群。

流程

 $\blacksquare$ 您在网络策略所在的命名空间中。 列出命名空间中的网络策略:  $\circ$ 要查看命名空间中定义的网络策略对象,请输入以下命令: **\$ oc get networkpolicy**  $\circ$ 可选: 要检查特定的网络策略,请输入以下命令: **\$ oc describe networkpolicy <policy\_name> -n <namespace>** 其中:

**<policy\_name>**

指定要检查的网络策略的名称。

**<namespace>**

可选: 如果对象在与当前命名空间不同的命名空间中定义,使用它来指定命名空 间。

例如:

**\$ oc describe networkpolicy allow-same-namespace**

**oc describe** 命令的输出

**Name: allow-same-namespace Namespace: ns1 Created on: 2021-05-24 22:28:56 -0400 EDT** Labels: <none> **Annotations: <none> Spec:**

**PodSelector: <none> (Allowing the specific traffic to all pods in this namespace) Allowing ingress traffic: To Port: <any> (traffic allowed to all ports) From: PodSelector: <none> Not affecting egress traffic Policy Types: Ingress**

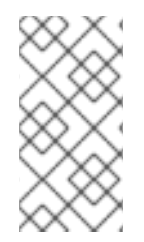

注意

如果您使用 **cluster-admin** 权限登录到 **web** 控制台,您可以选择在集群中的任何命名 空间中以 **YAML** 或 **web** 控制台的形式查看网络策略。

**8.3.3.3.** 使用 **OpenShift Cluster Manager** 查看网络策略

您可以在 **Red Hat OpenShift Cluster Manager** 中查看网络策略的配置详情。

#### 前提条件

 $\bullet$ 

- 已登陆到 **[OpenShift](https://console.redhat.com/openshift) Cluster Manager**。
- 您在 **AWS** 集群上创建了 **Red Hat OpenShift Service**。
- 已为集群配置身份提供程序。
- 将您的用户帐户添加到配置的身份提供程序中。
	- 您创建了网络策略。

流程

1.

从 **OpenShift Cluster Manager Web** 控制台的 **Administrator** 视角,在 **Networking** 下点 **NetworkPolicies**。

选择要查看的网络策略。

注意

3.

2.

在 **Network Policy** 详情页面中,您可以查看所有相关入口和出口规则。

4.

选择网络策略详情上的 **YAML** 以 **YAML** 格式查看策略配置。

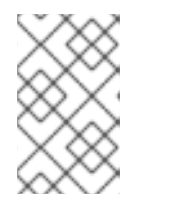

您只能查看这些策略的详情。您不能编辑这些策略。

**8.3.4.** 编辑网络策略

作为具有 **admin** 角色的用户,您可以编辑命名空间的现有网络策略。

#### **8.3.4.1.** 编辑网络策略

您可以编辑命名空间中的网络策略。

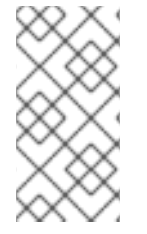

注意

如果使用具有 **cluster-admin** 角色的用户登录,则可以在集群中的任何命名空间中编 辑网络策略。

#### 前提条件

 $\bullet$ 

 $\bullet$ 

集群使用支持 **NetworkPolicy** 对象的网络插件,如 **OVN-Kubernetes** 网络插件或设置了 **mode: NetworkPolicy** 的 **OpenShift SDN** 网络插件。此模式是 **OpenShift SDN** 的默认模式。

- 已安装 **OpenShift CLI**(**oc**)。
- 您可以使用具有 **admin** 权限的用户登陆到集群。
- 您在网络策略所在的命名空间中。

#### 流程

1.

可选: 要列出一个命名空间中的网络策略对象,请输入以下命令:

**\$ oc get networkpolicy**

其中:

**<namespace>**

可选: 如果对象在与当前命名空间不同的命名空间中定义,使用它来指定命名空间。

2.

编辑网络策略对象。

如果您在文件中保存了网络策略定义,请编辑该文件并进行必要的更改,然后输入以下 命令。

**\$ oc apply -n <namespace> -f <policy\_file>.yaml**

其中:

**<namespace>**

可选: 如果对象在与当前命名空间不同的命名空间中定义,使用它来指定命名空 间。

**<policy\_file>**

指定包含网络策略的文件的名称。

如果您需要直接更新网络策略对象,请输入以下命令:

**\$ oc edit networkpolicy <policy\_name> -n <namespace>**

其中:

**<policy\_name>**

#### 指定网络策略的名称。

**<namespace>**

可选: 如果对象在与当前命名空间不同的命名空间中定义,使用它来指定命名空 间。

3.

确认网络策略对象已更新。

**\$ oc describe networkpolicy <policy\_name> -n <namespace>**

其中:

**<policy\_name>**

指定网络策略的名称。

**<namespace>**

可选: 如果对象在与当前命名空间不同的命名空间中定义,使用它来指定命名空间。

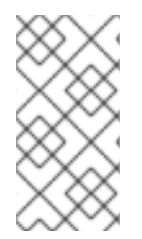

# 注意

如果您使用 **cluster-admin** 权限登录到 **web** 控制台,您可以选择在集群中的任何命名 空间中以 **YAML** 或通过 **Actions** 菜单从 **web** 控制台中的策略编辑网络策略。

**8.3.4.2.** 示例 **NetworkPolicy** 对象

下文解释了示例 **NetworkPolicy** 对象:

<span id="page-117-1"></span><span id="page-117-0"></span>**kind: NetworkPolicy apiVersion: networking.k8s.io/v1 metadata: name: allow-27107 1 spec: podSelector: 2 matchLabels: app: mongodb ingress: - from: - podSelector: 3 matchLabels:**

<span id="page-118-1"></span><span id="page-118-0"></span>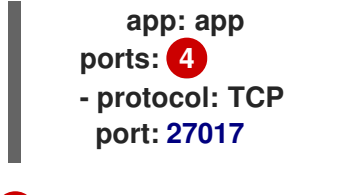

**NetworkPolicy** 对象的名称。

**[2](#page-117-1)**

**[1](#page-117-0)**

描述策略应用到的 **pod** 的选择器。策略对象只能选择定义 **NetworkPolicy** 对象的项目中的 **pod**。

# **[3](#page-118-0)**

与策略对象允许从中入口流量的 **pod** 匹配的选择器。选择器与 **NetworkPolicy** 在同一命名空间 中的 **pod** 匹配。

# **[4](#page-118-1)**

接受流量的一个或多个目标端口的列表。

**8.3.4.3.** 其他资源

 $\bullet$ 

创[建网](#page-103-0)络策略

**8.3.5.** 删除网络策略

以具有 **admin** 角色的用户,您可以从命名空间中删除网络策略。

**8.3.5.1.** 使用 **CLI** 删除网络策略

您可以删除命名空间中的网络策略。

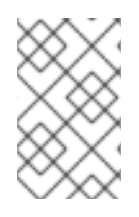

注意

如果使用具有 **cluster-admin** 角色的用户登录,您可以删除集群中的任何网络策略。

前提条件

集群使用支持 **NetworkPolicy** 对象的网络插件,如 **OVN-Kubernetes** 网络插件或设置了 **mode: NetworkPolicy** 的 **OpenShift SDN** 网络插件。此模式是 **OpenShift SDN** 的默认模式。

- 已安装 **OpenShift CLI**(**oc**)。
- $\bullet$ 您可以使用具有 **admin** 权限的用户登陆到集群。
- 您在网络策略所在的命名空间中。

#### 流程

 $\bullet$ 

要删除网络策略对象,请输入以下命令:

**\$ oc delete networkpolicy <policy\_name> -n <namespace>**

其中:

**<policy\_name>**

指定网络策略的名称。

**<namespace>**

可选: 如果对象在与当前命名空间不同的命名空间中定义,使用它来指定命名空间。

输出示例

**networkpolicy.networking.k8s.io/default-deny deleted**

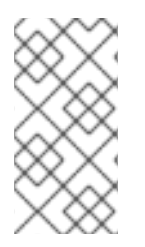

如果使用 **cluster-admin** 权限登录到 **web** 控制台,您可以选择在集群上以 **YAML** 或 通过 **Actions** 菜单从 **web** 控制台中的策略删除网络策略。

**8.3.5.2.** 使用 **OpenShift Cluster Manager** 删除网络策略

您可以删除命名空间中的网络策略。

注意

#### 前提条件

- $\bullet$ 已登陆到 **[OpenShift](https://console.redhat.com/openshift) Cluster Manager**。
	- 您在 **AWS** 集群上创建了 **Red Hat OpenShift Service**。
		- 已为集群配置身份提供程序。
- 将您的用户帐户添加到配置的身份提供程序中。

#### 流程

1.

从 **OpenShift Cluster Manager Web** 控制台的 **Administrator** 视角,在 **Networking** 下点 **NetworkPolicies**。

2.

使用以下方法删除您的网络策略:

从 **Network Policies** 表中删除策略:

a.

在 **Network Policies** 表中,选择您要删除的网络策略行的堆栈菜单,然后点 **Delete NetworkPolicy**。

使用独立网络策略详情中的 **Actions** 下拉菜单删除策略:

a.

点网络策略的 **Actions** 下拉菜单。

b. 从菜单中选择 **Delete NetworkPolicy**。

#### **8.3.6.** 为项目定义默认网络策略

作为集群管理员,您可以在创建新项目时修改新项目模板,使其自动包含网络策略。如果您还没有新 项目的自定义模板,则需要首先创建一个。

#### **8.3.6.1.** 为新项目修改模板

作为集群管理员,您可以修改默认项目模板,以便使用自定义要求创建新项目。

创建自己的自定义项目模板:

前提条件

 $\blacksquare$ 

您可以使用具有 **dedicated-admin** 权限的账户访问 **Red Hat OpenShift Service on AWS** 集群。

流程

以具有 **cluster-admin** 特权的用户身份登录。

2.

1.

生成默认项目模板:

**\$ oc adm create-bootstrap-project-template -o yaml > template.yaml**

3.

4.

使用文本编辑器,通过添加对象或修改现有对象来修改生成的 **template.yaml** 文件。

项目模板必须创建在 **openshift-config** 命名空间中。加载修改后的模板:

**\$ oc create -f template.yaml -n openshift-config**

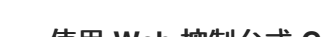

i.

ii.

iii.

i.

5.

使用 **Web** 控制台或 **CLI** 编辑项目配置资源。

使用 **Web** 控制台:

导航至 **Administration → Cluster Settings** 页面。

单击 **Configuration** 以查看所有配置资源。

找到 **Project** 的条目,并点击 **Edit YAML**。

使用 **CLI**:

编辑 **project.config.openshift.io/cluster** 资源:

**\$ oc edit project.config.openshift.io/cluster**

6.

更新 **spec** 部分,使其包含 **projectRequestTemplate** 和 **name** 参数,再设置您上传的项目 模板的名称。默认名称为 **project-request**。

带有自定义项目模板的项目配置资源

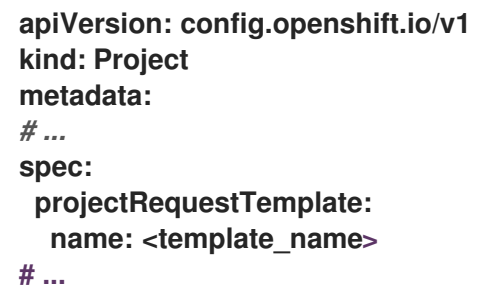

7.

保存更改后,创建一个新项目来验证是否成功应用了您的更改。

#### **8.3.6.2.** 在新项目模板中添加网络策略

作为集群管理员,您可以在新项目的默认模板中添加网络策略。**Red Hat OpenShift Service on AWS** 将自动创建项目中模板中指定的所有 **NetworkPolicy** 对象。

#### 前提条件

 $\bullet$ 

 $\bullet$ 

集群使用支持 **NetworkPolicy** 对象的默认 **CNI** 网络插件,如设置了 **mode: NetworkPolicy** 的 **OpenShift SDN** 网络插件。此模式是 **OpenShift SDN** 的默认模式。

- 已安装 **OpenShift CLI**(**oc**)。
- 您需要使用具有 **cluster-admin** 权限的用户登陆到集群。
	- 您必须已为新项目创建了自定义的默认项目模板。

#### 流程

1.

运行以下命令来编辑新项目的默认模板:

**\$ oc edit template <project\_template> -n openshift-config**

将<project template> 替换为您为集群配置的缺省模板的名称。默认模板名称为 project**request**。

2.

在模板中,将每个 **NetworkPolicy** 对象作为一个元素添加到 **objects** 参数中。**objects** 参数 可以是一个或多个对象的集合。

在以下示例中,**objects** 参数集合包括几个 **NetworkPolicy** 对象。

```
objects:
- apiVersion: networking.k8s.io/v1
 kind: NetworkPolicy
 metadata:
  name: allow-from-same-namespace
 spec:
  podSelector: {}
  ingress:
```
**- from: - podSelector: {} - apiVersion: networking.k8s.io/v1 kind: NetworkPolicy metadata: name: allow-from-openshift-ingress spec: ingress: - from: - namespaceSelector: matchLabels: network.openshift.io/policy-group: ingress podSelector: {} policyTypes: - Ingress - apiVersion: networking.k8s.io/v1 kind: NetworkPolicy metadata: name: allow-from-kube-apiserver-operator spec: ingress: - from: - namespaceSelector: matchLabels: kubernetes.io/metadata.name: openshift-kube-apiserver-operator podSelector: matchLabels: app: kube-apiserver-operator policyTypes: - Ingress ...**

3.

可选:通过运行以下命令创建一个新项目,来确认您的网络策略对象已被成功创建:

a.

创建一个新项目:

**\$ oc new-project <project> 1**

# **[1](#page-124-0)**

<span id="page-124-0"></span>将 **<project>** 替换为您要创建的项目的名称。

b.

确认新项目模板中的网络策略对象存在于新项目中:

**\$ oc get networkpolicy NAME POD-SELECTOR AGE allow-from-openshift-ingress <none> 7s allow-from-same-namespace <none> 7s**

## **8.3.7.** 使用网络策略配置多租户隔离

注意

作为集群管理员,您可以配置网络策略以为多租户网络提供隔离功能。

如果使用 **OpenShift SDN** 网络插件,请按照本节所述配置网络策略,提供类似于多租 户模式的网络隔离,但设置了网络策略模式。

#### **8.3.7.1.** 使用网络策略配置多租户隔离

您可以配置项目,使其与其他项目命名空间中的 **pod** 和服务分离。

#### 前提条件

 $\blacksquare$ 

集群使用支持 **NetworkPolicy** 对象的网络插件,如 **OVN-Kubernetes** 网络插件或设置了 **mode: NetworkPolicy** 的 **OpenShift SDN** 网络插件。此模式是 **OpenShift SDN** 的默认模式。

已安装 **OpenShift CLI**(**oc**)。

您可以使用具有 **admin** 权限的用户登陆到集群。

流程

1.

创建以下 **NetworkPolicy** 对象:

a.

名为 **allow-from-openshift-ingress** 的策略。

**\$ cat << EOF| oc create -f apiVersion: networking.k8s.io/v1 kind: NetworkPolicy metadata: name: allow-from-openshift-ingress spec: ingress: - from: - namespaceSelector: matchLabels:**

```
注意
                     policy-group.network.openshift.io/ingress: "" 是 OpenShift SDN
               的首选命名空间选择器标签。您可以使用 network.openshift.io/policy-
               group: ingress 命名空间选择器标签,但这是一个比较旧的用法。
b.
        名为 allow-from-openshift-monitoring 的策略:
          policy-group.network.openshift.io/ingress: ""
      podSelector: {}
      policyTypes:
      - Ingress
     EOF
     $ cat << EOF| oc create -f -
     apiVersion: networking.k8s.io/v1
     kind: NetworkPolicy
     metadata:
      name: allow-from-openshift-monitoring
     spec:
      ingress:
      - from:
       - namespaceSelector:
         matchLabels:
          network.openshift.io/policy-group: monitoring
      podSelector: {}
      policyTypes:
      - Ingress
     EOF
```
c.

名为 **allow-same-namespace** 的策略:

**\$ cat << EOF| oc create -f kind: NetworkPolicy apiVersion: networking.k8s.io/v1 metadata: name: allow-same-namespace spec: podSelector: ingress: - from: - podSelector: {} EOF**

d.

名为 **allow-from-kube-apiserver-operator** 的策略:

**\$ cat << EOF| oc create -f apiVersion: networking.k8s.io/v1 kind: NetworkPolicy metadata: name: allow-from-kube-apiserver-operator spec: ingress: - from: - namespaceSelector: matchLabels: kubernetes.io/metadata.name: openshift-kube-apiserver-operator podSelector: matchLabels: app: kube-apiserver-operator policyTypes: - Ingress EOF**

如需了解更多详细信息,请参阅 新的**[kube-apiserver-operator](https://access.redhat.com/solutions/6964520) Webhook** 控制器验证 **Webhook** 的健康状况。

2.

可选: 要确认当前项目中存在网络策略,请输入以下命令:

**\$ oc describe networkpolicy**

输出示例

**Spec:**

**Name: allow-from-openshift-ingress Namespace: example1 Created on: 2020-06-09 00:28:17 -0400 EDT Labels: <none> Annotations: <none> Spec: PodSelector: <none> (Allowing the specific traffic to all pods in this namespace) Allowing ingress traffic: To Port: <any> (traffic allowed to all ports) From: NamespaceSelector: network.openshift.io/policy-group: ingress Not affecting egress traffic Policy Types: Ingress Name: allow-from-openshift-monitoring Namespace: example1 Created on: 2020-06-09 00:29:57 -0400 EDT Labels: <none> Annotations: <none>**

**PodSelector: <none> (Allowing the specific traffic to all pods in this namespace) Allowing ingress traffic: To Port: <any> (traffic allowed to all ports)**

**From: NamespaceSelector: network.openshift.io/policy-group: monitoring Not affecting egress traffic Policy Types: Ingress**

#### **8.4. RED HAT OPENSHIFT SERVICE ON AWS** 中的 **INGRESS NODE FIREWALL OPERATOR**

**Ingress Node Firewall Operator** 允许管理员在节点级别管理防火墙配置。

**8.4.1. Ingress Node Firewall Operator**

**Ingress Node Firewall Operator** 通过将守护进程集部署到您在防火墙配置中指定和管理的节点,在 节点级别提供入口防火墙规则。要部署守护进程集,请创建一个 **IngressNodeFirewallConfig** 自定义资 源 **(CR)**。**Operator** 应用 **IngressNodeFirewallConfig CR** 来创建入口节点防火墙守护进程集 **daemon**, 它在与 **nodeSelector** 匹配的所有节点上运行。

您可以配置 **IngressNodeFirewall CR** 的规则,并使用 **nodeSelector** 将值设置为 **"true"** 的集群。

重要

**Ingress Node Firewall Operator** 仅支持无状态防火墙规则。

不支持原生 **XDP** 驱动程序的网络接口控制器 **(NIC)** 将以较低性能运行。

对于 **Red Hat OpenShift Service on AWS 4.14** 或更高版本,您必须在 **RHEL 9.0** 或 更高版本上运行 **Ingress Node Firewall Operator**。

#### **8.4.2.** 安装 **Ingress Node Firewall Operator**

作为集群管理员,您可以使用 **Red Hat OpenShift Service on AWS CLI** 或 **Web** 控制台安装 **Ingress Node Firewall Operator**。

#### **8.4.2.1.** 使用 **CLI** 安装 **Ingress Node Firewall Operator**

作为集群管理员,您可以使用 **CLI** 安装 **Operator**。

#### 前提条件

已安装 **OpenShift CLI(oc)**。

有管理员特权的帐户。

#### 流程

# 1.

- 运行以下命令来创建 **openshift-ingress-node-firewall** 命名空间:
- **\$ cat << EOF| oc create -f apiVersion: v1 kind: Namespace metadata: labels: pod-security.kubernetes.io/enforce: privileged pod-security.kubernetes.io/enforce-version: v1.24 name: openshift-ingress-node-firewall EOF**

#### 2.

运行以下命令来创建 **OperatorGroup CR**:

**\$ cat << EOF| oc create -f apiVersion: operators.coreos.com/v1 kind: OperatorGroup metadata: name: ingress-node-firewall-operators namespace: openshift-ingress-node-firewall EOF**

#### 3.

订阅 **Ingress Node Firewall Operator**。

#### a.

要为 **Ingress Node Firewall Operator** 创建 **Subscription CR**,请输入以下命令:

**\$ cat << EOF| oc create -f apiVersion: operators.coreos.com/v1alpha1 kind: Subscription metadata: name: ingress-node-firewall-sub**

**namespace: openshift-ingress-node-firewall spec: name: ingress-node-firewall channel: stable source: redhat-operators sourceNamespace: openshift-marketplace EOF**

4.

要验证是否已安装 **Operator**,请输入以下命令:

**\$ oc get ip -n openshift-ingress-node-firewall**

输出示例

**NAME CSV APPROVAL APPROVED install-5cvnz ingress-node-firewall.4.0-202211122336 Automatic true**

5.

要验证 **Operator** 的版本,请输入以下命令:

**\$ oc get csv -n openshift-ingress-node-firewall**

输出示例

**NAME DISPLAY VERSION REPLACES PHASE ingress-node-firewall.4.0-202211122336 Ingress Node Firewall Operator 4.0- 202211122336 ingress-node-firewall.4.0-202211102047 Succeeded**

**8.4.2.2.** 使用 **Web** 控制台安装 **Ingress Node Firewall Operator**

作为集群管理员,您可以使用 **Web** 控制台安装 **Operator**。

前提条件

- 已安装 **OpenShift CLI(oc)**。
	- 有管理员特权的帐户。

#### 流程

1.

安装 **Ingress Node Firewall Operator**:

a.

在 **Red Hat OpenShift Service on AWS web** 控制台中,点 **Operators → OperatorHub**。

b.

从可用的 **Operator** 列表中选择 **Ingress Node Firewall Operator**,然后点 **Install**。

c.

在 **Install Operator** 页面中,在 **Installed Namespace** 下选择 **Operator recommended Namespace**。

d.

点 **Install**。

#### 2.

验证 **Ingress Node Firewall Operator** 是否已成功安装:

a.

导航到 **Operators → Installed Operators** 页面。

b.

确保 **openshift-ingress-node-firewall** 项目中列出的 **Ingress Node Firewall Operator** 的 **Status** 为 **InstallSucceeded**。

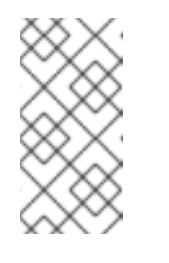

注意

在安装过程中,**Operator** 可能会显示 **Failed** 状态。如果安装过程结束 后有 **InstallSucceeded** 信息,您可以忽略这个 **Failed** 信息。

如果 **Operator** 没有 **InstallSucceeded** 状态,请按照以下步骤进行故障排除:

检查 **Operator Subscriptions** 和 **Install Plans** 选项卡中的 **Status** 项中是否有任 何错误。

进入到 **Workloads → Pods** 页面,在 **openshift-ingress-node-firewall** 项目中 检查 **pod** 的日志。

检查 **YAML** 文件的命名空间。如果缺少注解,您可以使用以下命令将注解 **workload.openshift.io/allowed=management** 添加到 **Operator** 命名空间中:

**\$ oc annotate ns/openshift-ingress-node-firewall workload.openshift.io/allowed=management**

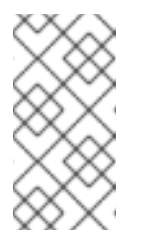

对于单节点 **OpenShift** 集群,**openshift-ingress-node-firewall** 命名空间需要 **workload.openshift.io/allowed=management** 注解。

#### **8.4.3.** 部署 **Ingress Node Firewall Operator**

#### 前提条件

 $\bullet$ 

已安装 **Ingress Node Firewall Operator**。

注意

#### 流程

要拒绝 **Ingress Node Firewall Operator**,请创建一个 **IngressNodeFirewallConfig** 自定义资源,该 资源将部署 **Operator** 的守护进程集。您可以通过应用防火墙规则,将一个或多个 **IngressNodeFirewall CRD** 部署到节点。

1.

在 **openshift-ingress-node-firewall** 命名空间中创建 **IngressNodeFirewallConfig**,名为 **ingressnodefirewallconfig**。

2.

运行以下命令来部署 **Ingress Node Firewall Operator** 规则:

**\$ oc apply -f rule.yaml**

**8.4.3.1. Ingress** 节点防火墙配置对象

## 下表中描述了 **Ingress Node Firewall** 配置对象的字段:

### 表 **8.1. Ingress** 节点防火墙配置对象

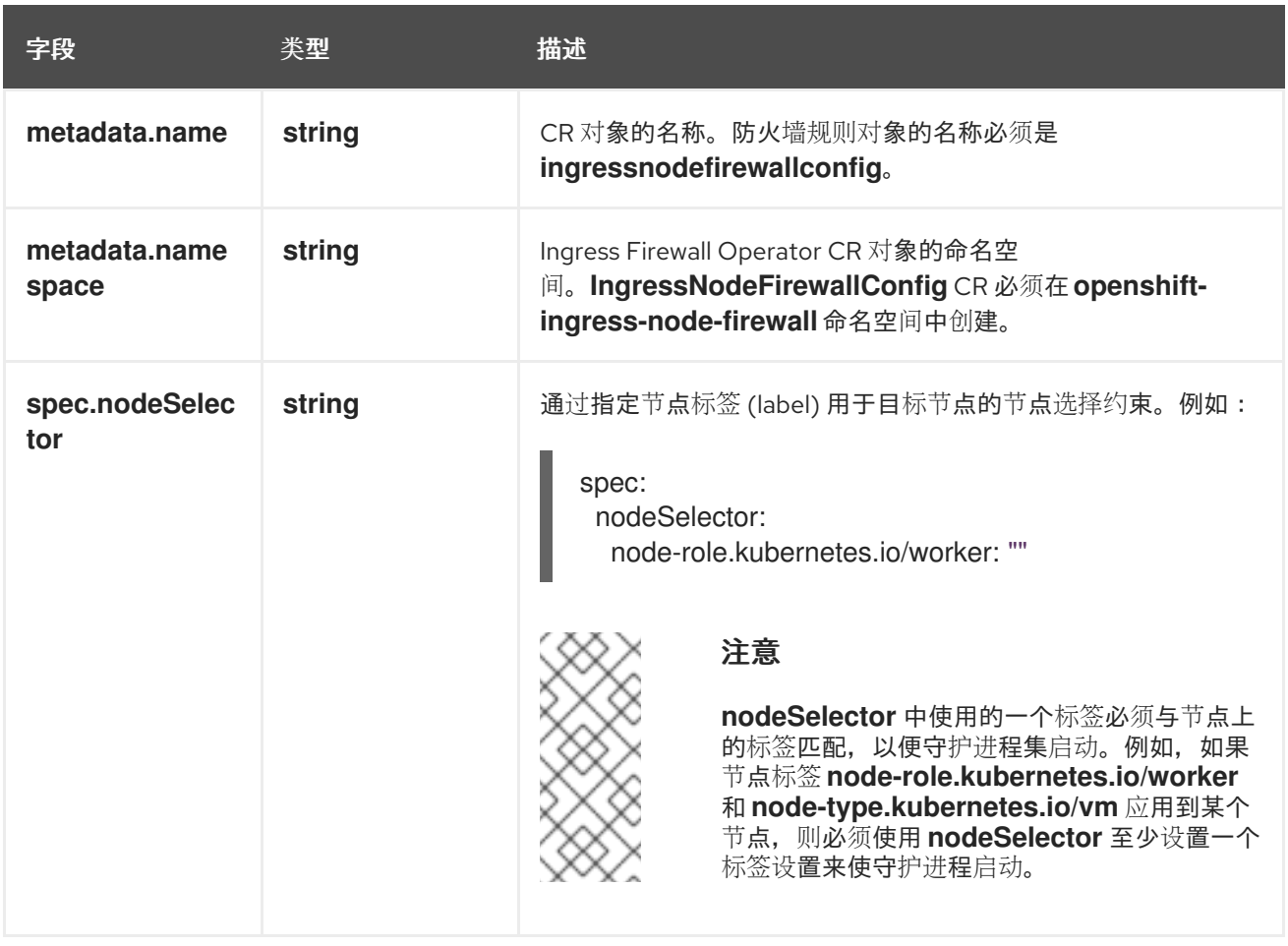

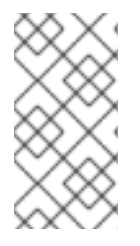

注意

**Operator** 使用 **CR**,并在与 **nodeSelector** 匹配的所有节点上创建一个入口节点防火 墙守护进程集。

**Ingress Node Firewall Operator** 示例配置

以下示例中指定了完整的 **Ingress Node** 防火墙配置:

**Ingress** 节点防火墙配置对象示例

**apiVersion: ingressnodefirewall.openshift.io/v1alpha1 kind: IngressNodeFirewallConfig metadata: name: ingressnodefirewallconfig namespace: openshift-ingress-node-firewall**

**spec: nodeSelector: node-role.kubernetes.io/worker: ""**

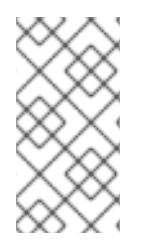

注意

**Operator** 使用 **CR**,并在与 **nodeSelector** 匹配的所有节点上创建一个入口节点防火 墙守护进程集。

#### **8.4.3.2. Ingress** 节点防火墙规则对象

下表中描述了 **Ingress Node Firewall** 规则对象的字段:

#### 表 **8.2. Ingress** 节点防火墙规则对象

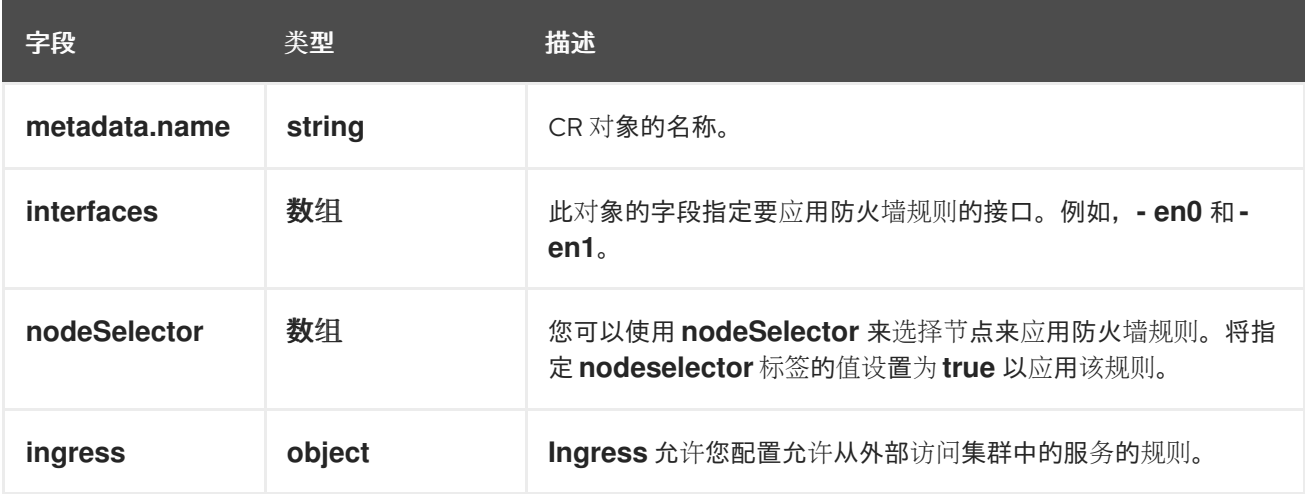

#### **Ingress** 对象配置

**ingress** 对象的值在下表中定义:

#### 表 **8.3. Ingress** 对象

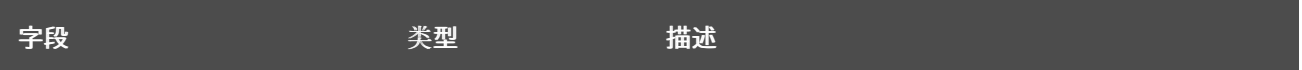

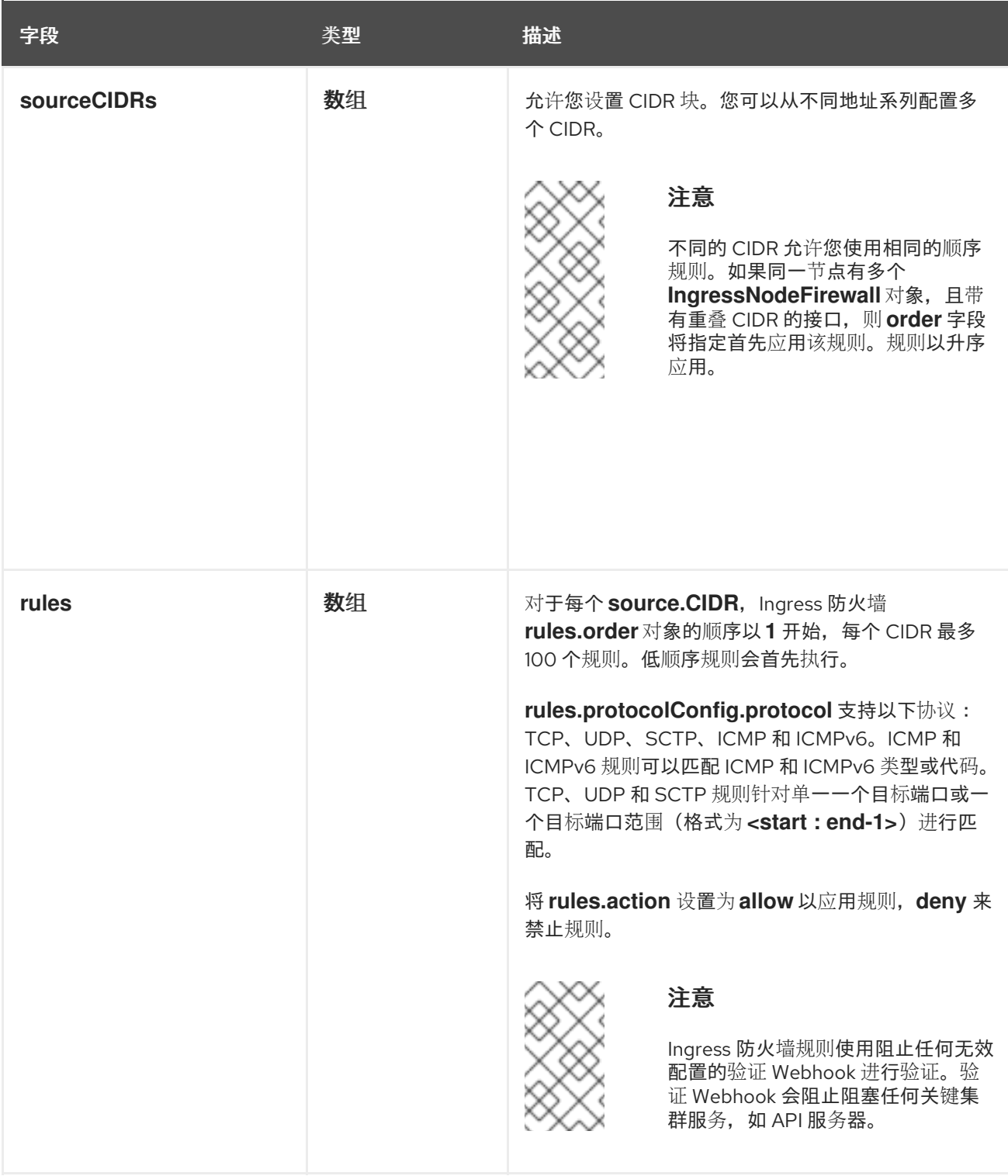

# **Ingress** 节点防火墙规则对象示例

以下示例中指定了完整的 **Ingress Node** 防火墙配置:

**Ingress** 节点防火墙配置示例

**apiVersion: ingressnodefirewall.openshift.io/v1alpha1 kind: IngressNodeFirewall metadata:**

<span id="page-136-0"></span>**name: ingressnodefirewall spec: interfaces: - eth0 nodeSelector: matchLabels: <ingress\_firewall\_label\_name>: <label\_value> 1 ingress: - sourceCIDRs: - 172.16.0.0/12 rules: - order: 10 protocolConfig: protocol: ICMP icmp: icmpType: 8** *#ICMP Echo request* **action: Deny - order: 20 protocolConfig: protocol: TCP tcp: ports: "8000-9000" action: Deny - sourceCIDRs: - fc00:f853:ccd:e793::0/64 rules: - order: 10 protocolConfig: protocol: ICMPv6 icmpv6: icmpType: 128** *#ICMPV6 Echo request* **action: Deny**

**[1](#page-136-0)**

节点上必须存在 **<label\_name>** 和 **<label\_value>**,且必须与应用到您希望 **ingressfirewallconfig CR** 运行的节点的 **nodeselector** 标签和值匹配。**<label\_value>** 可以是 **true** 或 **false**。通过使用 **nodeSelector** 标签,您可以针对单独的节点组为目标,以使用 **ingressfirewallconfig CR** 应用不同的规则。

#### 零信任 **Ingress Node Firewall** 规则对象示例

零信任 **Ingress** 节点防火墙规则可为多接口集群提供额外的安全性。例如,您可以使用零信任 **Ingress Node Firewall** 规则来丢弃除 **SSH** 之外的特定接口上的网络流量。

以下示例中指定了零信任 **Ingress Node Firewall** 规则集的完整配置:

重要

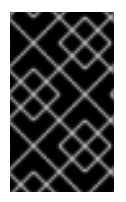

用户需要为其提供应用程序使用的所有端口添加到允许列表,以确保正常工作。

零信任 **Ingress** 节点防火墙规则示例

<span id="page-137-2"></span><span id="page-137-1"></span><span id="page-137-0"></span>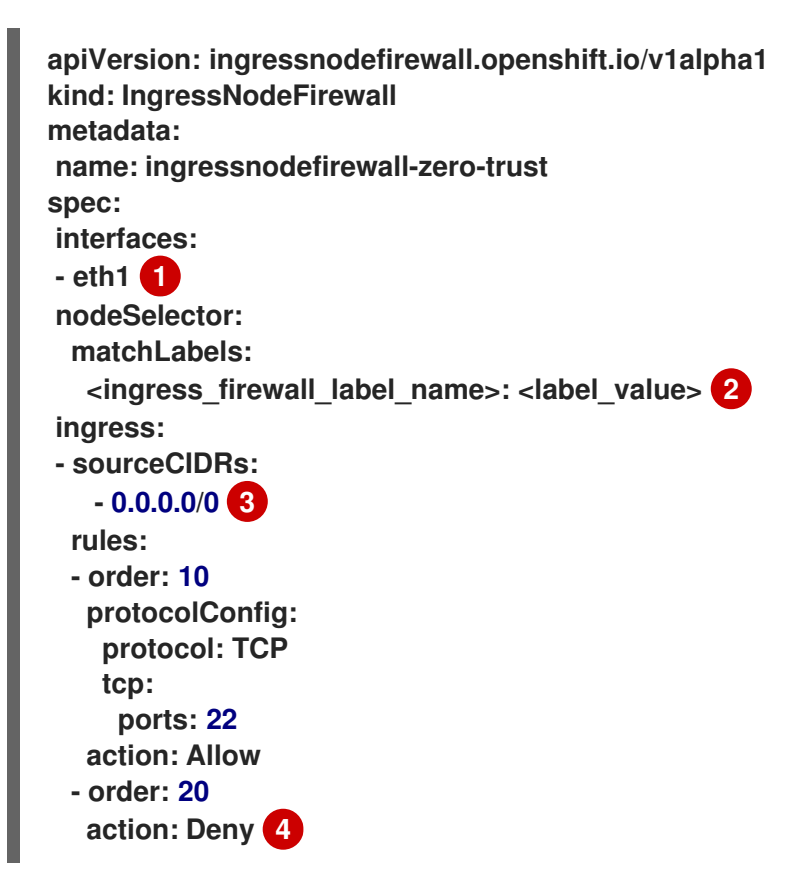

**[1](#page-137-0)**

<span id="page-137-3"></span>**Network-interface** 集群

# **[2](#page-137-1)**

**<label\_name>** 和 **<label\_value>** 需要与应用到 **ingressfirewallconfig CR** 的特定节点的 **nodeSelector** 标签和值匹配。

# **[3](#page-137-2)**

**0.0.0.0/0** 匹配任何 **CIDR**

**[4](#page-137-3)**

**8.4.4.** 查看 **Ingress Node Firewall Operator** 规则

# 流程

运行以下命令来查看所有当前规则:

**\$ oc get ingressnodefirewall**

2.

1.

选择返回的 **<resource>** 名称之一,并运行以下命令来查看规则或配置:

**\$ oc get <resource> <name> -o yaml**

**8.4.5.** 对 **Ingress Node Firewall Operator** 进行故障排除

运行以下命令列出已安装的 **Ingress Node Firewall** 自定义资源定义 **(CRD)**:

**\$ oc get crds | grep ingressnodefirewall**

输出示例

**NAME READY UP-TO-DATE AVAILABLE AGE ingressnodefirewallconfigs.ingressnodefirewall.openshift.io 2022-08-25T10:03:01Z ingressnodefirewallnodestates.ingressnodefirewall.openshift.io 2022-08- 25T10:03:00Z ingressnodefirewalls.ingressnodefirewall.openshift.io 2022-08-25T10:03:00Z**

运行以下命令,以查看 **Ingress Node Firewall Operator** 的状态:

**\$ oc get pods -n openshift-ingress-node-firewall**

输出示例

**NAME READY STATUS RESTARTS AGE ingress-node-firewall-controller-manager 2/2 Running 0 5d21h ingress-node-firewall-daemon-pqx56 3/3 Running 0 5d21h**

以下字段提供有关 **Operator** 状态的信息: **READY**、**STATUS**、**AGE**、和 **RESTARTS**。当 **Ingress Node Firewall Operator** 将守护进程集部署到分配的节点时,**STATUS** 字段为 **Running**。

运行以下命令来收集所有入口防火墙节点 **pod** 的日志:

**\$ oc adm must-gather – gather\_ingress\_node\_firewall**

在 **sos** 节点的报告中,其中包含位于 **/sos\_commands/ebpf** 的 **eBPF bpftool** 输出的报告。 这些报告包括用于或作为入口防火墙 **XDP** 处理数据包处理、更新统计信息和发出事件的查找表。

#### 第 **9** 章 **OVN-KUBERNETES** 网络插件

**9.1.** 配置出口 **IP** 地址

作为集群管理员,您可以配置 **OVN-Kubernetes Container Network Interface (CNI)** 网络插件,为命 名空间分配一个或多个出口 **IP** 地址,或分配给命名空间中的特定 **pod**。

**9.1.1.** 出口 **IP** 地址架构设计和实施

**Red Hat OpenShift Service on AWS** 出口 **IP** 地址功能允许您确保来自一个或多个命名空间中的一个 或多个 **pod** 的流量为集群网络外的服务具有一致的源 **IP** 地址。

例如,您可能有一个 **pod** 定期查询托管在集群外服务器上的数据库。要强制对服务器进行访问要求, 将数据包过滤设备配置为只允许来自特定 **IP** 地址的流量。为确保您可以可靠地允许从该特定 **pod** 访问服 务器,您可以为向服务器发出请求的 **pod** 配置特定的出口 **IP** 地址。

分配给命名空间的出口 **IP** 地址与用来向特定目的地发送流量的出口路由器不同。

在带有 **HCP** 集群的 **ROSA** 中,应用程序 **pod** 和入口路由器 **pod** 在同一节点上运行。如果您在这种情 况下为应用程序项目配置出口 **IP** 地址,当您向应用程序项目发送请求时,不会使用 **IP** 地址。

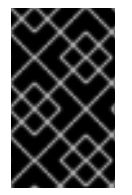

重要

不支持使用 **EgressIP** 功能将出口 **IP** 地址分配给 **control plane** 节点。

以下示例演示了来自多个公共云提供商上节点的注解。注解被缩进以便于阅读。

**AWS** 上的 **cloud.network.openshift.io/egress-ipconfig** 注解示例

```
cloud.network.openshift.io/egress-ipconfig: [
 {
  "interface":"eni-078d267045138e436",
  "ifaddr":{"ipv4":"10.0.128.0/18"},
  "capacity":{"ipv4":14,"ipv6":15}
 }
]
```
以下小节描述了支持公共云环境的 **IP** 地址容量,用于容量计算。

**9.1.1.1. Amazon Web Services(AWS)IP** 地址容量限制

在 **AWS** 上,**IP** [地址分配的限制取决于配置的](https://docs.aws.amazon.com/AWSEC2/latest/UserGuide/using-eni.html#AvailableIpPerENI)实例类型。如需更多信息,请参阅 每个实例类型的每个 网络接口的 **IP** 地址

#### **9.1.1.2.** 将出口 **IP** 分配给 **pod**

要将一个或多个出口 **IP** 分配给命名空间中的命名空间或特定 **pod,**必须满足以下条件:

集群中至少有一个节点必须具有 **k8s.ovn.org/egress-assignable: ""** 标签。

存在一个 EgressIP 对象定义一个或多个出口 IP 地址, 用作从命名空间中离开集群的流量的 源 **IP** 地址。

重要

如果您在为出口 **IP** 分配标记集群中的任何节点前创建 **EgressIP** 对象,**Red Hat OpenShift Service on AWS** 可能会将每个出口 **IP** 地址分配给第一个带有 **k8s.ovn.org/egress-assignable: ""** 标签的节点。

要确保出口 **IP** 地址在集群中的不同节点广泛分发,请在创建任何 **EgressIP** 对象前, 始终将标签应用到您想托管出口 **IP** 地址的节点。

**9.1.1.3.** 将出口 **IP** 分配给节点

在创建 **EgressIP** 对象时,以下条件适用于标记为 **k8s.ovn.org/egress-assignable: ""** 标签的节点:

每次不会将出口 **IP** 地址分配给多个节点。

- 出口 **IP** 地址可在可以托管出口 **IP** 地址的可用节点之间平衡。
- 如果 **EgressIP** 对象中的 **spec.EgressIPs** 数组指定了多个 **IP** 地址,则适用以下条件:
	- 任何节点都不会托管超过一个指定的 **IP** 地址。
	- 流量在给定命名空间的指定 **IP** 地址之间大致相等。
- 如果节点不可用,则会自动重新分配给它的所有出口 **IP** 地址,但符合前面描述的条件。

当 **Pod** 与多个 **EgressIP** 对象的选择器匹配时,无法保证在 **EgressIP** 对象中指定的出口 **IP** 地址被分 配为 **pod** 的出口 **IP** 地址。

另外,如果 **EgressIP** 对象指定了多个出口 **IP** 地址,则无法保证可以使用哪些出口 **IP** 地址。例如, 如果 **pod** 与带有两个出口 **IP** 地址 **(10.10.20.1** 和 **10.10.20.2)** 的 **EgressIP** 对象的选择器匹配,其中任何 一个都可以用于每个 **TCP** 连接或 **UDP** 对话。

**9.1.1.4.** 出口 **IP** 地址配置架构图

 $\circ$ 

 $\circ$ 

下图显示了出口 **IP** 地址配置。图中描述了,在一个集群的三个节点上运行的两个不同命名空间中的四 个 **pod**。节点从主机网络上的 **192.168.126.0/18 CIDR** 块中分配 **IP** 地址。

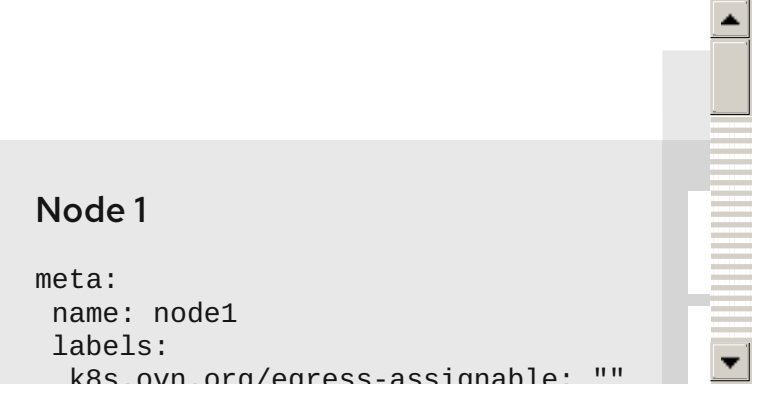

**Node 1** 和 **Node 3** 都标记为 **k8s.ovn.org/egress-assignable: ""**,因此可用于分配出口 **IP** 地址。

图中的横线描述了 **pod1**、**pod2** 和 **pod 3** 的流量流,通过 **pod** 网络来从 **Node 1** 和 **Node 3** 出口集 群。当外部服务从示例 **EgressIP** 对象选择的任何 **pod** 接收流量时,源 **IP** 地址为 **192.168.126.10** 或

**192.168.126.102**。这两个节点之间流量大致平衡。

图中的以下资源被详细描述:

命名空间对象

命名空间在以下清单中定义:

命名空间对象

**apiVersion: v1 kind: Namespace metadata: name: namespace1 labels: env: prod -- apiVersion: v1 kind: Namespace metadata: name: namespace2 labels: env: prod**

**EgressIP** 对象

以下 **EgressIP** 对象描述了一个配置,该配置选择将 **env** 标签设置为 **prod** 的任意命名空间中的 所有 **pod**。所选 **pod** 的出口 **IP** 地址为 **192.168.126.10** 和 **192.168.126.102**。

**EgressIP** 对象

**apiVersion: k8s.ovn.org/v1 kind: EgressIP metadata: name: egressips-prod spec: egressIPs: - 192.168.126.10 - 192.168.126.102 namespaceSelector:**
**matchLabels: env: prod status: items: - node: node1 egressIP: 192.168.126.10 - node: node3 egressIP: 192.168.126.102**

对于上例中的配置,**Red Hat OpenShift Service on AWS** 为可用的节点分配两个出口 **IP** 地 址。**status** 字段显示是否以及在哪里分配了出口 **IP** 地址。

**9.1.2. EgressIP** 对象

以下 **YAML** 描述了 **EgressIP** 对象的 **API**。对象有效的范围为集群,它不是在命名空间中创建的。

<span id="page-144-1"></span><span id="page-144-0"></span>**apiVersion: k8s.ovn.org/v1 kind: EgressIP metadata: name: <name> 1 spec: egressIPs: 2 - <ip\_address> namespaceSelector: 3 ... podSelector: 4 ...**

**EgressIPs** 对象的名称。

**[2](#page-144-1)**

<span id="page-144-3"></span><span id="page-144-2"></span>**[1](#page-144-0)**

包括一个或多个 **IP** 地址的数组。

**[3](#page-144-2)**

**[4](#page-144-3)**

出口 **IP** 地址与其关联的一个或多个命名空间选择器将。

以下 **YAML** 描述了命名空间选择器的小节:

命名空间选择器小节

<span id="page-145-0"></span>**namespaceSelector: 1 matchLabels: <label\_name>: <label\_value>**

**[1](#page-145-0)**

命名空间的一个或多个匹配规则。如果提供多个匹配规则,则会选择所有匹配的命名空间。

以下 **YAML** 描述了 **pod** 选择器的可选小节:

**Pod** 选择器片段

<span id="page-145-1"></span>**podSelector: 1 matchLabels: <label\_name>: <label\_value>**

# **[1](#page-145-1)**

可选:与指定 **namespaceSelector** 规则匹配的命名空间中 **pod** 的一个或多个匹配规则。如果 指定,则仅选择匹配的 **pod**。命名空间中的其他 **Pod** 不会被选择。

在以下示例中,**EgressIP** 对象将 **192.168.126.11** 和 **192.168.126.102** 出口 **IP** 地址与将 **app** 标签设置 为 **web** 的 **pod** 关联,并位于将 **env** 标签设置为 **prod** 的命名空间中:

**EgressIP** 对象示例

**apiVersion: k8s.ovn.org/v1 kind: EgressIP metadata: name: egress-group1 spec: egressIPs: - 192.168.126.11 - 192.168.126.102 podSelector: matchLabels: app: web namespaceSelector: matchLabels: env: prod**

在以下示例中,**EgressIP** 对象将 **192.168.127.30** 和 **192.168.127.40** 出口 **IP** 地址与任何没有将 **environment** 标签设置为 **development** 的 **pod** 相关联:

**EgressIP** 对象示例

```
apiVersion: k8s.ovn.org/v1
kind: EgressIP
metadata:
name: egress-group2
spec:
egressIPs:
 - 192.168.127.30
 - 192.168.127.40
 namespaceSelector:
  matchExpressions:
  - key: environment
   operator: NotIn
   values:
   - development
```
**9.1.3.** 标记节点以托管出口 **IP** 地址

您可以将 **k8s.ovn.org/egress-assignable=""** 标签应用到集群中的节点,以便 **Red Hat OpenShift Service on AWS** 可以为节点分配一个或多个出口 **IP** 地址。

# 前提条件

 $\bullet$ 

 $\bullet$ 

- 安装 **ROSA CLI (rosa)**。
- 以集群管理员身份登录集群。

# 流程

要标记节点,使其可以托管一个或多个出口 **IP** 地址,请输入以下命令:

**\$ rosa edit machinepool <machinepool\_name> --cluster=<cluster\_name> --labels "k8s.ovn.org/egress-assignable="**

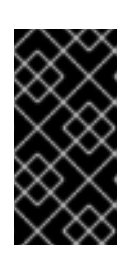

# 重要

此命令替换了 **machinepool** 中的任何激动的节点标签。您应该将任何所需的 标签包含到 **--labels** 字段,以确保您的现有节点标签持久存在。

**9.1.4.** 后续步骤

[分配出口](https://docs.openshift.com/container-platform/4.14/networking/ovn_kubernetes_network_provider/assigning-egress-ips-ovn.html#assigning-egress-ips-ovn) **IP**

# **9.1.5.** 其他资源

٠

- **[labelSelector](https://docs.openshift.com/container-platform/4.14/rest_api/objects/index.html#labelselector-meta-v1) meta/v1**
- **[LabelSelectorRequirement](https://docs.openshift.com/container-platform/4.14/rest_api/objects/index.html#labelselectorrequirement-meta-v1) meta/v1**

第 **10** 章 配置路由

### **10.1.** 路由配置

**10.1.1.** 创建基于 **HTTP** 的路由

路由允许您在公共 **URL** 托管应用程序。根据应用程序的网络安全配置,它可以安全或不受保护。基于 **HTTP** 的路由是一个不受保护的路由,它使用基本的 **HTTP** 路由协议,并在未安全的应用程序端口上公开 服务。

以下流程描述了如何使用 **hello-openshift** 应用程序创建基于 **HTTP** 的简单路由,作为示例。

### 前提条件

- $\bullet$ 已安装 **OpenShift CLI**(**oc**)。
	- 以管理员身份登录。
	- 您有一个 **web** 应用,用于公开端口和侦听端口上流量的 **TCP** 端点。

#### 流程

运行以下命令,创建一个名为 **hello-openshift** 的项目:

**\$ oc new-project hello-openshift**

#### 2.

1.

运行以下命令,在项目中创建 **pod**:

**\$ oc create -f https://raw.githubusercontent.com/openshift/origin/master/examples/helloopenshift/hello-pod.json**

#### 3.

运行以下命令,创建名为 **hello-openshift** 的服务:

**\$ oc expose pod/hello-openshift**

<span id="page-149-0"></span>**[1](#page-149-0)** 4. 运行以下命令,创建一个没有安全安全的路由到 **hello-openshift** 应用程序: 验证 要验证您创建的路由资源,请运行以下命令: 在本例中,路由名为 **hello-openshift**。 创建的未安全路由的 **YAML** 定义示例: **\$ oc expose svc hello-openshift \$ oc get routes -o yaml <name of resource> 1 apiVersion: route.openshift.io/v1 kind: Route metadata: name: hello-openshift spec: host: hello-openshift-hello-openshift.<Ingress\_Domain> 1 port: targetPort: 8080 2 to: kind: Service name: hello-openshift**

<span id="page-149-2"></span><span id="page-149-1"></span>**[1](#page-149-1)**

**<Ingress\_Domain>** 是默认的入口域名。**ingresses.config/cluster** 对象是在安装过程中创建 的,且无法更改。如果要指定不同的域,您可以使用 **appsDomain** 选项指定备选集群域。

# **[2](#page-149-2)**

**targetPort** 是由此路由指向的服务选择的 **pod** 上的目标端口。

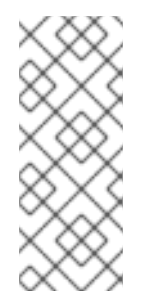

注意

要显示您的默认入口域,请运行以下命令:

**\$ oc get ingresses.config/cluster -o jsonpath={.spec.domain}**

#### **10.1.2.** 配置路由超时

如果您的服务需要低超时(满足服务级别可用性 (SLA) 目的)或高超时(具有慢速后端的情况),您 可以为现有路由配置默认超时。

#### 前提条件

您需要在运行的集群中部署了 **Ingress Controller**。

### 流程

1.

使用 **oc annotate** 命令,为路由添加超时:

**\$ oc annotate route <route\_name> \ --overwrite haproxy.router.openshift.io/timeout=<timeout><time\_unit> 1**

**[1](#page-150-0)**

<span id="page-150-0"></span>支持的时间单位是微秒 **(us)**、毫秒 **(ms)**、秒钟 **(s)**、分钟 **(m)**、小时 **(h)**、或天 **(d)**。

以下示例在名为 **myroute** 的路由上设置两秒的超时:

**\$ oc annotate route myroute --overwrite haproxy.router.openshift.io/timeout=2s**

# **10.1.3. HTTP** 严格传输安全性

**HTTP** 严格传输安全性 **(HSTS)** 策略是一种安全增强,向浏览器客户端发送信号,表示路由主机上仅允 许 **HTTPS** 流量。**HSTS** 也通过信号 **HTTPS** 传输来优化 **Web** 流量,无需使用 **HTTP** 重定向。**HSTS** 对于 加快与网站的交互非常有用。

强制 **HSTS** 策略时,**HSTS** 会向站点的 **HTTP** 和 **HTTPS** 响应添加 **Strict Transport Security** 标头。

您可以在路由中使用 **insecureEdgeTerminationPolicy** 值,以将 **HTTP** 重定向到 **HTTPS**。强制 **HSTS** 时,客户端会在发送请求前将所有请求从 **HTTP URL** 更改为 **HTTPS**,无需重定向。

集群管理员可将 **HSTS** 配置为执行以下操作:

- 根据每个路由启用 **HSTS**
- 根据每个路由禁用 **HSTS**

重要

对一组域强制每个域的 **HSTS**,或者结合使用命名空间标签与域

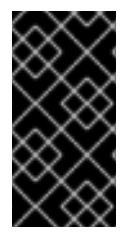

**HSTS** 仅适用于安全路由,可以是 **edge-terminated** 或 **re-encrypt**。其配置在 **HTTP** 或传递路由上无效。

**10.1.3.1.** 根据每个路由启用 **HTTP** 严格传输安全性

**HTTP** 严格传输安全 **(HSTS)** 实施在 **HAProxy** 模板中,并应用到具有 **haproxy.router.openshift.io/hsts\_header** 注解的边缘和重新加密路由。

前提条件

- 您可以使用具有项目的管理员特权的用户登陆到集群。
	- 已安装 **OpenShift CLI**(**oc**)。

# 流程

要在路由上启用 **HSTS**,请将 **haproxy.router.openshift.io/hsts\_header** 值添加到 **edgeterminated** 或 **re-encrypt** 路由中。您可以运行以下命令来使用 **oc annotate** 工具来实现此目 的:

<span id="page-151-0"></span>**\$ oc annotate route <route\_name> -n <namespace> --overwrite=true "haproxy.router.openshift.io/hsts\_header"="max-age=31536000;\ 1 includeSubDomains;preload"**

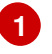

在本例中,最长期限设置为 **31536000 ms**,大约为 **8.5** 小时。

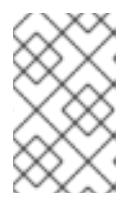

```
注意
```
在这个示例中,等号 **(=)** 包括在引号里。这是正确执行注解命令所必需的。

#### 配置了注解的路由示例

```
apiVersion: route.openshift.io/v1
kind: Route
metadata:
 annotations:
  haproxy.router.openshift.io/hsts_header: max-
age=31536000;includeSubDomains;preload 1 2 3
...
spec:
 host: def.abc.com
 tls:
  termination: "reencrypt"
  ...
 wildcardPolicy: "Subdomain"
```
# **[1](#page-152-0)**

必需。**Max-age** 测量 **HSTS** 策略生效的时间长度,以秒为单位。如果设置为 **0**,它将 对策略进行求反。

# **[2](#page-152-0)**

可选。包含时,**includeSubDomains** 告知客户端主机的所有子域都必须与主机具有 相同的 **HSTS** 策略。

# **[3](#page-152-0)**

可选。当 **max-age** 大于 **0** 时,您可以在 **haproxy.router.openshift.io/hsts\_header** 中添加 **preload**,以允许外部服务将这个站点包括在 **HSTS** 预加载列表中。例如,**Google** 等站点可以构造设有 **preload** 的站点的列表。浏览器可以使用这些列表来确定哪些站点可以 通过 **HTTPS** 通信,即使它们与站点交互之前也是如此。如果没有设置 **preload**,浏览器必 须已经通过 **HTTPS** 与站点交互(至少一次)才能获取标头。

**10.1.3.2.** 根据每个路由禁用 **HTTP** 严格传输安全性

要禁用 **HTTP** 严格传输安全性 **(HSTS)**,您可以将路由注解中的 **max-age** 值设置为 **0**。

### 前提条件

 $\bullet$ 

 $\bullet$ 

- 您可以使用具有项目的管理员特权的用户登陆到集群。
	- 已安装 **OpenShift CLI**(**oc**)。

# 流程

要禁用 **HSTS**,请输入以下命令将路由注解中的 **max-age** 值设置为 **0** :

**\$ oc annotate route <route\_name> -n <namespace> --overwrite=true "haproxy.router.openshift.io/hsts\_header"="max-age=0"**

提示

您还可以应用以下 **YAML** 来创建配置映射:

根据每个路由禁用 **HSTS** 的示例

**metadata: annotations: haproxy.router.openshift.io/hsts\_header: max-age=0**

要为命名空间中的所有路由禁用 **HSTS**,请输入以下命令:

**\$ oc annotate route --all -n <namespace> --overwrite=true "haproxy.router.openshift.io/hsts\_header"="max-age=0"**

验证

 $\bullet$ 

要查询所有路由的注解,请输入以下命令:

**\$ oc get route --all-namespaces -o go-template='{{range .items}}{{if .metadata.annotations}}{{\$a := index .metadata.annotations "haproxy.router.openshift.io/hsts\_header"}}{{\$n := .metadata.name}}{{with \$a}}Name: {{\$n}} HSTS: {{\$a}}{{"\n"}}{{else}}{{""}}{{end}}{{end}}{{end}}'**

输出示例

1.

**Name: routename HSTS: max-age=0**

**10.1.4.** 使用 **Cookie** 来保持路由有状态性

**Red Hat OpenShift Service on AWS** 提供粘性会话,通过确保所有流量到达同一端点来实现有状态 应用程序流量。但是,如果端点 **pod** 以重启、扩展或更改配置的方式被终止,这种有状态性可能会消 失。

**Red Hat OpenShift Service on AWS** 可以使用 **Cookie** 来配置会话持久性。**ingress** 控制器选择一个 端点来处理任何用户请求,并为会话创建一个 **Cookie**。**Cookie** 在响应请求时返回,用户则通过会话中的 下一请求发回 **Cookie**。**Cookie** 告知入口控制器处理会话,确保客户端请求使用这个 **Cookie** 使请求路由 到同一个 **pod**。

注意

无法在 passthrough 路由上设置 Cookie, 因为无法看到 HTTP 流量。相反, 根据源 **IP** 地址计算数字,该地址决定了后端。

如果后端更改,可以将流量定向到错误的服务器,使其更不计。如果您使用负载均衡器 来隐藏源 **IP**,则会为所有连接和流量都发送到同一 **pod** 设置相同的数字。

**10.1.4.1.** 使用 **Cookie** 标注路由

您可以设置 **Cookie** 名称来覆盖为路由自动生成的默认名称。这样,接收路由流量的应用程序就能知 道 **Cookie** 名称。删除 **Cookie** 可强制下一请求重新选择端点。结果是,如果服务器过载,该服务器会尝 试从客户端中删除请求并重新分发它们。

# 流程

1.

使用指定的 **Cookie** 名称标注路由:

**\$ oc annotate route <route\_name> router.openshift.io/cookie\_name="<cookie\_name>"**

其中:

**<route\_name>**

指定路由的名称。

**<cookie\_name>**

指定 **Cookie** 的名称。

例如,使用 **cookie** 名称 **my\_cookie** 标注路由 **my\_route**:

**\$ oc annotate route my\_route router.openshift.io/cookie\_name="my\_cookie"**

2.

在变量中捕获路由主机名:

**\$ ROUTE\_NAME=\$(oc get route <route\_name> -o jsonpath='{.spec.host}')**

其中:

**<route\_name>**

指定路由的名称。

3.

保存 cookie,然后访问路由:

**\$ curl \$ROUTE\_NAME -k -c /tmp/cookie\_jar**

使用上一个命令在连接到路由时保存的 **cookie**:

**\$ curl \$ROUTE\_NAME -k -b /tmp/cookie\_jar**

### **10.1.5.** 基于路径的路由

基于路径的路由指定了一个路径组件,可以与 **URL** 进行比较,该 **URL** 需要基于 **HTTP** 的路由流量。 因此,可以使用同一主机名提供多个路由,每个主机名都有不同的路径。路由器应该匹配基于最具体路径 的路由。

下表显示了路由及其可访问性示例:

### 表 **10.1.** 路由可用性

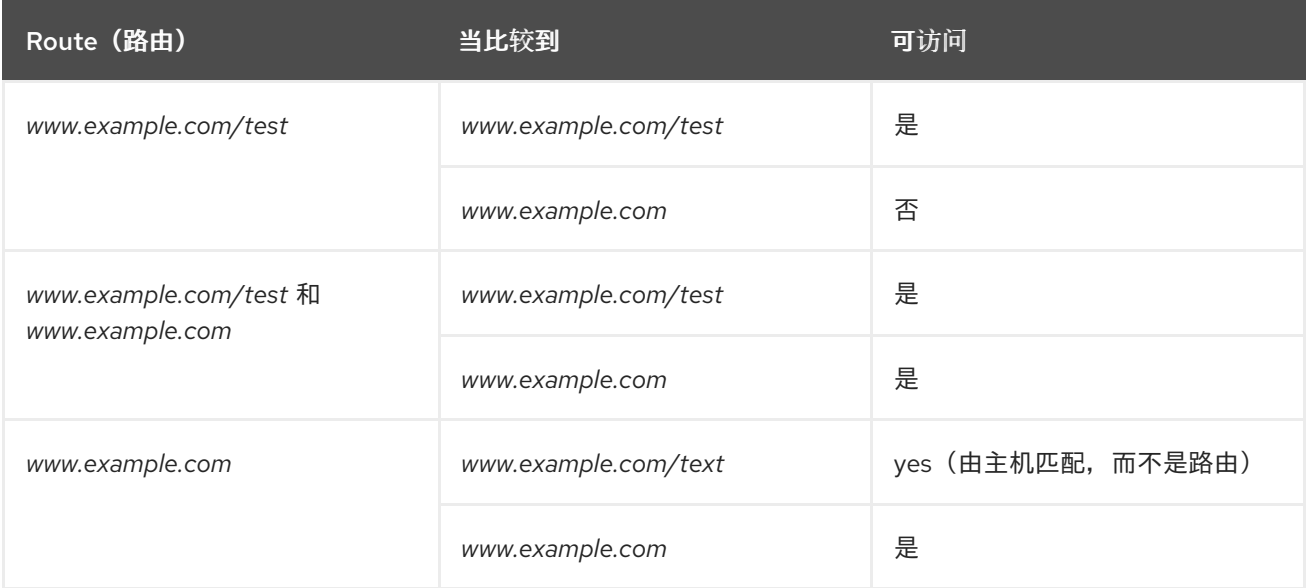

# 带有路径的未安全路由

<span id="page-156-0"></span>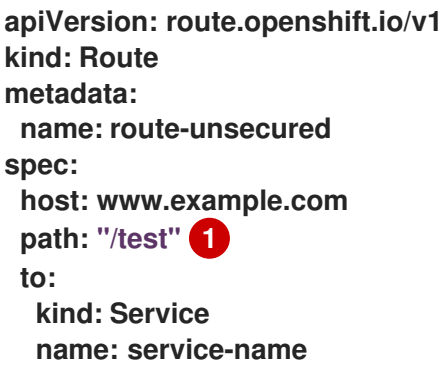

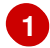

该路径是基于路径的路由的唯一添加属性。

注意

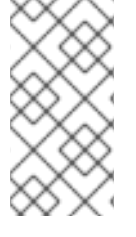

使用 **passthrough TLS** 时,基于路径的路由不可用,因为路由器不会在这种情况下终 止 **TLS**,且无法读取请求的内容。

# **10.1.6. HTTP** 标头配置

**Red Hat OpenShift Service on AWS** 提供了不同的使用 **HTTP** 标头的方法。在设置或删除标头时, 您可以使用 **Ingress Controller** 中的特定字段或单独的路由来修改请求和响应标头。您还可以使用路由注 解设置某些标头。配置标头的各种方法在协同工作时可能会带来挑战。

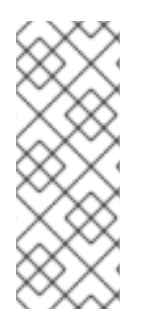

# 注意

您只能在 **IngressController** 或 **Route CR** 中设置或删除标头,您无法附加它们。如果 使用值设置 **HTTP** 标头,则该值必须已完成,且在以后不需要附加。在附加标头(如 **X-**Forwarded-For 标头)时, 请使用 spec.httpHeaders.forwardedHeaderPolicy 字段, 而 不是 **spec.httpHeaders.actions**。

# **10.1.6.1.** 优先级顺序

当在 **Ingress Controller** 和路由中修改相同的 **HTTP** 标头时,**HAProxy** 会根据它是请求还是响应标 头来优先选择操作。

对于 **HTTP** 响应标头,**Ingress Controller** 中指定的操作会在路由中指定的操作后执行。这 意味着 **Ingress Controller** 中指定的操作具有优先权。

对于 **HTTP** 请求标头,路由中指定的操作会在 **Ingress Controller** 中指定的操作后执行。这 意味着路由中指定的操作具有优先权。

例如,集群管理员使用以下配置设置 **X-Frame-Options** 响应标头,其值为 **DENY** :

**IngressController spec** 示例

**apiVersion: operator.openshift.io/v1 kind: IngressController** *# ...* **spec: httpHeaders:**

**actions: response: - name: X-Frame-Options action: type: Set set: value: DENY**

路由所有者设置 **Ingress Controller** 中设置的相同响应标头,但使用以下配置值 **SAMEORIGIN** :

**Route** 规格示例

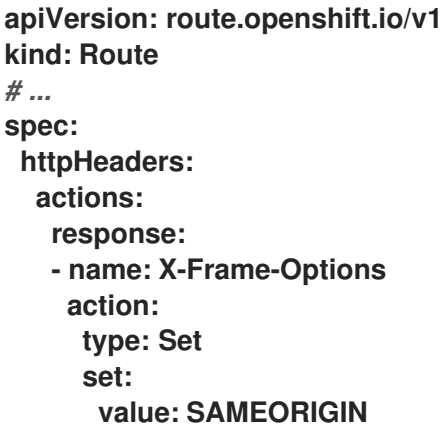

当 **IngressController spec** 和 **Route spec** 都配置 **X-Frame-Options** 响应标头时,**Ingress Controller** 的全局级别上为此标头设置的值具有优先权,即使一个特定的路由允许帧。对于请求标 头,**Route spec** 值会覆盖 **IngressController spec** 值。

这是因为 **haproxy.config** 文件使用以下逻辑,其中 **Ingress Controller** 被视为前端,单个路由被视 为后端。应用到前端配置的标头值 **DENY** 使用后端中设置的值 **SAMEORIGIN** 覆盖相同的标头:

**frontend public http-response set-header X-Frame-Options 'DENY'**

**frontend fe\_sni http-response set-header X-Frame-Options 'DENY'**

**frontend fe\_no\_sni**

**http-response set-header X-Frame-Options 'DENY'**

**backend be\_secure:openshift-monitoring:alertmanager-main http-response set-header X-Frame-Options 'SAMEORIGIN'**

另外,**Ingress Controller** 或路由中定义的任何操作都覆盖使用路由注解设置的值。

# **10.1.6.2.** 特殊情况标头

以下标头可能会阻止完全被设置或删除,或者在特定情况下允许:

# 表 **10.2.** 特殊情况标头配置选项

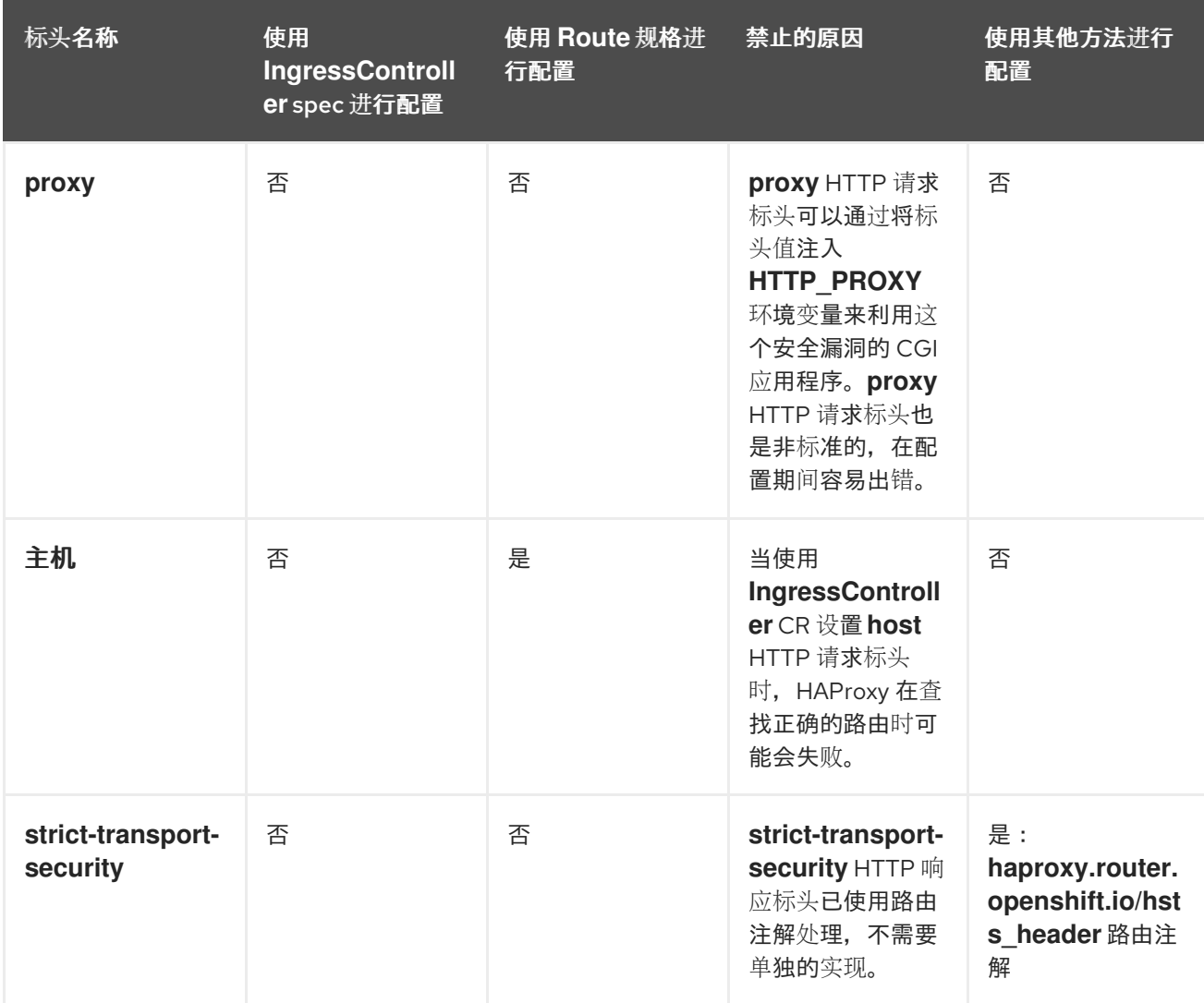

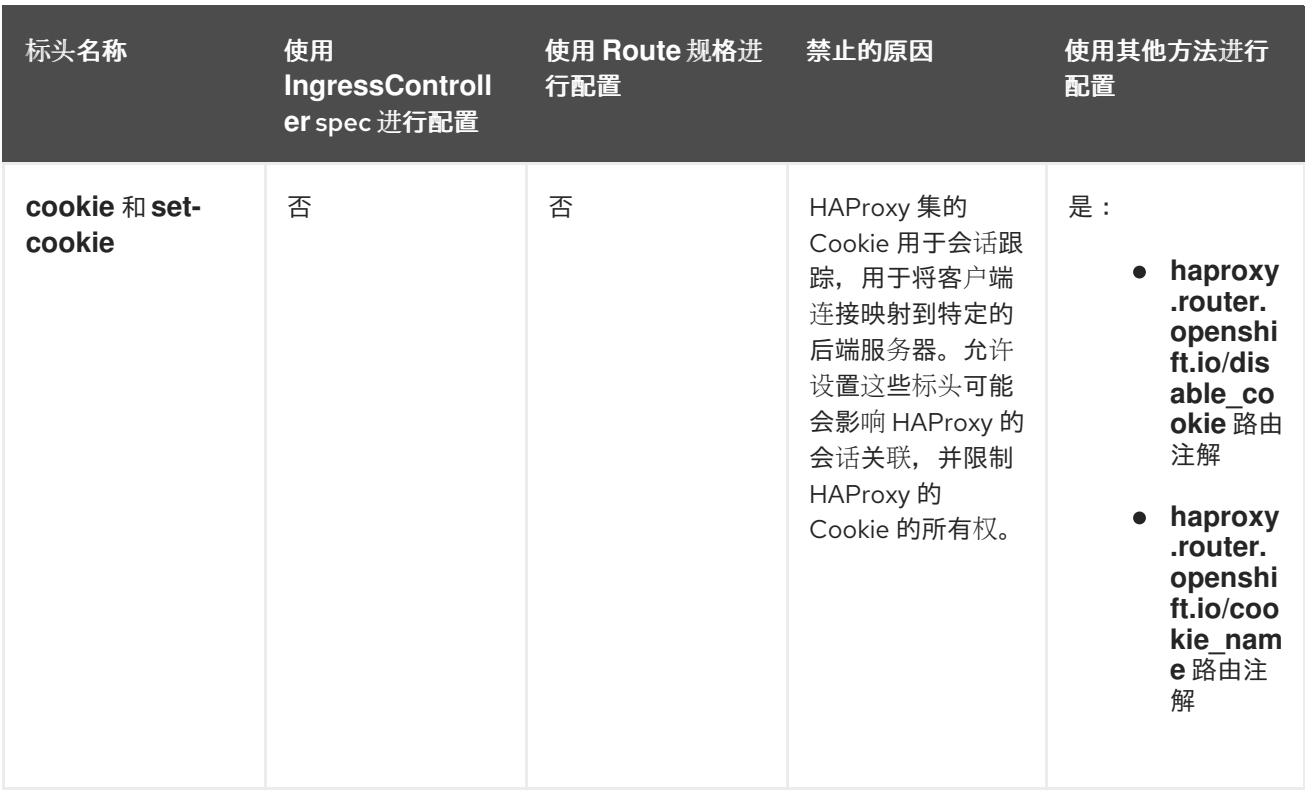

**10.1.7.** 在路由中设置或删除 **HTTP** 请求和响应标头

出于合规的原因,您可以设置或删除某些 **HTTP** 请求和响应标头。您可以为 **Ingress Controller** 提供 的所有路由或特定路由设置或删除这些标头。

例如,如果内容使用多种语言编写,您可能希望让 **Web** 应用程序在备用位置提供内容,即使 **Ingress Controller** 为路由指定的默认全局位置。

以下流程会创建一个设置 **Content-Location HTTP** 请求标头的路由,以便与应用程序关联的 **URL https://app.example.com** 定向到位置 **https://app.example.com/lang/en-us**。将应用程序流量定向到此 位置意味着使用该特定路由的任何人都可以访问以美国英语编写的 **Web** 内容。

前提条件

 $\bullet$ 

 $\bullet$ 

已安装 **OpenShift CLI(oc)**。

- 以项目管理员身份登录到 **Red Hat OpenShift Service on AWS** 集群。
	- 您有一个 **web** 应用来公开端口,以及侦听端口流量的 **HTTP** 或 **TLS** 端点。

# 流程

1.

创建一个路由定义,并将它保存到名为 **app-example-route.yaml** 的文件中:

使用 **HTTP** 标头指令创建路由的 **YAML** 定义

<span id="page-161-0"></span>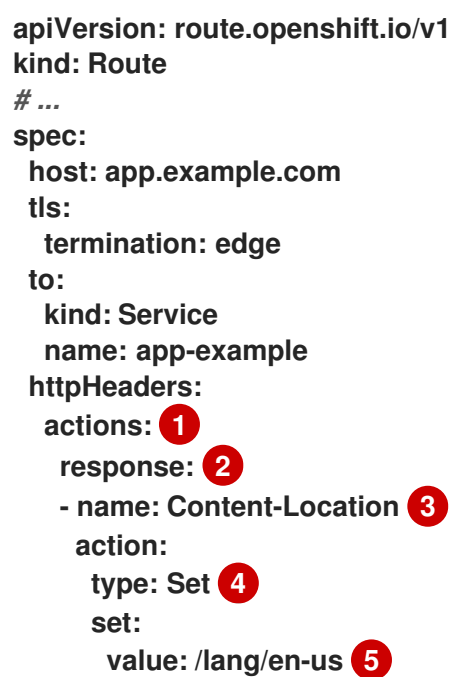

<span id="page-161-4"></span>要在 **HTTP** 标头上执行的操作列表。

# **[2](#page-161-1)**

<span id="page-161-3"></span><span id="page-161-2"></span><span id="page-161-1"></span>**[1](#page-161-0)**

您要更改的标头类型。在本例中,响应标头。

# **[3](#page-161-2)**

您要更改的标头的名称。有关您可以设置或删除的可用标头列表,请参阅 *HTTP* 标头 配置。

# **[4](#page-161-3)**

**[5](#page-161-4)**

在标头中执行的操作类型。此字段可以具有 **Set** 或 **Delete** 的值。

在设置 **HTTP** 标头时,您必须提供一个 **value**。该值可以是该标头的可用指令列表中 的字符串,如 **DENY**,也可以是使用 **HAProxy** 的动态值语法来解释的动态值。在这种情况 下,该值被设置为内容的相对位置。

2. 使用新创建的路由定义,创建到现有 **Web** 应用程序的路由:

**\$ oc -n app-example create -f app-example-route.yaml**

对于 **HTTP** 请求标头,路由定义中指定的操作会在 **Ingress Controller** 中对 **HTTP** 请求标头执行的任 何操作后执行。这意味着,路由中这些请求标头设置的任何值都将优先于 **Ingress Controller** 中设置的 值。有关 **HTTP** 标头处理顺序的更多信息,请参阅 *HTTP* 标头配置。

**10.1.8.** 特定于路由的注解

**Ingress Controller** 可以为它公开的所有路由设置默认选项。单个路由可以通过在其注解中提供特定配 置来覆盖这些默认设置。红帽不支持在 **Operator** 管理的路由中添加路由注解。

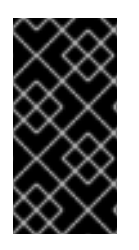

## 重要

要创建带有多个源 **IP** 或子网的白名单,请使用以空格分隔的列表。任何其他限定类型 会导致忽略列表,而不发出警告或错误消息。

表 **10.3.** 路由注解

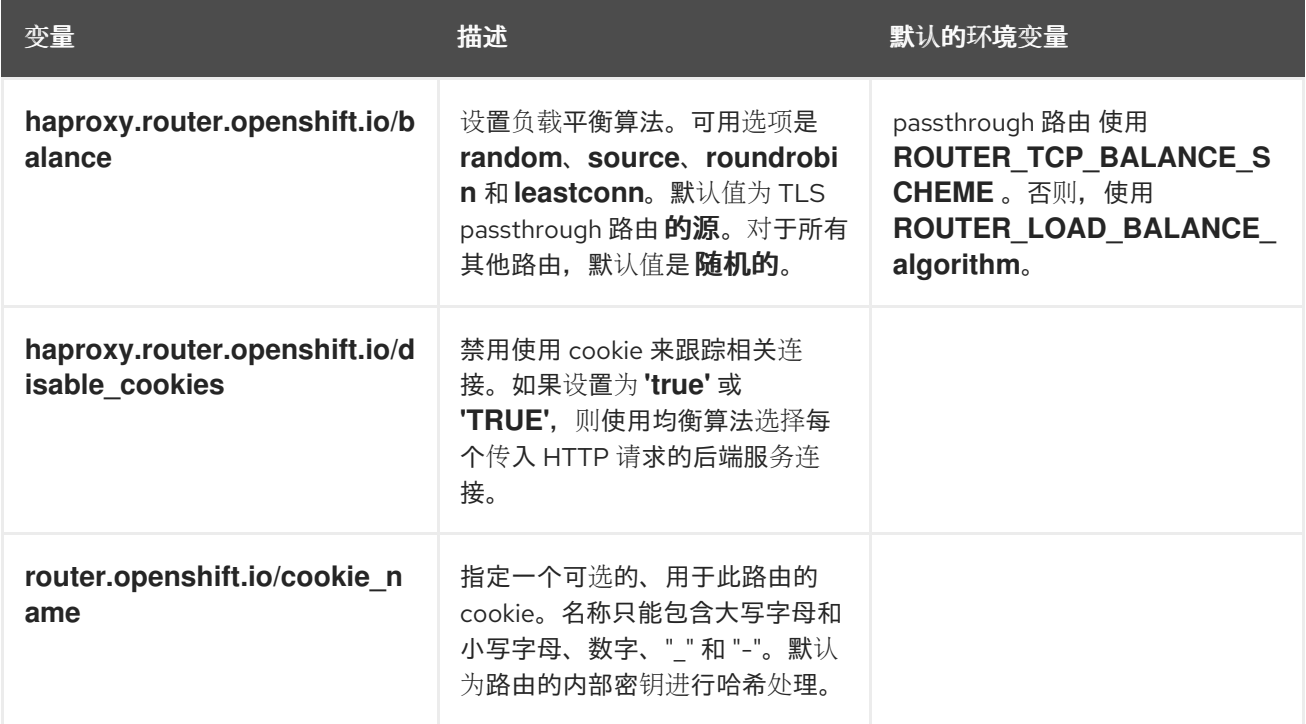

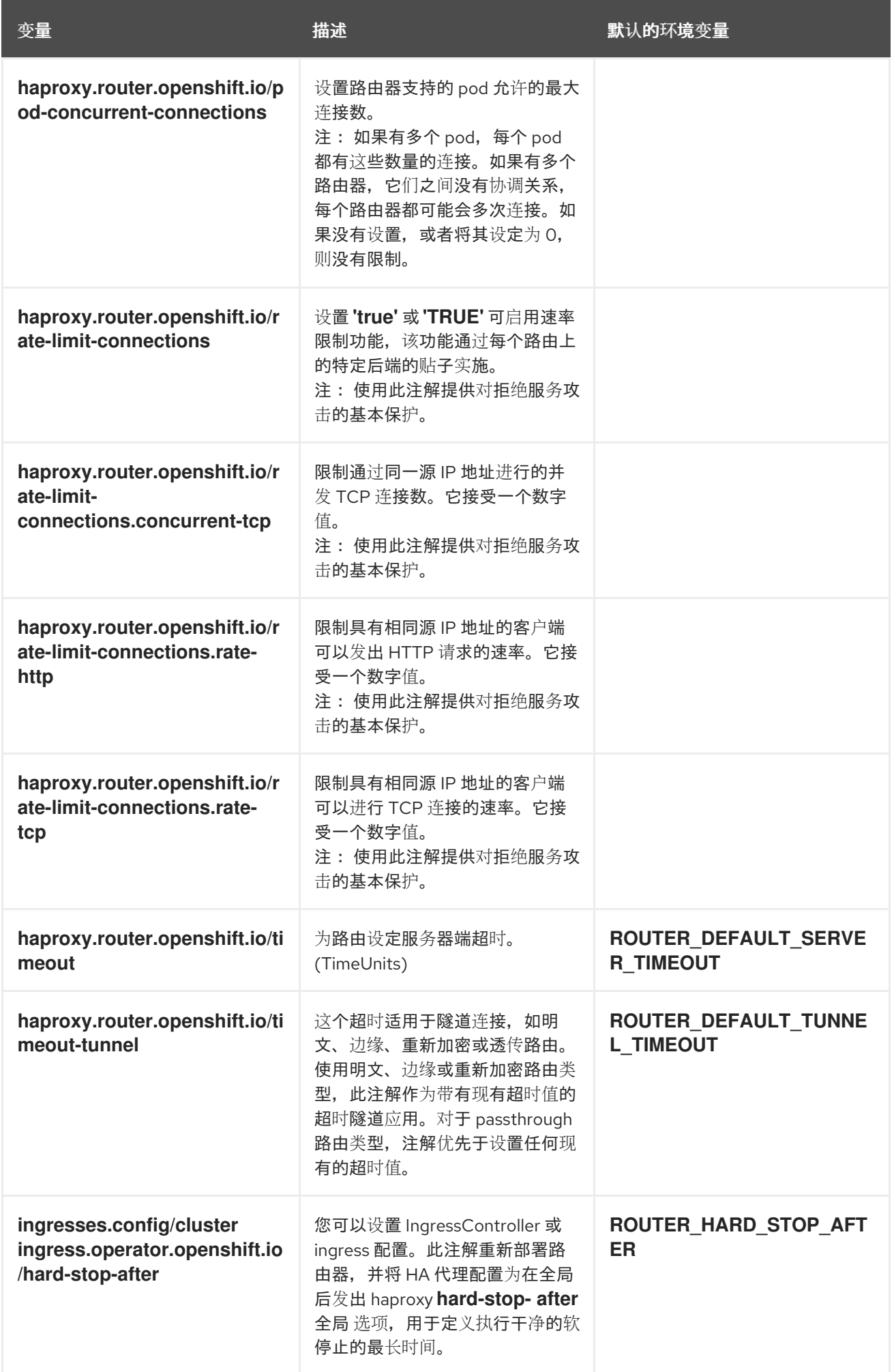

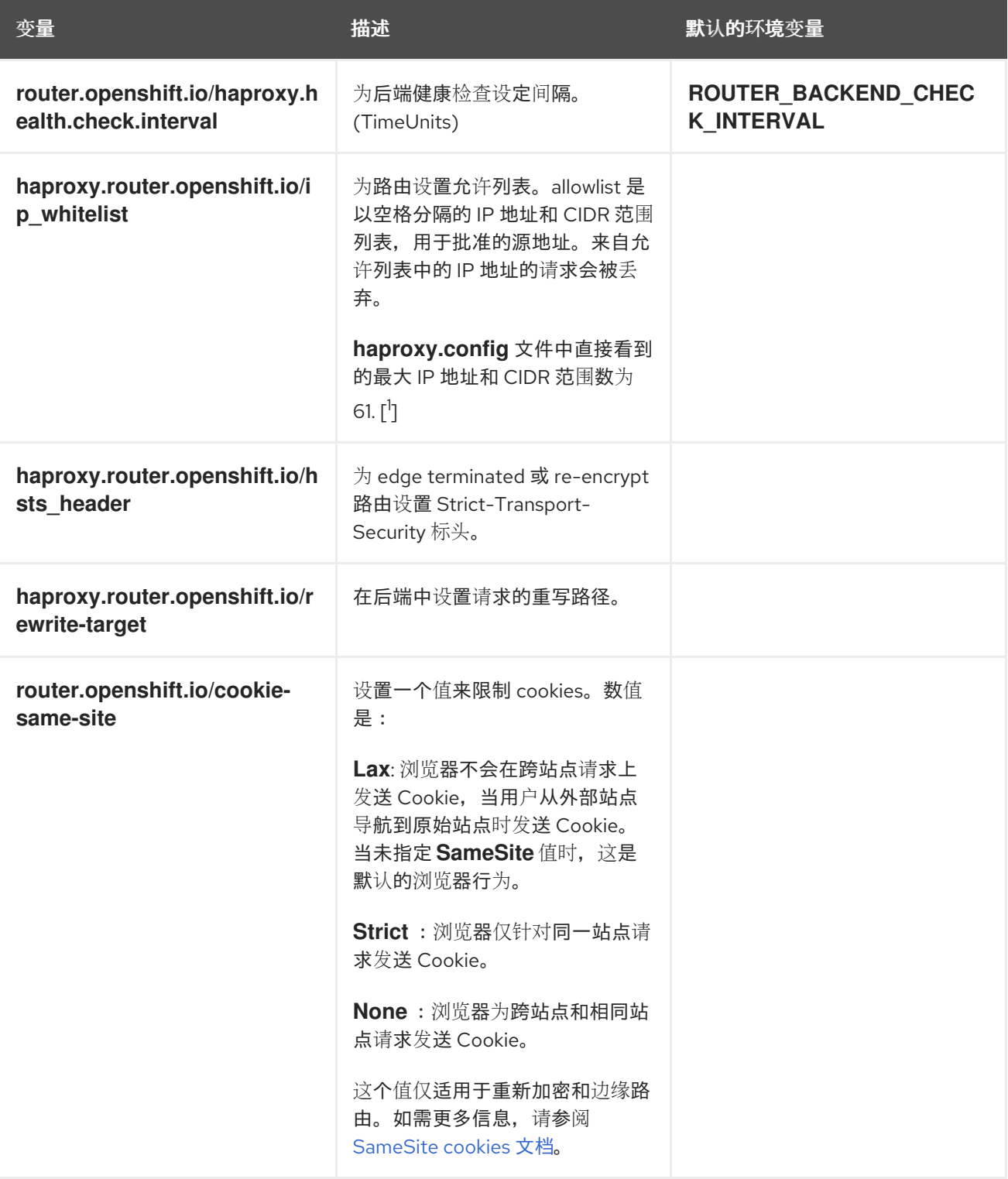

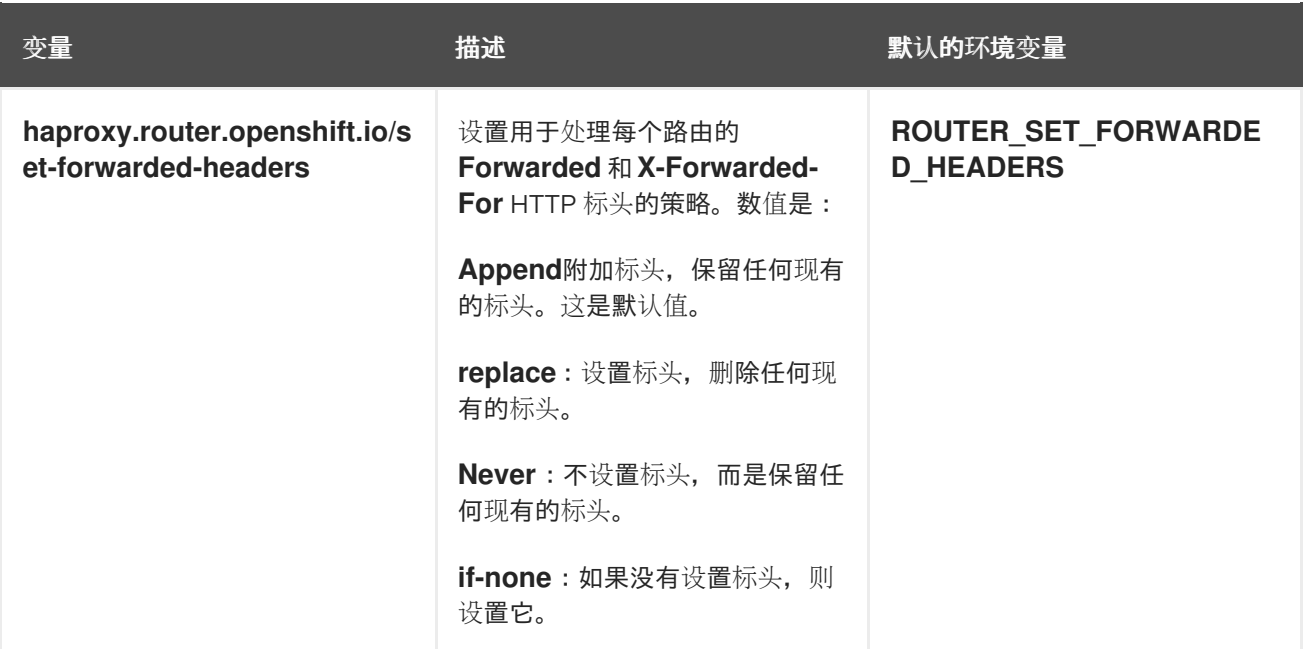

1.

如果允许列表中的 **IP** 地址和 **CIDR** 范围超过 **61**,它们将写入从 **haproxy.config** 引用的独立 文件中。此文件存储在 **var/lib/haproxy/router/whitelists** 文件夹中。

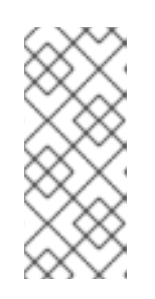

注意

为确保地址被写入允许列表,请检查 **Ingress Controller** 配置文件中是否列 出了 **CIDR** 范围的完整列表。**etcd** 对象大小限制路由注解的大小限制。因此,它 为您可以在允许列表中包含的 **IP** 地址和 **CIDR** 范围的最大数量创建一个阈值。

注意

环境变量不能编辑。

# 路由器超时变量

**TimeUnits** 由一个数字及一个时间单位表示:**us \*(microseconds), ms**(毫秒,默 认)、**s**(秒)、**m** (分钟)、**h \*(**小时**)** 、**d** (天)。

正则表达式是: **[1-9][0-9]\*(us\|ms\|s\|m\|h\|d)**。

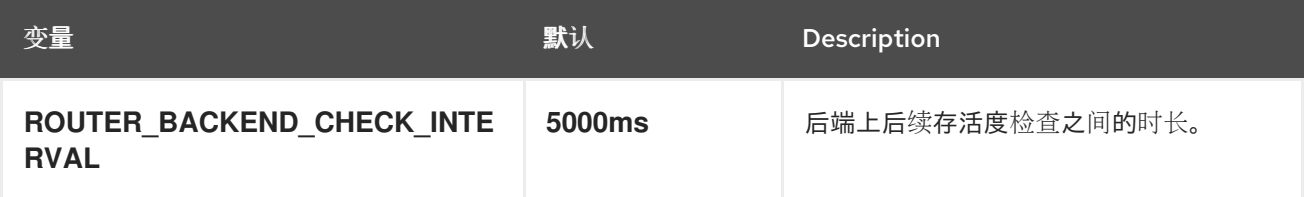

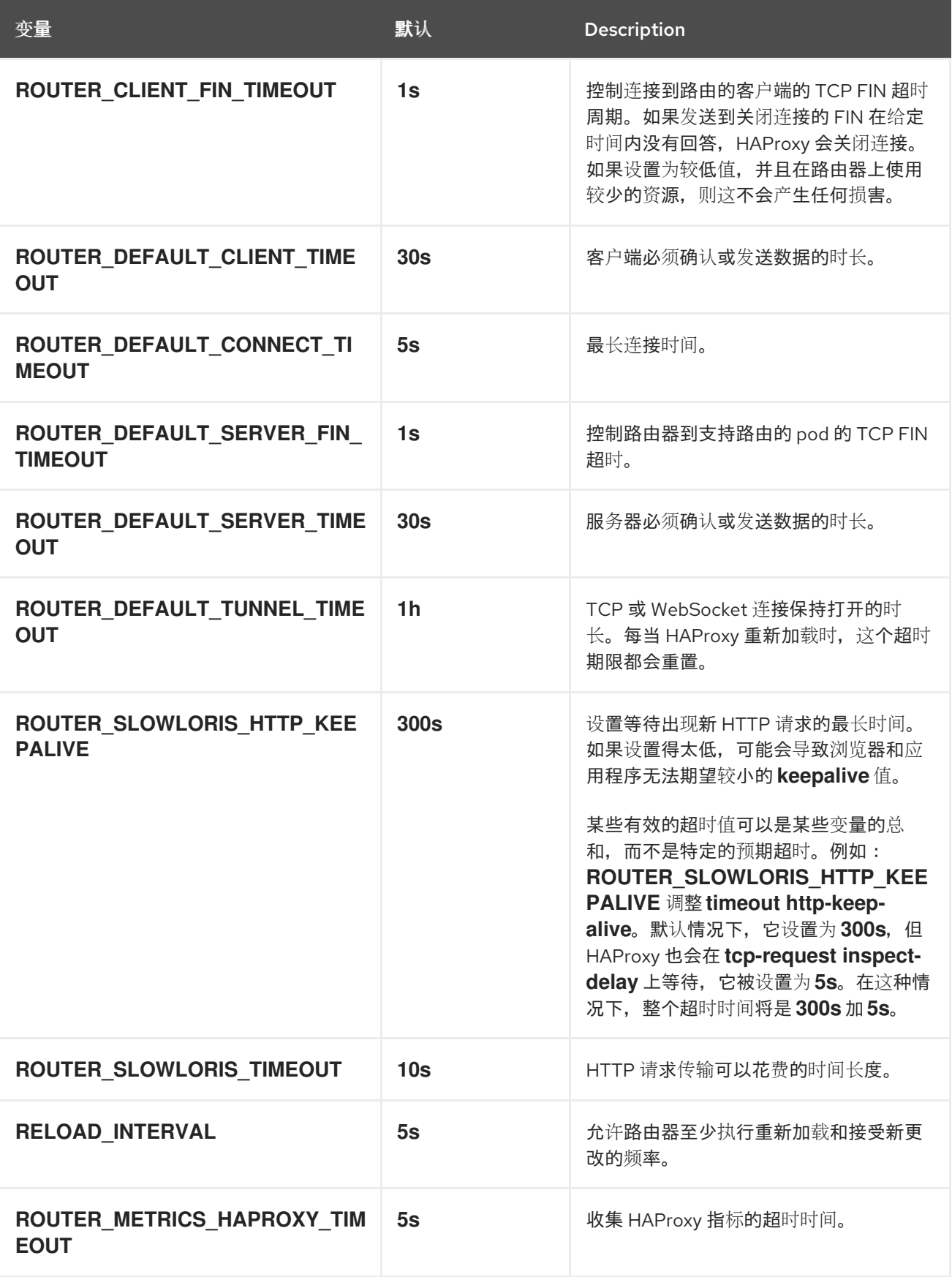

设置自定义超时的路由

 $\overline{\phantom{a}}$ 

**apiVersion: route.openshift.io/v1**

<span id="page-167-0"></span>**kind: Route metadata: annotations: haproxy.router.openshift.io/timeout: 5500ms 1 ...**

**[1](#page-167-0)**

使用 **HAProxy** 支持的时间单位(**us, ms, s, m, h, d**)指定新的超时时间。如果没有提供时间单 位,**ms** 会被默认使用。

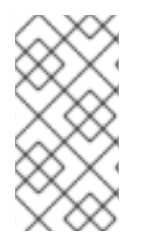

# 注意

如果为 **passthrough** 路由设置的服务器端的超时值太低,则会导致 **WebSocket** 连接 在那个路由上经常出现超时的情况。

只允许一个特定 **IP** 地址的路由

**metadata: annotations: haproxy.router.openshift.io/ip\_whitelist: 192.168.1.10**

允许多个 **IP** 地址的路由

**metadata: annotations: haproxy.router.openshift.io/ip\_whitelist: 192.168.1.10 192.168.1.11 192.168.1.12**

允许 **IP** 地址 **CIDR** 网络的路由

**metadata: annotations: haproxy.router.openshift.io/ip\_whitelist: 192.168.1.0/24**

允许 **IP** 地址和 **IP** 地址 **CIDR** 网络的路由

**metadata: annotations: haproxy.router.openshift.io/ip\_whitelist: 180.5.61.153 192.168.1.0/24 10.0.0.0/8**

指定重写对象的路由

<span id="page-168-0"></span>**apiVersion: route.openshift.io/v1 kind: Route metadata: annotations: haproxy.router.openshift.io/rewrite-target: / 1**

**[1](#page-168-0)**

将 **/** 设为后端请求的重写路径。

在路由上设置 **haproxy.router.openshift.io/rewrite-target** 注解,指定 **Ingress Controller** 在将请求 转发到后端应用程序之前,应该使用此路由在 **HTTP** 请求中重写路径。与 **spec.path** 中指定的路径匹配 的请求路径部分将替换为注解中指定的重写对象。

下表提供了在 **spec.path**、请求路径和重写对象的各种组合中重写行为的路径示例。

表 **10.4. rewrite-target** 示例:

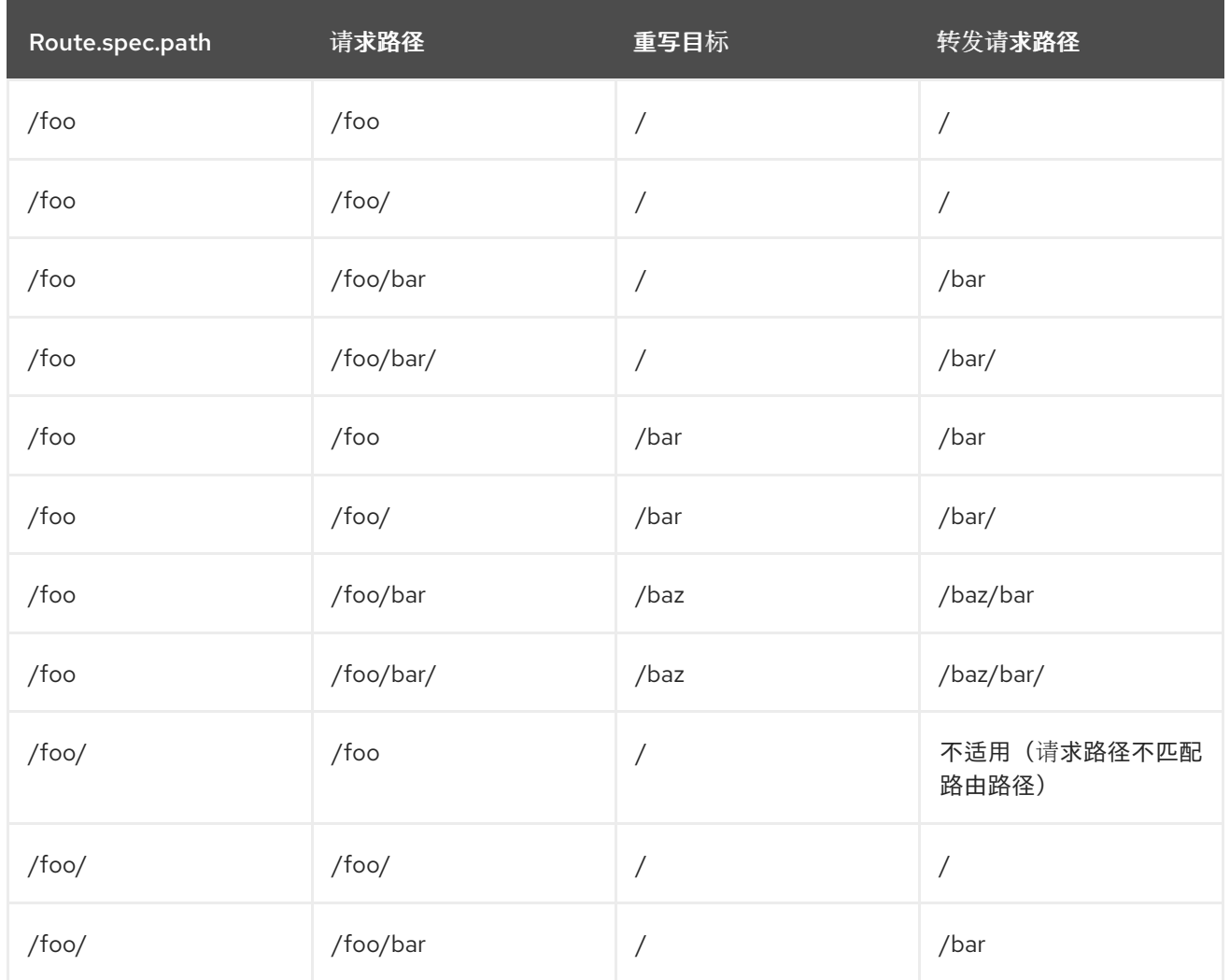

# **haproxy.router.openshift.io/rewrite-target** 中的某些特殊字符需要特殊处理,因为它们必须正确转 义。请参阅下表以了解这些字符的处理方式。

# 表 **10.5.** 特殊字符处理:

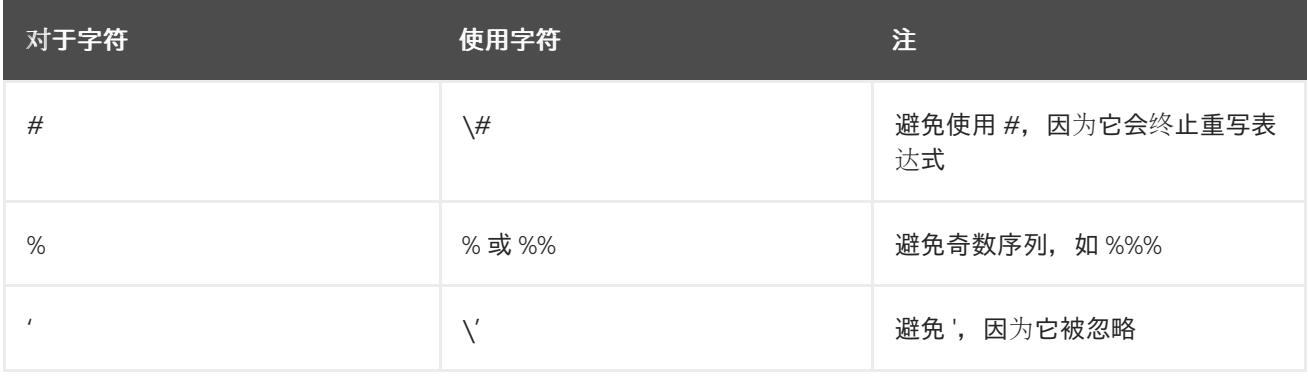

# 所有其他有效的 **URL** 字符可以在不转义的情况下使用。

**10.1.9.** 通过 **Ingress** 对象使用默认证书创建路由

如果您在没有指定 **TLS** 配置的情况下创建 **Ingress** 对象,则 **Red Hat OpenShift Service on AWS** 会 生成不安全的路由。要创建使用默认入口证书生成安全边缘终止路由的 **Ingress** 对象,您可以指定一个空 的 TLS 配置,如下所示:

# 前提条件

 $\bullet$ 

您有一个要公开的服务。

您可以访问 **OpenShift CLI(oc)**。

#### 流程

1.

为 **Ingress** 对象创建 **YAML** 文件。在本例中,该文件名为 **example-ingress.yaml** :

**Ingress** 对象的 **YAML** 定义

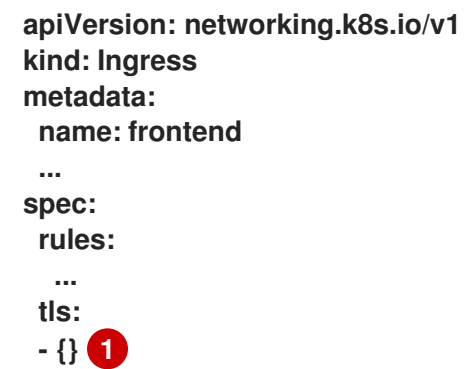

<span id="page-170-0"></span>**[1](#page-170-0)**

使用此精确的语法指定 **TLS**,而不指定自定义证书。

2.

运行以下命令来创建 **Ingress** 对象:

**\$ oc create -f example-ingress.yaml**

验证

<span id="page-171-2"></span><span id="page-171-1"></span><span id="page-171-0"></span>**[1](#page-171-0) [2](#page-171-1) [3](#page-171-2)** 运行以下命令,验证 **Red Hat OpenShift Service on AWS** 是否为 **Ingress** 对象创建了预期 的路由: 输出示例 路由的名称包括 **Ingress** 对象的名称,后跟一个随机的后缀。 要使用默认证书,路由不应指定 **spec.certificate**。 路由应指定 **edge** 终止策略。 **\$ oc get routes -o yaml apiVersion: v1 items: - apiVersion: route.openshift.io/v1 kind: Route metadata: name: frontend-j9sdd 1 ... spec: ... tls: 2 insecureEdgeTerminationPolicy: Redirect termination: edge 3 ...**

**10.1.10.** 在 **Ingress** 注解中使用目标 **CA** 证书创建路由

在 **Ingress** 对象上可以使用 **route.openshift.io/destination-ca-certificate-secret** 注解来定义带有自 定义目标 **CA** 证书的路由。

前提条件

- 您可以在 **PEM** 编码文件中有一个证书**/**密钥对,其中的证书对路由主机有效。
- $\bullet$ 您可以在 **PEM** 编码文件中有一个单独的 **CA** 证书来补全证书链。
- 您必须在 **PEM** 编码文件中有单独的目标 **CA** 证书。
- 您必须具有要公开的服务。

# 流程

#### 1.

将 **route.openshift.io/destination-ca-certificate-secret** 添加到 **Ingress** 注解中:

**apiVersion: networking.k8s.io/v1 kind: Ingress metadata: name: frontend annotations: route.openshift.io/termination: "reencrypt" route.openshift.io/destination-ca-certificate-secret: secret-ca-cert 1 ...**

# <span id="page-172-0"></span>**[1](#page-172-0)**

该注解引用 **kubernetes secret**。

## 2.

此注解中引用的机密将插入到生成的路由中。

输出示例

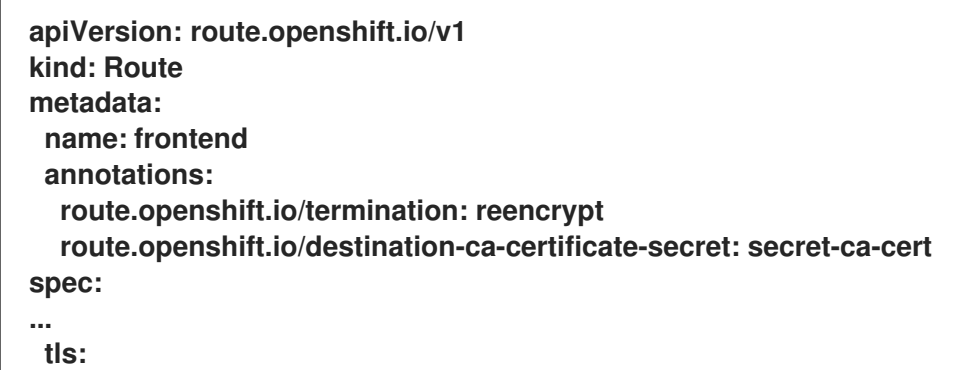

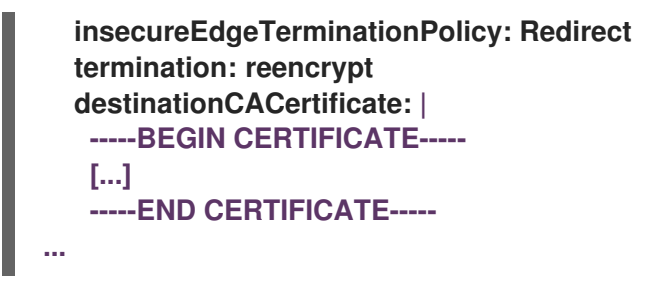

其他资源

使用 **[appsDomain](#page-31-0)** 选项指定备选集群域

**10.2.** 安全路由

安全路由提供以下几种 **TLS** 终止功能来为客户端提供证书。以下小节介绍了如何使用自定义证书创建 重新加密、边缘和透传路由。

**10.2.1.** 使用自定义证书创建重新加密路由

您可以通过 **oc create route** 命令,使用重新加密 **TLS** 终止和自定义证书配置安全路由。

前提条件

- 您必须在 **PEM** 编码文件中有一个证书**/**密钥对,其中的证书对路由主机有效。
- 您可以在 **PEM** 编码文件中有一个单独的 **CA** 证书来补全证书链。
- 您必须在 **PEM** 编码文件中有单独的目标 **CA** 证书。
	- 您必须具有要公开的服务。

注意

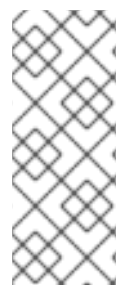

不支持密码保护的密钥文件。要从密钥文件中删除密码,使用以下命令:

**\$ openssl rsa -in password\_protected\_tls.key -out tls.key**

## 流程

此流程使用自定义证书和重新加密 **TLS** 终止创建 **Route** 资源。以下步骤假定证书**/**密钥对位于当前工 作目录下的 **tls.crt** 和 **tls.key** 文件中。您还必须指定一个目标 **CA** 证书,使 **Ingress Controller** 信任服务 的证书。您也可以根据需要指定 **CA** 证书来补全证书链。替换 **tls.crt**、**tls.key**、**cacert.crt** 和(可 选)**ca.crt** 的实际路径名称。替换您要为 **frontend** 公开的 **Service** 资源的名称。使用适当的主机名替换 **www.example.com**。

使用重新加密 **TLS** 终止和自定义证书,创建安全 **Route** 资源:

**\$ oc create route reencrypt --service=frontend --cert=tls.crt --key=tls.key --dest-cacert=destca.crt --ca-cert=ca.crt --hostname=www.example.com**

如果您检查生成的 **Route** 资源,它应该类似于如下:

安全路由 **YAML** 定义

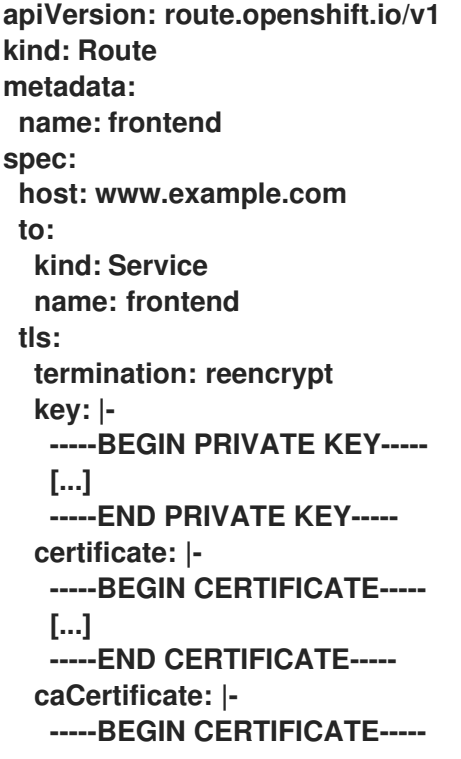

**[...] -----END CERTIFICATE---- destinationCACertificate: |- -----BEGIN CERTIFICATE----- [...] -----END CERTIFICATE-----**

如需了解更多选项,请参阅 **oc create route reencrypt --help**。

**10.2.2.** 使用自定义证书创建边缘路由

您可以通过 **oc create route** 命令,使用边缘 **TLS** 终止和自定义证书配置安全路由。使用边缘路由 时,**Ingress Controller** 在将流量转发到目标 **pod** 之前终止 **TLS** 加密。该路由指定了 **Ingress Controller** 用于路由的 **TLS** 证书和密钥。

前提条件

- $\bullet$ 您必须在 **PEM** 编码文件中有一个证书**/**密钥对,其中的证书对路由主机有效。
- 您可以在 **PEM** 编码文件中有一个单独的 **CA** 证书来补全证书链。
	- 您必须具有要公开的服务。

注意

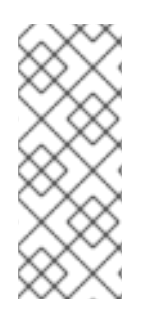

不支持密码保护的密钥文件。要从密钥文件中删除密码, 使用以下命令:

**\$ openssl rsa -in password\_protected\_tls.key -out tls.key**

流程

此流程使用自定义证书和边缘 **TLS** 终止创建 **Route** 资源。以下步骤假定证书**/**密钥对位于当前工作目 录下的 **tls.crt** 和 **tls.key** 文件中。您也可以根据需要指定 **CA** 证书来补全证书链。替换 **tls.crt**、**tls.key** 和 (可选)**ca.crt** 的实际路径名称。替换您要为 **frontend** 公开的服务名称。使用适当的主机名替换 **www.example.com**。

使用边缘 **TLS** 终止和自定义证书,创建安全 **Route** 资源。

**\$ oc create route edge --service=frontend --cert=tls.crt --key=tls.key --ca-cert=ca.crt - hostname=www.example.com**

如果您检查生成的 **Route** 资源,它应该类似于如下:

安全路由 **YAML** 定义

 $\blacksquare$ 

```
apiVersion: route.openshift.io/v1
kind: Route
metadata:
 name: frontend
spec:
 host: www.example.com
 to:
  kind: Service
  name: frontend
 tls:
  termination: edge
  key: |-
   -----BEGIN PRIVATE KEY-----
   [...]
   -----END PRIVATE KEY-----
  certificate: |-
   -----BEGIN CERTIFICATE-----
   [...]
   -----END CERTIFICATE-----
  caCertificate: |-
   -----BEGIN CERTIFICATE-----
   [...]
   -----END CERTIFICATE-----
```
如需了解更多选项,请参阅 **oc create route edge --help**。

**10.2.3.** 创建 **passthrough** 路由

您可以使用 **oc create route** 命令使用 **passthrough** 终止配置安全路由。如果 **passthrough** 终止, 加密的流量会直接发送到目的地,而路由器不会提供 **TLS** 终止。因此,路由不需要密钥或证书。

#### 前提条件

 $\bullet$ 

 $\bullet$ 

您必须具有要公开的服务。

### 流程

创建 **Route** 资源:

**\$ oc create route passthrough route-passthrough-secured --service=frontend - port=8080**

如果您检查生成的 **Route** 资源,它应该类似于如下:

使用 **Passthrough** 终止的安全路由

```
apiVersion: route.openshift.io/v1
kind: Route
metadata:
 name: route-passthrough-secured 1
spec:
 host: www.example.com
 port:
  targetPort: 8080
 tls:
  termination: passthrough 2
  insecureEdgeTerminationPolicy: None 3
 to:
  kind: Service
  name: frontend
```
对象的名称,长度限于 **63** 个字符。

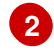

**[3](#page-177-2)**

<span id="page-177-2"></span>**[1](#page-177-0)**

**termination** 字段设置为 **passthrough**。这是唯一需要 **tls** 的字段。

可选的 **insecureEdgeTerminationPolicy**。禁用后唯一有效的值是 **None**、**Redirect** 或为空。

目标 **pod** 负责为端点上的流量提供证书。目前,这是唯一支持需要客户端证书的方法,也称 双向验证。

#### **10.2.4.** 使用外部受管证书创建路由

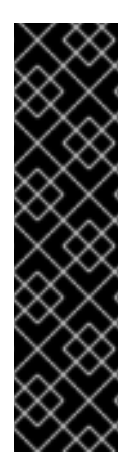

重要

在 **TLS secret** 中使用外部证书保护路由只是一个技术预览功能。技术预览功能不受红 帽产品服务等级协议(**SLA**)支持,且功能可能并不完整。红帽不推荐在生产环境中使用 它们。这些技术预览功能可以使用户提早试用新的功能,并有机会在开发阶段提供反馈意 见。

有关红帽技术预览功能支持范围的更多信息,请参阅技术预览[功能支持范](https://access.redhat.com/support/offerings/techpreview/)围。

您可以使用路由 **API** 的 **.spec.tls.externalCertificate** 字段,通过第三方证书管理解决方案配置 **Red Hat OpenShift Service on AWS** 路由。您可以通过 **secret** 引用外部管理的 **TLS** 证书,无需手动证书管 理。使用外部受管证书可减少确保证书更新平稳推出的错误,使 **OpenShift** 路由器能够及时提供更新的 证书。

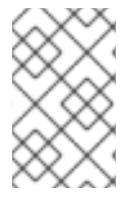

注意

此功能适用于边缘路由和重新加密路由。

前提条件

- 您必须启用 **RouteExternalCertificate** 功能门。
- 您必须在 **routes/custom-host** 上具有 **create** 和 **update** 权限。
- 

您必须有一个包含 **PEM** 编码格式的有效证书**/**密钥对的 **secret**,类型为 **kubernetes.io/tls**, 其中包括 **tls.key** 和 **tls.crt** 键。

您必须将引用的 **secret** 放在与您要保护的路由相同的命名空间中。

### 流程

1.

运行以下命令,在与 **secret** 相同的命名空间中创建 角色,以允许路由器服务帐户读取访问权 限:

<span id="page-179-0"></span>**\$ oc create role secret-reader --verb=get,list,watch --resource=secrets --resourcename=<secret-name> \ 1 --namespace=<current-namespace> 2**

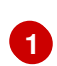

<span id="page-179-1"></span>指定 **secret** 的实际名称。

# **[2](#page-179-1)**

指定 **secret** 和路由所在的命名空间。

2.

运行以下命令,在与 **secret** 相同的命名空间中创建 **rolebinding**,并将 **router** 服务帐户绑定 到新创建的角色:

**\$ oc create rolebinding secret-reader-binding --role=secret-reader - serviceaccount=openshift-ingress:router --namespace=<current-namespace> 1**

<span id="page-179-2"></span>指定 **secret** 和路由所在的命名空间。

3.

**[1](#page-179-2)**

创建一个定义 路由的 **YAML** 文件,并使用以下示例指定包含证书的 **secret**。

安全路由的 **YAML** 定义

**apiVersion: route.openshift.io/v1 kind: Route metadata: name: myedge namespace: test spec:**
<span id="page-180-0"></span>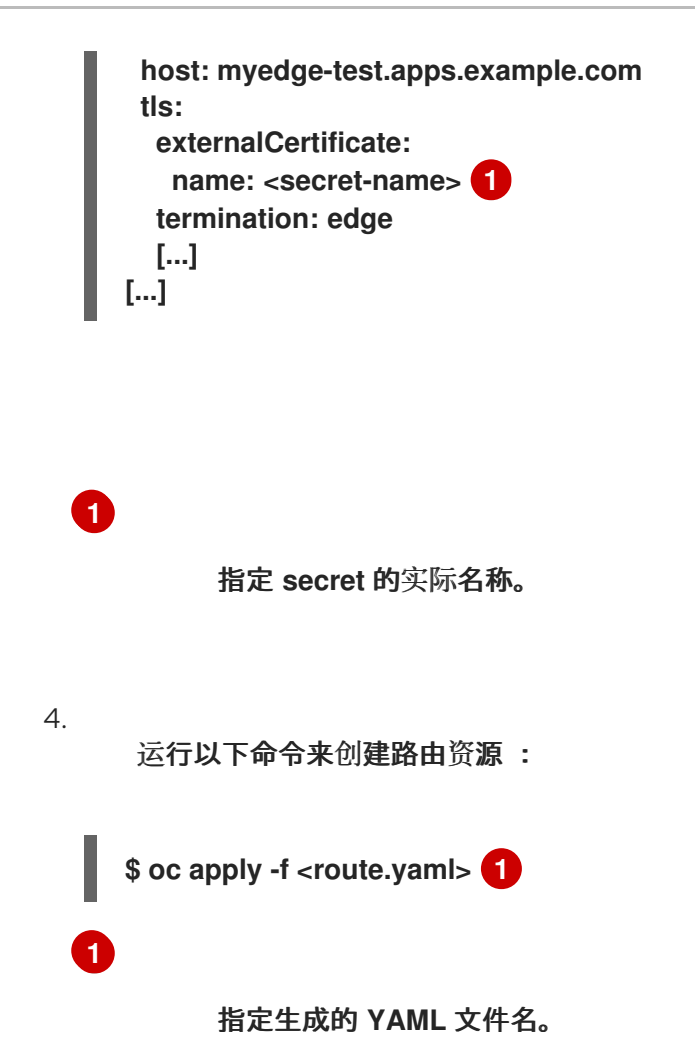

如果 secret 存在并具有证书/密钥对,如果满足所有先决条件,路由器将提供生成的证书。

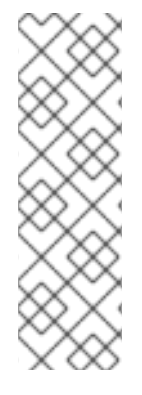

<span id="page-180-1"></span>注意

使用 **.spec.tls.externalCertificate** 字段时,您无法提供 **.spec.tls.certificate** 字段或 **.spec.tls.tls.key** 字段。

如果没有提供 **.spec.tls.externalCertificate**,路由器将使用默认生成的证书。

## 其他资源

有关使用外部管理证书进行故障排除,请检查 **Red Hat OpenShift Service on AWS** 路由器 **pod** 日志中的错误,请参阅 [调查](https://docs.redhat.com/en/documentation/red_hat_openshift_service_on_aws/4/html-single/support/#investigating-pod-issues-1) **pod** 问题。